ThinkCentre™

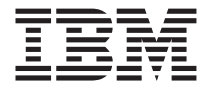

# Rýchly prehľad

#### *Vnútri*

- **- Dôležité bezpečnostné informácie**
- **- Záruka a iné poznámky**
- **- Nastavenie počítača**
- **- Obnova softvéru**
- **- Odstraňovanie problémov a diagnostika**
- **- Pomoc a servis IBM**
- **- Ponuka softvéru IBM Lotus**

ThinkCentre™

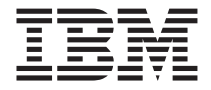

# Rýchly prehľad

#### **Poznámka**

Skôr, než použijete tieto informácie a produkt, ktorý podporujú, určite si prečítajte nasledovné:

- v "Dôležité [bezpečnostné](#page-6-0) informácie" na strane v
- v Príloha B, "Vyhlásenie IBM o obmedzenej záruke [Z125-4753-07](#page-54-0) 11/2002", na strane 37
- v Príloha C, ["Vyhlásenia",](#page-78-0) na strane 61

# **Obsah**

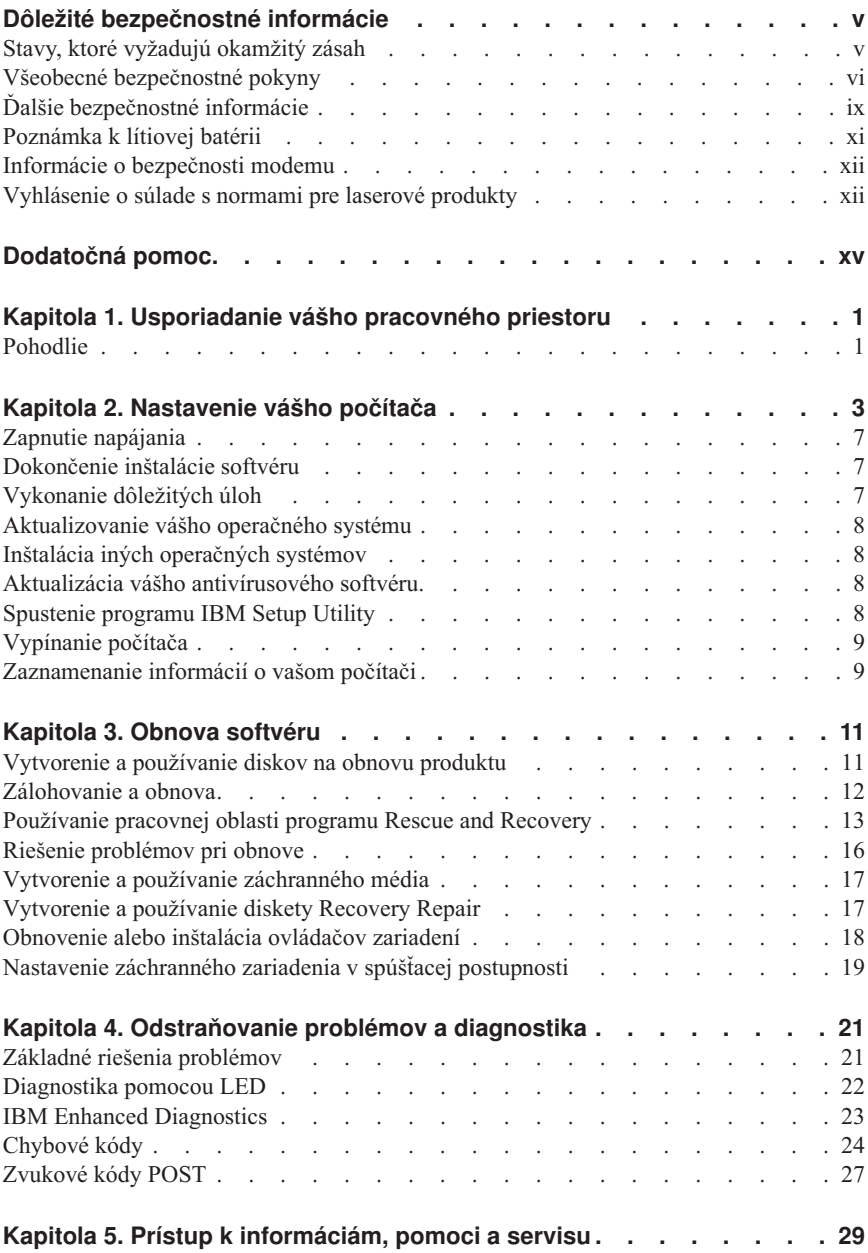

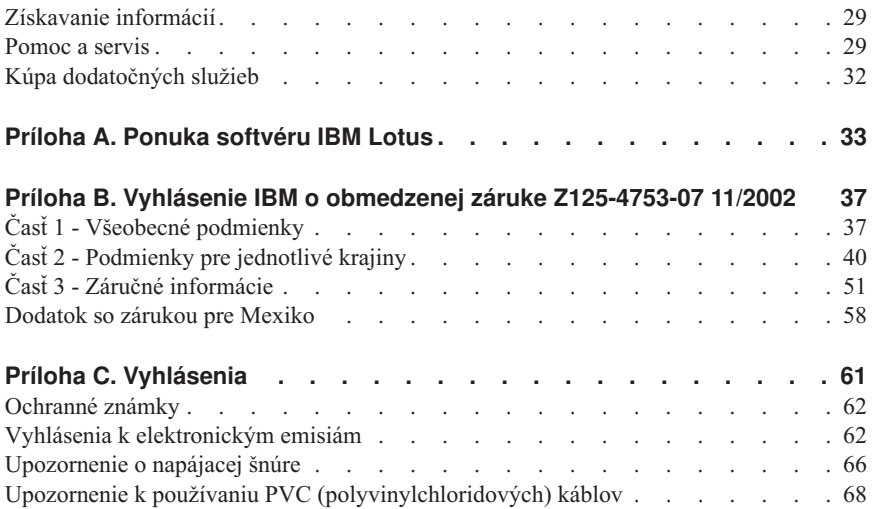

# <span id="page-6-0"></span>**Dôležité bezpečnostné informácie**

Tieto informácie vám môžu pomôcť bezpečne používať váš osobný počítač IBM®. Prečítajte si a dodržiavajte všetky informácie dodané s vaším počítačom IBM. Informácie v tomto dokumente nemenia podmienky vašej zmluvy o nákupe alebo Vyhlásenie IBM o obmedzenej záruke.

Bezpečnosť zákazníka je dôležitá pre IBM. Naše produkty sú vyvíjané tak, aby boli bezpečné a efektívne. Osobné počítače sú však elektronické zariadenia. Napájacie káble, napájacie adaptéry a ostatné komponenty môžu vytvárať potenciálne bezpečnostné riziká, ktoré môžu spôsobiť fyzické zranenie alebo škody na majetku, zvlášť pri nesprávnom používaní. Na zníženie týchto rizík postupujte podľa pokynov dodaných s vaším produktom, všímajte si všetky varovania na produkte a v prevádzkových pokynoch a pozorne si prečítajte informácie uvedené v tomto dokumente. Starostlivým preštudovaním informácií, ktoré sú uvedené v tomto dokumente a dodaných s vaším produktom sa môžete ochrániť pred nebezpečiami a vytvoriť bezpečnejšie prostredie práce s počítačom.

**Poznámka:** Tieto informácie obsahujú odkazy na napájacie adaptéry a batérie. Okrem prenosných osobných počítačov IBM dodáva niektoré produkty (ako sú reproduktory alebo monitory) s externými napájacími adaptérmi. Ak máte takýto produkt, tieto informácie sa týkajú vášho produktu. Váš počítač môže obsahovať malú internú batériu, ktorá poskytuje energiu vaším systémovým hodinám, aj keď je počítač vypnutý, takže informácie o bezpečnosti batérie sa týkajú všetkých počítačov.

# **Stavy, ktoré vyžadujú okamžitý zásah**

**Produkty sa môžu poškodiť nesprávnym používaním alebo nedbalosťou. Niektoré poškodenia produktov sú dostatočne vážne, aby sa produkt nepoužíval pokiaľ nebol skontrolovaný a ak je treba opravený v autorizovanom servisnom stredisku.**

**Ako pri každom elektronickom zariadení, venujte zvýšenú pozornosť produktu, keď je zapnutý. Vo veľmi zriedkavých prípadoch môžete zacítiť zápach alebo vidieť unikať dym alebo iskrenie z počítača. Alebo môžete začuť zvuky ako pukanie, praskanie alebo pískanie. Tieto stavy môžu znamenať, že interné elektronické komponenty zlyhali bezpečným a riadeným spôsobom. Môžu však znamenať potenciálne bezpečnostné riziká. Neriskujte a nepokúšajte sa diagnostikovať situáciu sami.**

**Pravidelne kontrolujte svoj počítač a jeho komponenty, či nie sú poškodené alebo nenesú známky nebezpečenstva. Ak máte nejaké pochybnosti o stave komponentu, nepoužívajte takýto produkt. Inštrukcie ku kontrole produktu a v prípade potreby**

<span id="page-7-0"></span>**k jeho oprave získate v Centre podpory IBM alebo u výrobcu produktu. Telefónne čísla Centra podpory IBM vo vašej lokalite nájdete v tejto príručke v časti "Pomoc a servis".**

**V málo pravdepodobnej situácii, že by ste zaznamenali ktorýkoľvek z dole uvedených stavov, alebo ak máte akékoľvek pochybnosti o bezpečnosti vášho produktu, prestaňte ho používať a odpojte ho od napájacieho zdroja a od telekomunikačných liniek, kým sa nespojíte s Centrom podpory IBM a nedostanete ďalšie pokyny.**

Telefóne čísla Centra podpory vo vašej lokalite nájdete v tejto príručke v časti "Pomoc a servis".

- v Napájacie káble, zástrčky, napájacie adaptéry, predlžovacie káble, odrušovače alebo napájacie zdroje, ktoré sú popraskané, prerušené alebo poškodené.
- v Známky prehriatia, dymu, iskrenia alebo ohňa.
- v Poškodenie batérie (ako sú praskliny, zárezy, pokrivenia), výtok z batérie alebo vytvorenie vonkajších substancií na batérii.
- v Praskanie, pískanie alebo pukotavý zvuk alebo silný zápach, ktorý vychádza z produktu.
- v Známky obliatia tekutinou alebo že nejaký objekt padol na počítačový produkt, napájaciu šnúru alebo adaptér.
- v Počítačový produkt, napájací kábel alebo napájací adaptér boli vystavené pôsobeniu vody.
- v Produkt bol poškodený nejakým iným spôsobom.
- v Produkt nefunguje normálne, keď postupujete podľa prevádzkových pokynov.

**Poznámka:** Ak zistíte tieto stavy s produktom od iného výrobcu ako IBM (napríklad predlžovací kábel), zastavte používanie tohto produktu pokiaľ sa nespojíte s výrobcom produktu kvôli ďalším pokynom, alebo pokiaľ nedostanete vhodnú náhradu.

## **Všeobecné bezpečnostné pokyny**

Vždy dodržiavajte nasledujúce opatrenia na zníženie rizika zranenia a škôd na majetku.

## **Servis**

Nepokúšajte sa opravovať produkt sami, kým k tomu nedostanete pokyny od Centra podpory IBM. Používajte iba poskytovateľa servisu autorizovaného IBM, ktorý je oprávnený opraviť váš konkrétny produkt.

**Poznámka:** Niektoré dielce môžu byť nahradené alebo vymenené zákazníkom. Tieto dielce sú označované ako CRU (Customer Replaceable Units). IBM zreteľne identifikuje tieto CRU a poskytuje dokumentáciu s pokynmi, kde je vhodné, aby tieto dielce vymieňal zákazník. Keď vykonávate túto výmenu, musíte presne dodržiavať všetky pokyny. Skôr

ako sa pokúsite o výmenu, vždy sa presvedčte, či je napájanie vypnuté a či produkt je odpojený od všetkých napájacích zdrojov. Ak máte akékoľvek otázky alebo nejasnosti, kontaktujte Centrum podpory IBM.

# **Napájacie káble a napájacie adaptéry**

Používajte iba napájacie káble a adaptéry, ktoré boli dodané výrobcom produktu.

Nikdy neovíjajte napájacie káble okolo napájacieho adaptéra alebo iného objektu. Takáto činnosť by mohla namáhať kábel spôsobom, ktorý by mohol spôsobiť popraskanie alebo zvlnenie kábla. Mohlo by to znamenať bezpečnostné riziko.

Vždy veďte napájacie káble tak, aby sa po nich nechodilo, aby sa neprekračovali alebo aby neboli privreté nejakým objektom.

Chráňte káble a napájacie adaptéry pre vlhkom. Napríklad, nenechávajte káble alebo napájacie adaptéry blízko umývadiel, vaní, záchodov alebo na podlahe, ktorá sa bude čistiť tekutými čistiacimi prostriedkami. Tekutiny môžu spôsobiť skrat, najmä ak boli káble alebo napájacie adaptéry namáhané nesprávnym používaním. Tekutiny môžu tiež spôsobiť postupnú koróziu koncoviek napájacích káblov alebo koncoviek konektorov na adaptéroch, čo môže viesť k prehriatiu.

Vždy zapájajte napájacie káble a signálne káble v správnom poradí a presvedčte sa, že všetky konektory napájacích káblov sú bezpečne a úplne zasunuté do zásuviek.

Nepoužívajte žiadne napájacie adaptéry, ktoré vykazujú koróziu na vstupných kolíkoch alebo známky prehriatia (ako je zdeformovaná umelá hmota) na ac vstupe alebo kdekoľvek na napájacom adaptéri.

Nepoužívajte žiadne napájacie káble, na ktorých elektrické kontakty na niektorom konci vykazujú znaky korózie alebo prehriatia alebo kde je napájací kábel poškodený akýmkoľvek spôsobom.

## **Predlžovacie káble a súvisiace zariadenia**

Presvedčte sa, že predlžovacie káble, odrušovače, neprerušiteľné zdroje napájania a zásuvky, ktoré používate, spĺňajú elektrické požiadavky produktu. Nikdy nepreťažujte tieto zariadenia. Ak sa používajú predlžovacie káble s viacerými zásuvkami, zaťaženie by nemalo prekročiť povolenú úroveň vstupu tejto skupiny zásuviek. Ak máte otázky o zaťažení napájania, požiadavkách napájania a úrovni vstupu, požiadajte o informácie elektrikára.

# **Zástrčky a zásuvky**

Ak sa napájacia zásuvka, ktorá je určená na použitie so vybavením vášho počítača zdá byť poškodená alebo skorodovaná, nepoužívajte ju pokiaľ nebude vymenená kvalifikovaným elektrikárom.

Neohýbajte alebo neupravujte zástrčku. Ak je zástrčka poškodená, požiadajte výrobcu o náhradnú.

Niektoré produkty sú vybavené trojkolíkovou zástrčku. Táto zástrčka sa hodí len do uzemnenej elektrickej zásuvky. Je to bezpečnostná vlastnosť. Nerušte túto bezpečnostnú vlastnosť pokusom o zasunutie zástrčky do neuzemnenej zásuvky. Ak nemôžete zasunúť zástrčku do zásuvky, požiadajte elektrikára o schválený adaptér zásuvky alebo skrinku zásuvky, ktorá umožňuje túto bezpečnostnú vlastnosť. Nikdy nepreťažujte elektrickú zásuvku. Celkové zaťaženie systému by nemalo prekročiť 80 percent menovitého výkonu pobočkového obvodu. Ak máte otázky o elektrickom zaťažení a menovitom výkone pobočkového obvodu, požiadajte o informácie elektrikára.

Presvedčte sa, že napájacia zásuvka, ktorú používate, je správne zapojená, ľahko dostupná a nachádza sa blízko zariadenia. Nenaťahujte úplne napájacie káble spôsobom, ktorý ich napína.

Zapájajte a odpájajte zariadenie z elektrickej zásuvky opatrne

## **Batérie**

Všetky osobné počítače IBM obsahujú nenabíjateľnú malú okrúhlu batériu, ktorá poskytuje napájanie systémovým hodinám. Okrem toho viaceré prenosné produkty, ako sú notebooky Thinkpad, používajú nabíjateľné batériové jednotky, ktoré poskytujú systému napájanie, keď je v prenosnom režime. Batérie dodávané IBM pre použitie s vaším produktom boli testované na kompatibilitu a mali by byť nahradené iba dielcami schválenými IBM.

Nikdy sa nepokúšajte batériu otvoriť alebo vykonať na nej servis. Nestláčajte, neprepichujte, alebo nespaľujte batérie ani neskratujte kovové kontakty. Nevystavujte batérie kontaktu s vodou alebo inými tekutinami. Dobíjajte batériovú jednotku presne podľa pokynov, ktoré sa nachádzajú v dokumentácii k produktu.

Nesprávne zaobchádzanie s batériou môže spôsobiť prehriatie batérie, čo môže mať za následok únik plynu alebo plameňa z batériovej jednotky alebo mincovej batérie. Ak je vaša batéria poškodená alebo ak spozorujete vytekanie z batérie alebo vytváranie cudzieho materiálu na póloch batérie, zastavte používanie batérie a zadovážte si náhradu od výrobcu batérie.

Batérie sa môžu znehodnotiť, keď sa nepoužívajú dlhší čas. Pri niektorých typoch nabíjateľných batérií (najmä lítiovo iónové batérie), ponechanie batérie bez používania vo vybitom stave môže zvýšiť riziko skratu batérie, čo môže skrátiť životnosť batérie a môže tiež predstavovať bezpečnostné riziko. Nenechávajte nabíjateľné lítiovo-iónové batérie úplne vybiť ani neukladajte tieto batérie vo vybitom stave.

# <span id="page-10-0"></span>**Teplo a ventilácia produktu**

Počítače generujú teplo, keď sú zapnuté a keď sa batérie nabíjajú. Prenosné počítače môžu generovať významné množstvo tepla kvôli svojej kompaktnej veľkosti. Vždy dodržiavajte tieto základné opatrenia:

- v Nenechávajte spodok vášho počítača v kontakte s vaším lonom alebo inou časťou vášho tela po dlhšiu dobu, keď je počítač v prevádzke alebo keď sa nabíja batéria. Váš počítač produkuje počas normálnej prevádzky teplo. Dlhší kontakt s telom by mohol spôsobiť nepohodlie alebo potenciálne popáleniny pokožky.
- v Nepoužívajte počítač ani nenabíjajte batériu blízko horľavých materiálov alebo vo výbušnom prostredí.
- v Ventilačné otvory, ventilátory a teplovodné prieduchy sú poskytnuté v produkte kvôli bezpečnosti, pohodliu a spoľahlivej prevádzke. Tieto prvky by sa mohli náhodne zablokovať umiestnením produktu na posteľ, pohovku, koberec alebo iný pružný povrch. Nikdy neblokujte, nezakrývajte alebo nevyraďujte z prevádzky tieto prvky.

# **Bezpečnosť jednotiek CD a DVD**

Jednotky CD a DVD točia disky vysokou rýchlosťou. Ak je CD alebo DVD prasknuté alebo inak fyzicky poškodené, je možné, že disk sa rozlomí alebo sa dokonca rozbije, keď sa jednotka CD používa. Na ochranu pred možným zranením kvôli tejto situácii a zníženie rizika poškodenia vášho počítača urobte toto:

- v Vždy ukladajte CD/DVD disky do originálnych obalov
- v Vždy ukladajte CD/DVD disky mimo priameho slnečného svetla a priamych tepelných zdrojov
- v Odstráňte CD/DVD disky z počítača, keď sa nepoužívajú
- v Neohýbajte CD/DVD disky a nevkladajte ich do počítača alebo obalov nasilu
- v Pred použitím skontrolujte CD/DVD disky, či nemajú praskliny. Nepoužívajte prasknuté alebo poškodené disky

# **Ďalšie bezpečnostné informácie**

### **NEBEZPEČENSTVO**

**Elektrické napätie z elektrických, telefónnych a komunikačných káblov je nebezpečné.**

**Aby ste predišli nebezpečenstvu úrazu elektrickým prúdom:**

- v **Nepripájajte alebo neodpájajte žiadne káble alebo nevykonávajte inštaláciu, údržbu alebo rekonfiguráciu tohto produktu počas búrky.**
- v **Pripojte všetky napájacie šnúry k správne zapojeným a uzemneným elektrickým zásuvkám**
- v **Pripojte k správne zapojeným zásuvkám všetky zariadenia, ktoré budú pripojené k tomuto produktu**
- v **Ak je to možné, k pripojeniu alebo odpojeniu signálových káblov použite len jednu ruku**
- v **Nikdy nezapínajte žiadne zariadenie, keď nesie znaky poškodenia ohňom, vodou alebo konštrukčného poškodenia**
- v **Ak to nie je v inštalačných a konfiguračných postupoch uvedené inak, predtým než otvoríte kryty zariadenia, odpojte pripojené napájacie šnúry, telekomunikačné systémy, siete a modemy.**
- v **Keď inštalujete, presúvate alebo otvárate kryty tohto produktu alebo pripojených zariadení, pripojte a odpojte káble podľa popisu v nasledovnej tabuľke.**

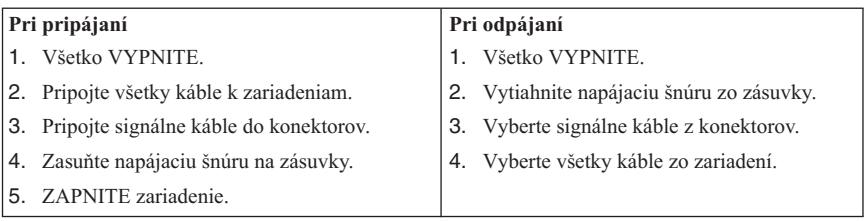

### **NEBEZPEČENSTVO**

**Le courant électrique provenant de l'alimentation, du téléphone et des câbles de transmission peut présenter un danger.**

**Pour éviter tout risque de choc électrique :**

- v **Ne manipulez aucun câble et n'effectuez aucune opération d'installation, d'entretien ou de reconfiguration de ce produit au cours d'un orage.**
- v **Branchez tous les cordons d'alimentation sur un socle de prise de courant correctement câblé et mis à la terre.**
- v **Branchez sur des socles de prise de courant correctement câblés tout équipement connecté à ce produit.**
- v **Lorsque cela est possible, n'utilisez qu'une seule main pour connecter ou déconnecter les câbles d'interface.;**
- v **Ne mettez jamais un équipement sous tension en cas d'incendie ou d'inondation, ou en présence de dommages matériels.**
- v **Avant de retirer les carters de l'unité, mettez celle-ci hors tension et déconnectez ses cordons d'alimentation, ainsi que les câbles qui la relient aux réseaux, aux systèmes de té lécommunication et aux modems (sauf instruction contraire mentionnée dans les procédures d'installation et de configuration).**
- v **Lorsque vous installez, que vous déplacez, ou que vous manipulez le présent produit ou des périphériques qui lui sont raccordés, reportez-vous aux instructions ci-dessous pour connecter et déconnecter les différents cordons.**

<span id="page-12-0"></span>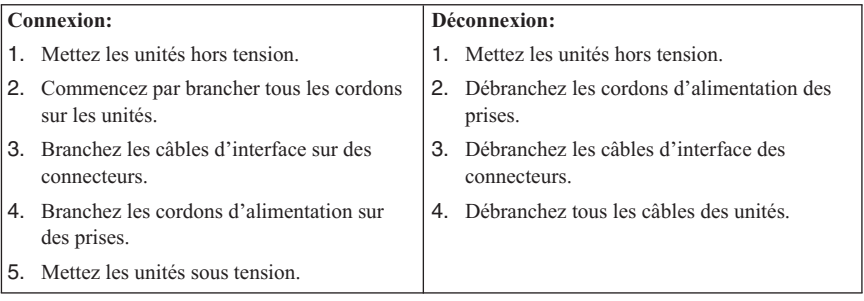

## **Poznámka k lítiovej batérii**

#### **POZOR:**

#### **Nebezpečenstvo explózie, ak je batéria nesprávne vymieňaná.**

Keď vymieňate batériu, používajte len diel IBM číslo 33F8354 alebo ekvivalentný typ batérie odporúčaný výrobcom. Batéria obsahuje lítium a môže explodovať, ak sa nepoužíva, ak sa s ňou nezaobchádza alebo ak sa nezlikviduje správne.

#### *Upozornenia:*

- v Nezahadzujte alebo neponárajte do vody
- Nezohrievajte na viac ako  $100^{\circ}$ C (212 $^{\circ}$ F)
- Neopravujte alebo nerozoberajte

Zbavte sa batérie tak, ako to vyžadujú lokálne predpisy.

#### **ATTENTION**

Danger d'explosion en cas de remplacement incorrect de la batterie.

Remplacer uniquement par une batterie IBM de type ou d'un type équivalent recommandé par le fabricant. La batterie contient du lithium et peut exploser en cas de mauvaise utilisation, de mauvaise manipulation ou de mise au rebut inappropriée.

#### *Ne pas :*

- v Lancer ou plonger dans l'eau
- Chauffer à plus de  $100^{\circ}$ C (212°F)
- Réparer ou désassembler

Mettre au rebut les batteries usagées conformément aux règlements locaux.

## <span id="page-13-0"></span>**Informácie o bezpečnosti modemu**

Na zníženie rizika požiaru, zásahu elektrickým prúdom alebo zranenia pri používaní telefónneho zariadenia vždy rešpektujte nasledovné základné bezpečnostné opatrenia:

- v Telefónnu kabeláž nikdy neinštalujte počas búrky.
- v Telefónne konektory nikdy neinštalujte do vlhkého prostredia, ak konektor nie je špeciálne určený pre vlhké prostredie.
- v Nikdy sa nedotýkajte telefónnych káblov alebo terminálov, ak nebola telefónna linka odpojená od sieťového rozhrania.
- v Dávajte pozor pri inštalovaní a modifikovaní telefónnych liniek.
- v Počas búrky sa vyhnite používaniu telefónu (iného ako bezdrôtového). Existuje riziko zásahu elektrickým prúdom z blesku.
- v Na oznámenie úniku plynu nepoužívajte telefón v blízkosti miesta úniku.

#### **Consignes de sécurité relatives au modem**

Lors de l'utilisation de votre matériel téléphonique, il est important de respecter les consignes ci-après afin de réduire les risques d'incendie, d'électrocution et d'autres blessures :

- v N'installez jamais de cordons téléphoniques durant un orage.
- v Les prises téléphoniques ne doivent pas être installées dans des endroits humides, excepté si le modèle a été conçu à cet effet.
- v Ne touchez jamais un cordon téléphonique ou un terminal non isolé avant que la ligne ait été déconnectée du réseau téléphonique.
- v Soyez toujours prudent lorsque vous procédez à l'installation ou à la modification de lignes téléphoniques.
- v Si vous devez téléphoner pendant un orage, pour éviter tout risque de choc électrique, utilisez toujours un téléphone sans fil.
- v En cas de fuite de gaz, n'utilisez jamais un téléphone situé à proximité de la fuite.

# **Vyhlásenie o súlade s normami pre laserové produkty**

Niektoré modely osobných počítačov IBM sú vybavené z výroby jednotkou CD-ROM alebo DVD-ROM. Jednotky CD-ROM a DVD-ROM sú tiež predávané samostatne ako voliteľný komponent. Jednotky CD-ROM a DVD-ROM sú laserové produkty. Tieto jednotky sú certifikované v USA, aby vyhovovali požiadavkám federálnych predpisov Department of Health a Human Services 21 Code (DHHS 21 CFR) podkapitola J pre laserové produkty triedy 1. Inde sú tieto jednotky certifikované, aby vyhovovali požiadavkám International Electrotechnical Commission (IEC) 825 a CENELEC EN 60 825 pre laserové produkty triedy 1.

Keď je nainštalovaná mechanika CD-ROM alebo DVD-ROM, pozrite si nasledujúce pokyny.

#### **POZOR:**

#### **Použitie ovládania alebo postupov iných ako tu uvedených, môže spôsobiť vystavenie sa nebezpečnému žiareniu.**

Odstránenie krytov jednotky CD-ROM alebo DVD-ROM môže viesť k ožiareniu nebezpečným laserovým žiarením. Vo vnútri jednotky CD-ROM alebo DVD-ROM sa nenachádzajú opraviteľné časti. **Neodstraňujte kryty mechaniky.**

Niektoré jednotky CD-ROM a DVD-ROM obsahujú vloženú laserovú diódu triedy 3A alebo 3B. Pozrite si nasledujúce vyhlásenie.

#### **NEBEZPEČENSTVO**

**Laserová radiácia pri otvorení. Nepozerajte do lúča, neprezerajte ho priamo s optickými prístrojmi a vyhnite sa priamemu ožiareniu lúčom.**

#### **NEBEZPEČENSTVO:**

Certains modèles d'ordinateurs personnels sont équipés d'origine d'une unité de CD-ROM ou de DVD-ROM. Mais ces unités sont également vendues séparément en tant qu'options. L'unité de CD-ROM/DVD-ROM est un appareil à laser. Aux État-Unis, l'unité de CD-ROM/DVD-ROM est certifiée conforme aux normes indiquées dans le sous-chapitre J du DHHS 21 CFR relatif aux produits à laser de classe 1. Dans les autres pays, elle est certifiée être un produit à laser de classe 1 conforme aux normes CEI 825 et CENELEC EN 60 825.

Lorsqu'une unité de CD-ROM/DVD-ROM est installée, tenez compte des remarques suivantes:

#### **ATTENTION: Pour éviter tout risque d'exposition au rayon laser, respectez les consignes de réglage et d'utilisation des commandes, ainsi que les procédures décrites.**

L'ouverture de l'unité de CD-ROM/DVD-ROM peut entraîner un risque d'exposition au rayon laser. Pour toute intervention, faites appel à du personnel qualifié.

Certaines unités de CD-ROM/DVD-ROM peuvent contenir une diode à laser de classe 3A ou 3B. Tenez compte de la consigne qui suit:

#### **NEBEZPEČENSTVO**

**Rayonnement laser lorsque le carter est ouvert. Évitez toute exposition directe des yeux au rayon laser. Évitez de regarder fixement le faisceau ou de l'observer à l'aide d'instruments optiques.**

# <span id="page-16-0"></span>**Dodatočná pomoc**

Tento *Rýchly prehľad* poskytuje informácie pre inštaláciu vášho počítača IBM® a spustenie operačného systému. Táto publikácia tiež obsahuje základné informácie o odstraňovaní problémov, postupoch obnovenia softvéru, informácie o pomoci a servise a informácie o záruke.

*Užívateľská príručka* pre váš počítač obsahuje informácie o inštalovaní doplnkového hardvéru. Tento súbor PDF je dostupný cez Access IBM na pracovnej ploche vášho počítača. Použite Adobe Acrobat Reader na čítanie a vytlačenie vašej *Užívateľskej príručky*, ktorú použijete, keď budete inštalovať voliteľný hardvér.

Access IBM ja na vašej pracovnej ploche alebo kliknite na **Start → Access IBM**, aby ste sa naučili viac podrobností o nasledujúcich témach:

- Používanie vášho počítača
- Inštalácia doplnkového hardvéru
- v Pripájanie komunikačných káblov
- v Riešenie bežných problémov
- Registrácia vášho počítača

Ak máte prístup na Internet, môžete získať prístup k najaktuálnejším radám, tipom, často kladeným otázkam a diskusným fóram, ako aj k *Užívateľskej príručke* pre váš počítač z World Wide Web. Pre servisných technikov počítačov je tiež dostupný *Hardware Maintenance Manual*. Ak chcete získať prístup k týmto informáciám, nasmerujte váš prehliadač na http://www.ibm.com/pc/support/.

Napíšte číslo typu a modelu vášho počítača do poľa **Quick Path** a kliknite na **Go**.

# <span id="page-18-0"></span>**Kapitola 1. Usporiadanie vášho pracovného priestoru**

Aby ste dostali maximum zo svojho počítača, usporiadajte si zariadenie, ktoré budete používať a váš pracovný priestor tak, aby vyhovoval vaším potrebám a druhu práce, ktorú vykonávate. Vaše pohodlie má prioritnú dôležitosť, ale svetelné zdroje, cirkulácia vzduchu a umiestnenie elektrických zásuviek, môže mať tiež vplyv na spôsob usporiadania vášho pracovného priestoru.

## **Pohodlie**

Hoci žiadna pracovná poloha nie je ideálna pre každého, tu je pár tipov, ako nájsť polohu, ktorá vám bude najviac vyhovovať.

Sedenie v rovnakej polohe dlhý čas môže byť únavné. Dobrá stolička môže znamenať veľký rozdiel. Operadlo a sedadlo by sa mali dať nastavovať nezávisle a poskytovať dobrú oporu. Sedadlo by malo mať zatočenú prednú časť, aby znižovalo tlak na stehná. Upravte si sedadlo tak, aby vaše stehná boli rovnobežné s podlahou a vaše chodidlá boli buď rovno na podlahe alebo na podložke.

Pri používaní klávesnice majte predlaktia rovnobežne s podlahou a zápästia v neutrálnej, pohodlnej polohe. Pokúste sa zľahka dotýkať klávesnice a držte ruky a prsty uvoľnené. Sklon klávesnice môžete meniť upravovaním polohy nožičiek na klávesnici tak, aby bol pre vás čo najpohodlnejší.

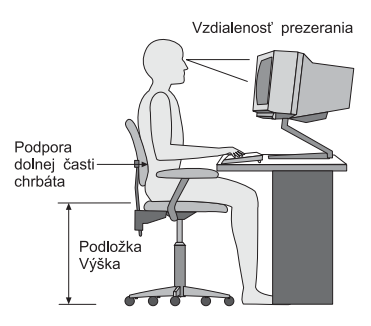

Monitor si upravte tak, aby bol vrchný okraj obrazovky na úrovni očí alebo trochu nižšie. Monitor umiestnite do pohodlnej pozorovacej vzdialenosti, zvyčajne 51 až 61 cm a umiestnite ho tak, aby ste naň mohli pozerať bez otáčania tela. Aj ostatné zariadenia, ktoré pravidelne používate, ako je telefón alebo myš, umiestnite tak, aby ste ich mali ľahko dosiahnuteľné.

# **Odlesk a osvetlenie**

Monitor umiestnite tak, aby ste minimalizovali odlesk a odrazy od stropných svietidiel, okien a ostatných svetelných zdrojov. Aj odrazené svetlo od lesklého povrchu môže

spôsobiť nepríjemné odrazy na obrazovke vášho monitora. Keď je to možné, umiestnite svoj monitor v pravom uhle k oknám a iným svetelným zdrojom. Zredukujte stropné osvetlenie a ak je potrebné, vypnite svetlá alebo použite žiarovky s menším výkonom. Ak inštalujete monitor v blízkosti okna, na eliminovanie slnečného svetla použite žalúzie alebo rolety. Jas a kontrast si môžete na monitore upravovať počas dňa podľa zmien osvetlenia miestnosti.

Kde nie je možné odstrániť odrazy alebo prispôsobiť osvetlenie, môže pomôcť umiestnenie protiodleskového filtra pred obrazovku. Avšak tieto filtre môžu ovplyvniť jasnosť zobrazovania na obrazovke; vyskúšajte ich len ak ste vyčerpali ostatné metódy zníženia odlesku.

Prachové častice môžu spôsobovať problémy spojené s odleskom. Nezabudnite pravidelne čistiť obrazovku svojho monitora pomocou jemnej látky, navlhčenej neabrazívnym tekutým čistiacim prostriedkom na sklo.

# **Cirkulácia vzduchu**

Váš počítač a monitor produkujú teplo. Počítač má ventilátor, ktorý nasáva čerstvý vzduch a vyháňa horúci vzduch. Monitor umožňuje horúcemu vzduchu uniknúť cez vetracie otvory. Blokovanie vetracích otvorov môže spôsobiť prehriatie, ktoré môže mať za následok poruchu alebo poškodenie počítača. Umiestnite počítač a monitor tak, aby nič neblokovalo vzduchové otvory; zvyčajne stačí 51 mm vzduchovej medzery. Zároveň zaistite, aby odvádzaný vzduch nefúkal na niekoho iného.

# **Elektrické zásuvky a dĺžky káblov**

Umiestnenie elektrických zásuviek a dĺžka napájacích káblov a káblov, pripojených k monitoru, tlačiarni a iným zariadeniam, môže ovplyvniť konečné umiestnenie vášho počítača.

Keď usporadúvate váš pracovný priestor:

- v Vyhnite sa používaniu predlžovacích káblov. Ak je to možné, zastrčte napájací kábel počítača priamo do elektrickej zásuvky.
- v Napájacie a ostatné káble veďte mimo prechodových a iných priestorov, kde by mohli byť náhodne odpojené.

Viac informácií o napájacích kábloch nájdete v časti ["Upozornenie](#page-83-0) o napájacej šnúre" na [strane](#page-83-0) 66 tejto knihy.

# <span id="page-20-0"></span>**Kapitola 2. Nastavenie vášho počítača**

**Poznámka:** Váš počítač nemusí mať všetky konektory, ktoré sú opísané v tejto kapitole.

Nasledujúce informácie použite pri nastavovaní vášho počítača. Nájdite malé konektorové ikony na zadnej časti vášho počítača.

Ak vaše káble počítača a konektorový panel majú farebne označené konektory, porovnajte farbu konca kábla s farbou konektora. Napríklad spojte modrý koniec kábla s modrým konektorom a červený koniec kábla s červeným konektorom.

- 1. Skontrolujte pozíciu prepínača výberu napätia na zadnej strane počítača. Ak to je potrebné, na presun prepínača použite guľôčkové pero.
	- v Ak je rozsah napájacieho napätia 90–137 V, nastavte prepínač na 115 V.
	- v Ak je rozsah napájacieho napätia 180–265 V, nastavte prepínač napätia na 230 V.

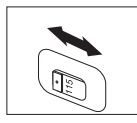

2. Kábel vašej klávesnice môže mať štandardný konektor klávesnice 1 alebo konektor USB (Universal Serial Bus) 2. Zapojte kábel klávesnice do príslušného konektora.

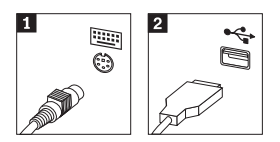

3. Kábel vašej myši môže mať štandardný konektor myši **1** alebo konektor USB 2. Kábel myši pripojte k príslušnému konektoru myši.

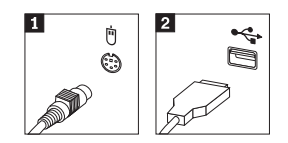

- 4. Zapojte kábel monitora do konektora monitora v počítači.
	- v Ak máte monitor SVGA (Standard Video Graphics Array), zapojte kábel do konektora podľa obrázka.

**Poznámka:** Ak má váš model dva konektory monitora, uistite sa, že používate konektor adaptéra AGP (accelerated graphics port).

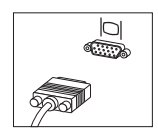

v Ak máte DVI (digital video interface) monitor, zapojte kábel do konektora podľa obrázka.

**Poznámka:** Váš počítač musí mať nainštalovaný adaptér, ktorý podporuje DVI monitor.

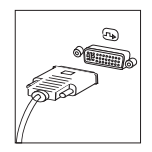

5. Ak máte modem, zapojte ho podľa nasledujúcich pokynov.

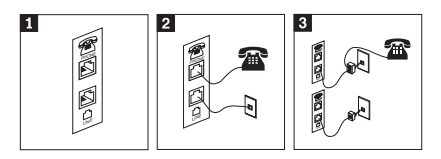

- 1- Toto duálne pripojenie na zadnej strane počítača použite na nastavenie vášho modemu. 2- Pripojte jeden koniec telefónneho kábla do telefónu a druhý koniec do telefónneho konektora na zadnej strane počítača. Pripojte jeden koniec kábla modemu do konektora modemu na zadnej strane počítača a druhý koniec do telefónnej zásuvky.
- 3- V niektorých prípadoch je na pripojenie káblov do telefónnej zásuvky potrebný splitter alebo konvertor tak, ako je to znázornené v hornej časti tejto ilustrácie. Splitter môžete používať aj bez telefónu tak, ako je to znázornené v spodnej časti tejto ilustrácie.

6. Ak máte audio zariadenia, pripojte ich pomocou nasledujúcich pokynov. Viac informácií o reproduktoroch nájdete v kroku 7 a 8.

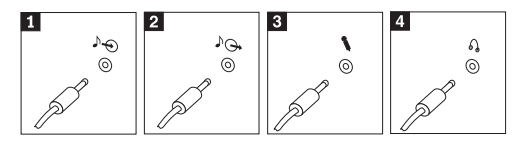

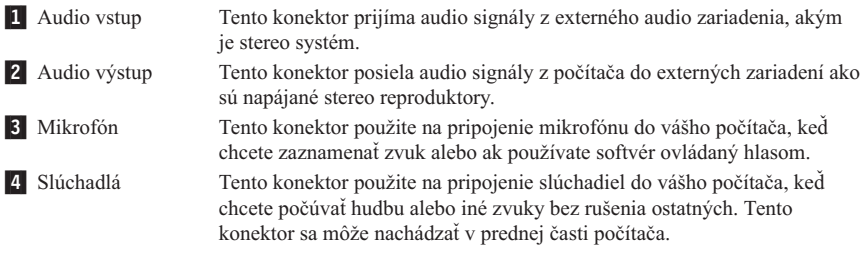

7. Ak máte *napájané* reproduktory s ac adaptérom, použite nasledujúce pokyny.

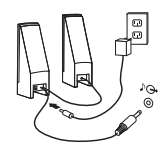

- a. Ak je to potrebné, spojte kábel, ktorý vedie medzi reproduktormi. Na niektorých reproduktoroch je tento kábel spojený trvale.
- b. Zapojte kábel ac adaptéra do reproduktora.
- c. Zapojte reproduktory do počítača.
- d. Zapojte ac adaptér do napájacieho zdroja striedavého prúdu.
- 8. Ak máte *nenapájané* reproduktory bez adaptéra, postupujte podľa nasledujúcich pokynov.

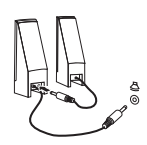

- a. Ak je to potrebné, spojte kábel, ktorý vedie medzi reproduktormi. Na niektorých reproduktoroch je tento kábel spojený trvale.
- b. Zapojte reproduktory do počítača.

9. Zapojte všetky dodatočné zariadenia, ktoré máte. Váš počítač nemusí mať všetky konektory, ktoré sú zobrazené.

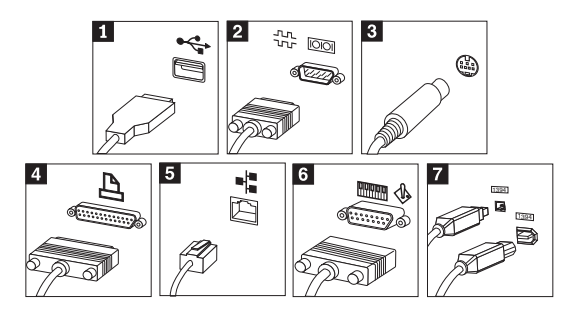

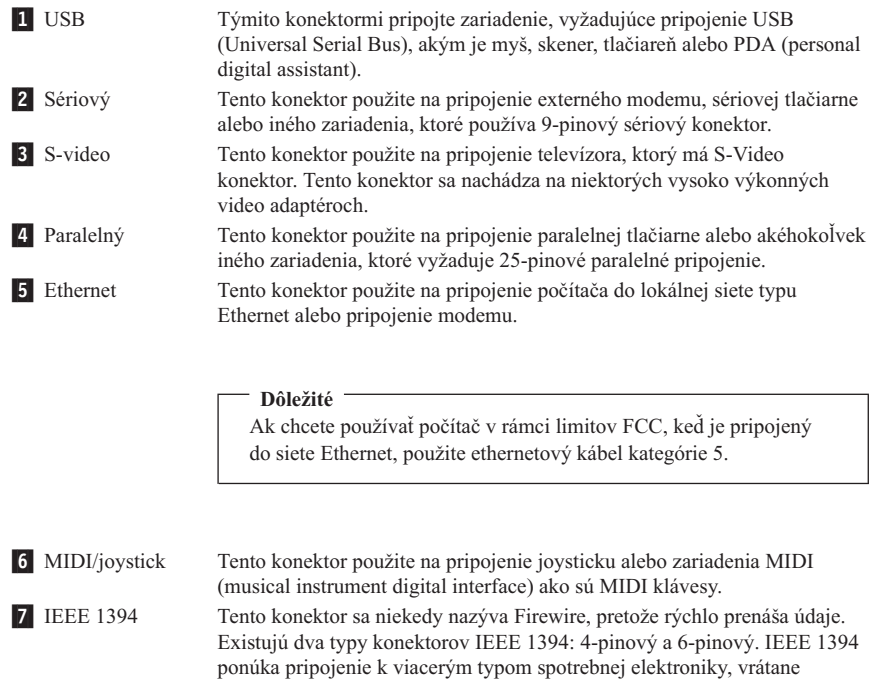

10. Napájacie káble zasuňte do správne uzemnených elektrických zásuviek.

digitálnych audio zariadení a skenerov.

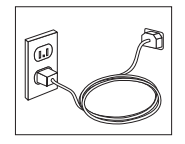

<span id="page-24-0"></span>**Poznámka:** Viac informácií o konektoroch nájdete v časti Access IBM na pracovnej ploche vášho počítača.

# **Zapnutie napájania**

Zapnite najprv monitor a ostatné externé zariadenia a potom zapnite počítač. Keď sa skončí úvodný POST test, zatvorí sa okno s logom IBM. Ak má váš počítač predinštalovaný softvér, spustí sa program na inštaláciu softvéru.

Ak spozorujete nejaké problémy počas štartovania, pozrite si Kapitola 4, ["Odstraňovanie](#page-38-0) problémov a [diagnostika",](#page-38-0) na strane 21 and Kapitola 5, "Prístup k [informáciám,](#page-46-0) pomoci a [servisu",](#page-46-0) na strane 29.

## **Dokončenie inštalácie softvéru**

#### **Dôležité**

Skôr ako použijete programy na tomto počítači, pozorne si prečítajte licenčné zmluvy. Tieto zmluvy detailne popisujú vaše práva, záväzky a záruky pre softvér na tomto počítači. Použitím týchto programov akceptujete podmienky týchto zmlúv. Ak tieto zmluvy neakceptujete, nepoužívajte programy. Namiesto toho ihneď vráťte celý počítač pre úplnú refundáciu.

**Poznámka:** Niektoré modely môžu mať predinštalovanú viacjazyčnú verziu Windows XP Pro. Ak má váš počítač viacjazyčnú verziu, budete počas procesu úvodnej inštalácie vyzvaný, aby ste vybrali jazyk. Po inštalácii môžete cez ovládací panel Windows verziu jazyka zmeniť.

Keď prvýkrát štartujete počítač, riaďte sa inštrukciami na obrazovke, aby ste dokončili inštaláciu softvéru. Keď nedokončíte inštaláciu softvéru po prvom zapnutí počítača, môžu sa vyskytnúť nepredvídateľné výsledky. Po skončení inštalácie kliknite na **Access IBM** na pracovnej ploche, aby ste sa dozvedeli viac o vašom počítači.

## **Vykonanie dôležitých úloh**

Po nastavení vášho počítača vykonajte nasledujúce úlohy, ktoré vám neskôr ušetria čas a problémy:

- v Vytvorte disketu *Enhanced Diagnostics*. Nástroj Enhanced Diagnostics môže izolovať hardvérové problémy a je súčasťou programu Product Recovery. Keď si vytvoríte disketu *Enhanced Diagnostics* vopred, zabezpečíte, že nástroj Enhanced Diagnostics budete môcť použiť, keď bude program Product Recovery nedostupný. Pozrite si "Vytvorenie diskety IBM Enhanced [Diagnostics"](#page-41-0) na strane 24.
- v Poznačte si typ, model a sériové číslo svojho počítača. Ak budete potrebovať servis alebo technickú podporu, pravdepodobne budete požiadaný o tieto informácie. Pozrite si ["Zaznamenanie](#page-26-0) informácií o vašom počítači" na strane 9.

<span id="page-25-0"></span>Uložte tento *Rýchly prehľad* na bezpečnom mieste. Je to jediná publikácia, ktorá obsahuje dôležité informácie o preinštalovaní softvéru nainštalovaného v továrni. [Kapitola](#page-28-0) 3, "Obnova [softvéru",](#page-28-0) na strane 11 obsahuje informácie o obnove softvéru nainštalovaného v továrni.

## **Aktualizovanie vášho operačného systému**

Microsoft® vykonáva aktualizácie, dostupné pre rôzne operačné systémy, prostredníctvom webovej stránky Microsoft Windows Update. Webová stránka automaticky určuje, ktoré aktualizácie Windows sú k dispozícii pre váš konkrétny počítač a vypisuje iba tieto aktualizácie. Aktualizácie môžu obsahovať opravy bezpečnosti, nové verzie komponentov Windows (napríklad prehrávač médií), opravy iných častí operačného systému alebo vylepšenia.

Podrobnosti o aktualizovaní vášho operačného systému nájdete v Access IBM.

## **Inštalácia iných operačných systémov**

Ak inštalujete svoj vlastný operačný systém, postupujte podľa pokynov, ktoré prišli s vaším operačným systémom na CD alebo disketách. Nezabudnite nainštalovať všetky ovládače zariadení po nainštalovaní vášho operačného systému. Inštalačné pokyny sú zvyčajne poskytované s ovládačmi zariadení.

## **Aktualizácia vášho antivírusového softvéru.**

Váš počítač obsahuje softvér Norton AntiVirus, ktorý môžete použiť na zistenie a eliminovanie vírusov. Mali by ste spustiť aplikáciu LiveUpdate na získanie najnovších aktualizácií z webovej stránky Norton AntiVirus. LiveUpdate stiahne najnovší zoznam vírusov a Norton AntiVirus použije tento nový zoznam pri nasledujúcom skenovaní vášho počítača.

Podrobnosti o aktualizácii vášho antivírového softvéru nájdete v programe Access IBM.

# **Spustenie programu IBM Setup Utility**

Program IBM Setup Utility vám umožňuje prezerať, nastaviť alebo zmeniť nastavenia a heslá konfigurácie BIOS.

- 1. Ukončite operačný systém a vypnite počítač.
- 2. Stlačte a podržte kláves F1, a potom zapnite počítač. Ak počujete niekoľko pípnutí, uvoľnite kláves F1.
	- **Poznámka:** Ak bolo nastavené heslo administrátora, IBM nezobrazí sa ponuka programu Setup Utility dovtedy, kým nezadáte vaše heslo. Viac informácií o programe IBM Setup Utility nájdete vo vašej *Užívateľskej príručke*.

<span id="page-26-0"></span>IBM Setup Utility sa môže spustiť automaticky, keď POST zistí, že bol odstránený hardvér. Takisto sa môže automaticky spustiť aj vtedy, keď bol na váš počítač nainštalovaný nový hardvér.

# **Vypínanie počítača**

Keď ste pripravený vypnúť svoj počítač, vždy postupujte podľa procedúry vypínania pre váš operačný systém. Zabráni sa tým strate neuložených dát alebo poškodeniu vašich softvérových programov. Ak chcete ukončiť váš operačný systém Microsoft Windows®, vyberte Shut down alebo Turn off computer.

## **Zaznamenanie informácií o vašom počítači**

Zaznamenanie informácií o vašom počítači vám môže pomôcť, keby ste niekedy potrebovali servis pre váš počítač. Servisný technik vás pravdepodobne požiada o tieto informácie.

Typ počítača, model a sériové číslo sú na štítku na vašom počítači. Použite nasledujúcu tabuľku na zaznamenanie týchto informácií.

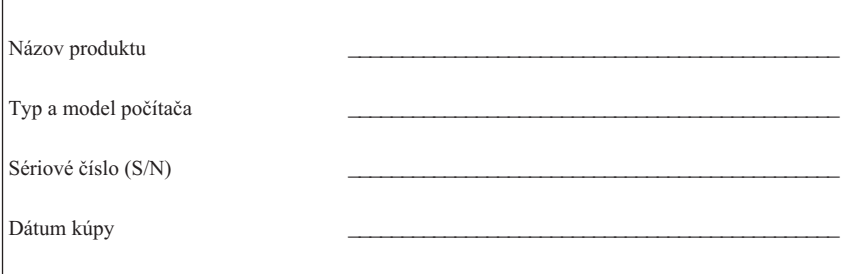

Zaregistrujte svoj počítač cez Internet, keď prvý krát navštívite webovú stránku IBM. Keď zaregistrujete svoj počítač v IBM, získate nasledujúce výhody:

- v Rýchlejší servis, keď zavoláte IBM pre pomoc
- v Automatické oznámenie o voľnom softvéri a špeciálnych propagačných ponúk

Choďte na http://www.ibm.com/pc/register/ a postupujte podľa pokynov na obrazovke. Pozrite si Access IBM, kde nájdete viac informácií o tom, ako zaregistrovať váš počítač.

# <span id="page-28-0"></span>**Kapitola 3. Obnova softvéru**

Program IBM Rescue and Recovery s Rapid Restore (ďalej sa bude nazývať program Rescue and Recovery) poskytuje množstvo riešení obnovy, vyhovujúcich v takmer každej situácii. Niektoré časti programu IBM Rescue and Recovery sa nachádzajú v iných programoch Windows, kým ďalšie časti sa nachádzajú v osobitnej, skrytej oblasti vášho pevného disku, určenej špeciálne na obnovu. Táto kapitola vám pomôže oboznámiť sa s niektorými riešeniami obnovy, ktoré poskytuje program IBM Rescue and Recovery, nainštalovaný vo vašom počítači.

#### **Úlohy, ktoré musíte vykonať pred zaznamenaním problému**

- v Vytvorte disky Product Recovery. Pozrite si ″Vytvorenie a používanie diskov Product Recovery.
- v Vytvorte záchranné médiá. Pozrite si "Vytvorenie a používanie [záchranného](#page-34-0) média" na [strane](#page-34-0) 17.
- v Pravidelne zálohujte váš pevný disk. Pozrite si ["Zálohovanie](#page-29-0) a obnova" na strane 12.
- v Vytvorte disketu Recovery Repair. Pozrite si "Riešenie [problémov](#page-33-0) pri obnove" na [strane](#page-33-0) 16.
- **Poznámka:** Záchranný disk a prvý disk z diskov Product Recovery a zálohovacích diskov sú spustiteľné (bootovateľné) a môžu sa spúšťať v každom type jednotky CD alebo DVD s výnimkou médií DVD-RAM.

#### **Úlohy, ktoré musíte vykonať po zaznamenaní problému**

Východiskovým bodom pre väčšinu úloh obnovy je pracovná oblasť programu Rescue and Recovery. Pozrite si ["Používanie](#page-30-0) pracovnej oblasti programu Rescue and Recovery" na [strane](#page-30-0) 13.

## **Vytvorenie a používanie diskov na obnovu produktu**

Ak je váš počítač vybavený jednotkou pre zaznamenávateľné disky CD alebo DVD, môžete si vytvoriť sadu diskov Product Recovery, ktoré vám umožnia obnoviť obsah pevného disku na rovnaký stav, v akom bol pri pôvodnom dodaní počítača z výroby. Disky Product Recovery sú užitočné, ak prenášate počítač na iné miesto, predáte počítač, recyklujete počítač alebo ako posledná možnosť ako uviesť počítač do prevádzky, keď všetky ostatné metódy obnovy zlyhali. Je dobré vytvoriť si sadu diskov Product Recovery čo najskôr.

**Poznámka:** Vaša licencia Microsoft Windows vám povoľuje vytvoriť len jednu sadu diskov Product Recovery, takže je dôležité, aby ste tieto disky po ich vytvorení uložili na bezpečné miesto.

<span id="page-29-0"></span>Pri vytváraní diskov Product Recovery postupujte nasledovne:

- 1. Na pracovnej ploche Windows kliknite na **Start**, ďalej kliknite na **Programs** (alebo ak používate Windows XP, kliknite na **All Programs**), ďalej na **Access IBM** a nakoniec kliknite na **Create Product Recovery discs**.
- 2. Postupujte podľa inštrukcií na obrazovke.

Pri používaní diskov Product Recovery postupujte nasledovne:

**Upozornenie:** Pri obnove obsahu nastaveného výrobcom z diskov Product Recovery budú všetky súbory, ktoré sú aktuálne na pevnom disku, vymazané a nahradené pôvodným obsahom, nastaveným z výroby.

- 1. Do vašej jednotky CD alebo DVD vložte disk s programom IBM Rescue and Recovery.
- 2. Reštartujte počítač.
- 3. Po krátkej chvíli sa otvorí pracovná oblasť programu IBM Rescue and Recovery.
	- **Poznámka:** Ak sa pracovná oblasť programu Rescue and Recovery neotvorí, pravdepodobne nemáte spúšťacie zariadenie (jednotku CD alebo jednotku DVD) správne nastavené vo vašej spúšťacej postupnosti v BIOS. Viac informácií nájdete v "Nastavenie [záchranného](#page-36-0) zariadenia v spúšťacej [postupnosti"](#page-36-0) na strane 19.
- 4. V ponuke Rescue and Recovery kliknite na **Restore factory contents.**
- 5. Postupujte podľa inštrukcií na obrazovke. Po vyzvaní vložte príslušný disk Product Recovery.
- **Poznámka:** Po obnovení obsahu vášho disku na pôvodné nastavenie z výroby budete pravdepodobne musieť preinštalovať niektorý softvér alebo ovládače. Podrobné informácie nájdete v téme ″Poznámky po obnove″ na stránke [16.](#page-33-0)

## **Zálohovanie a obnova**

Program IBM Rapid Restore Ultra, čo je komponent programu Rescue and Recovery, vám umožňuje zálohovať celý obsah vášho pevného disku vrátane operačného systému, údajových súborov, aplikačných programov a osobných nastavení. Môžete určiť, kam program IBM Rapid Restore Ultra uloží zálohu:

- v Do chránenej oblasti vášho pevného disku
- v Na druhý pevný disk, nainštalovaný vo vašom počítači
- Na externe pripojený pevný disk USB
- Na sieťovú jednotku
- v Na zaznamenávateľné disky CD alebo DVD (pre túto voľbu sa vyžaduje jednotka pre zaznamenávateľné CD alebo DVD)

<span id="page-30-0"></span>Po zálohovaní vášho pevného disku môžete obnoviť celý obsah pevného disku alebo len vybraté súbory.

Pri vykonávaní zálohovania postupujte nasledovne:

- 1. Na pracovnej ploche Windows kliknite na **Start**, ďalej kliknite na **Programs** (alebo ak používate Windows XP, kliknite na All Programs), ďalej na **Access IBM** a nakoniec kliknite na **IBM Rapid Restore Ultra 4.0**. Otvorí sa program IBM Rapid Restore Ultra.
- 2. V ponukovej lište kliknite na **Backup** a potom kliknite na **Back up now.**
- 3. Postupujte podľa inštrukcií na obrazovke.

Pri vykonávaní obnovy z programu IBM Rapid Restore Ultra postupujte nasledovne:

- 1. Na pracovnej ploche Windows kliknite na **Start**, ďalej kliknite na **Programs** (alebo ak používate Windows XP, kliknite na **All Programs**), ďalej na **Access IBM** a nakoniec kliknite na **IBM Rapid Restore Ultra 4.0.** Otvorí sa program IBM Rapid Restore Ultra.
- 2. V ponukovej lište kliknite na **Restore** a potom vykonajte jeden z nasledujúcich úkonov:
	- v Ak chcete obnoviť váš pevný disk na predtým zálohovaný stav, kliknite na **Restore your system**. Táto metóda obnovy vymaže všetky údaje, aktuálne uložené na vašom pevnom disku a nahradí ich údajmi zo zálohovania. Počas procesu obnovy dostanete predtým, než sa odstránia akékoľvek údaje, možnosť preniesť na iné médiá súbory, ktoré sú aktuálne na vašom pevnom disku.
	- v Ak chcete obnoviť z vášho zálohovania len vybraté súbory, kliknite na **Restore files** .
- 3. Postupujte podľa inštrukcií na obrazovke.

Informácie o vykonávaní operácie obnovy z pracovnej oblasti programu Rescue and Recovery nájdete v "Používanie pracovnej oblasti programu Rescue and Recovery".

## **Používanie pracovnej oblasti programu Rescue and Recovery**

Pracovná oblasť programu Rescue and Recovery sa nachádza v chránenej, skrytej oblasti vášho pevného disku, ktorá pracuje nezávisle od operačného systému Windows. Toto vám umožňuje vykonávať operácie obnovy aj v prípade, ak sa operačný systém Windows nedá spustiť. Z pracovnej oblasti programu Rescue and Recovery môžete vykonávať nasledujúce operácie obnovy:

v **Zachrániť súbory z vášho pevného disku alebo zo zálohovania:** Pracovná oblasť programu IBM Rescue and Recovery vám umožňuje umiestniť súbory na váš pevný disk a preniesť ich do sieťovej jednotky alebo na iné zaznamenávateľné médium, napríklad na pevný disk USB alebo na disketu. Toto riešenie je k dispozícii aj v prípade, ak ste vaše súbory nezálohovali alebo ak boli na súboroch vykonané zmeny od vašej poslednej operácie zálohovania. Jednotlivé súbory môžete zachrániť aj zo

zálohy, vykonanej pomocou programu Rapid Restore(TM) Ultra, umiestnenej na vašom lokálnom pevnom disku, na zariadení USB alebo na sieťovej jednotke.

- v **Obnoviť váš pevný disk zo zálohy, vykonanej pomocou programu Rapid Restore Ultra:** Po vykonaní operácie zálohovania pomocou programu IBM Rapid Restore Ultra môžete vykonávať operácie obnovy z pracovnej oblasti programu Rescue and Recovery aj v prípade, ak nemôžete spustiť Windows.
- v **Obnoviť váš pevný disk na obsah, nastavený výrobcom**: Pracovná oblasť programu Rescue and Recovery vám umožňuje obnoviť celý obsah vášho pevného disku na rovnaký stav, v akom bol pri pôvodnom dodaní z výroby. Ak máte na vašom pevnom disku viac oddielov, obsah, nastavený výrobcom máte možnosť obnoviť na oddiel C: a ostatné oddiely nechať nedotknuté. Pretože pracovná oblasť programu Rescue and Recovery pracuje nezávisle od operačného systému Windows, obsah, nastavený výrobcom môžete obnoviť aj v prípade, ak nemôžete spustiť Windows.

**Upozornenie:** Ak obnovujete pevný disk zo zálohy, vykonanej pomocou programu Rapid Restore Ultra, alebo ho obnovujete na obsah, nastavený výrobcom, všetky súbory na primárnom oddiele pevného disku (zvyčajne jednotka C) budú v procese obnovy vymazané. Ak je to možné, urobte si kópie dôležitých súborov. Ak nemôžete spustiť Windows, môžete použiť funkciu Rescue files v pracovnej oblasti programu Rescue and Recovery a skopírovať súbory z vášho pevného disku na iné médium.

Pri spúšťaní pracovnej oblasti programu Rescue and Recovery postupujte nasledovne:

- 1. Vypnite počítač aspoň na 5 sekúnd.
- 2. Pri stlačení sieťového spínača stlačte a podržte kláves Enter alebo F11.
- 3. Keď sa ozve pípnutie alebo sa objaví obrazovka s logom, kláves Enter alebo F11 pustite.
- 4. Ak zadávate heslo pre Rescue and Recovery, napíšte ho po vyzvaní. Po krátkej chvíli sa otvorí pracovná oblasť programu Rescue and Recovery.

**Poznámka:** Ak sa pracovná oblasť programu Rescue and Recovery neotvorí, pozrite si "Riešenie [problémov](#page-33-0) pri obnove" na strane 16.

- 5. Vykonajte jeden z nasledujúcich úkonov:
	- v Ak chcete zachrániť súbory z vášho pevného disku alebo zo zálohy, kliknite na **Rescue files** a postupujte podľa inštrukcií na obrazovke.
	- v Ak chcete obnoviť váš pevný disk zo zálohy, vykonanej pomocou programu Rapid Restore Ultra, kliknite na **Restore from backup** a postupujte podľa inštrukcií na obrazovke.
	- v Ak chcete obnoviť obsah vášho pevného disku na nastavenie z výroby, kliknite na **Restore factory contents** a postupujte podľa inštrukcií na obrazovke.
		- **Poznámka:** Po obnovení obsahu vášho disku na pôvodné nastavenie z výroby budete pravdepodobne musieť preinštalovať niektorý softvér alebo ovládače. Podrobné informácie nájdete v téme ″Poznámky po obnove″.

v Informácie o ďalších funkciách pracovnej oblasti programu Rescue and Recovery získate kliknutím na **Help**.

#### <span id="page-33-0"></span>**Poznámky po obnove**

#### **Poznámky:**

- 1. Po obnovení obsahu vášho disku na pôvodné nastavenie z výroby budete pravdepodobne musieť preinštalovať ovládače niektorých zariadení. Pozrite si ["Obnovenie](#page-35-0) alebo inštalácia ovládačov zariadení" na strane 18.
- 2. Niektoré počítače prichádzajú s predinštalovaným softvérom Microsoft Office alebo Microsoft Works. Ak potrebujete obnoviť alebo preinštalovať vaše aplikácie Microsoft Office alebo Microsoft Works, musíte použiť *CD Microsoft Office* alebo *CD Microsoft Works*. Tieto CD sú poskytované len s počítačmi, ktoré prišli s predinštalovaným softvérom Microsoft Office alebo Microsoft Works.

## **Riešenie problémov pri obnove**

Pracovná oblasť programu IBM Rescue and Recovery funguje nezávisle od operačného systému. Aby ste získali prístup k tejto pracovnej oblasti, pri spustení stlačte a podržte kláves Enter alebo F11. Ak pracovnú oblasť programu IBM Rescue and Recovery nemôžete spustiť týmto spôsobom, máte tri možnosti:

- v Na spustenie pracovnej oblasti programu Rescue and Recovery použite vaše záchranné médium (CD, DVD alebo pevný disk USB). Podrobné informácie nájdete v časti "Vytvorenie a používanie [záchranného](#page-34-0) média" na strane 17.
- v Na preinštalovanie súboru, ktorý riadi prístup k pracovnej oblasti programu Rescue and Recovery, použite disketu Recovery Repair. Podrobnosti nájdete v časti ["Vytvorenie](#page-34-0) a používanie diskety Recovery Repair" na strane 17.
- v Ak máte v úmysle obnoviť obsah pevného disku na jeho pôvodné nastavenie z výroby, môžete použiť sadu diskov Product Recovery. Pozrite si ["Vytvorenie](#page-28-0) a používanie diskov na obnovu [produktu"](#page-28-0) na strane 11.

Ako preventívne opatrenie je dobré čo najskôr si vytvoriť disketu Recovery Repair, záchranné médium a sadu diskov Product Recovery a uložiť ich na bezpečné miesto. Ak sa nemôžete dostať do pracovnej oblasti programu Rescue and Recovery zo záchranného média alebo zo sady diskov CD Product Recovery, pravdepodobne nemáte záchranné zariadenie (jednotku CD, jednotku DVD alebo jednotku pevného disku USB) zadefinované vo vašej spúšťacej postupnosti v BIOS ako spúšťacie zariadenie. Viac informácií nájdete v "Nastavenie záchranného zariadenia v spúšťacej [postupnosti"](#page-36-0) na [strane](#page-36-0) 19.

Záchranné médium vám umožňuje spustiť program Rescue and Recovery z jednotky CD, DVD alebo externe pripojeného pevného disku USB. Záchranné médium je nesmierne dôležité, ak sa nemôžete do programu Rescue and Recovery dostať použitím klávesu Enter alebo F11.

## <span id="page-34-0"></span>**Vytvorenie a používanie záchranného média**

Záchranné médium vám umožňuje spustiť program Rescue and Recovery z jednotky CD, DVD alebo externe pripojeného pevného disku USB. Záchranné médium je nesmierne dôležité, ak sa nemôžete do programu Rescue and Recovery dostať použitím klávesu Enter alebo F11.

Pri vytváraní záchranného média postupujte nasledovne:

- 1. Na pracovnej ploche Windows kliknite na Start, ďalej kliknite na Programs (alebo ak používate Windows XP, kliknite na All Programs), ďalej na Access IBM a nakoniec kliknite na Create rescue media.
- 2. Vyberte prepínač pre typ záchranného média, ktoré chcete vytvoriť.
- 3. Kliknite na OK.
- 4. Postupujte podľa inštrukcií na obrazovke.

Ak chcete použiť záchranné médium, vykonajte jeden z nasledujúcich úkonov:

- v Záchranný disk (CD alebo DVD) vložte do jednotky CD alebo DVD a reštartujte váš počítač.
- v Jednotku záchranného pevného disku USB pripojte do jedného z konektorov USB na vašom počítači a potom váš počítač reštartujte.

Keď sa spustí záchranné médium, otvorí sa pracovná oblasť programu IBM Rescue and Recovery. V pracovnej oblasti programu Rescue and Recovery je k dispozícii pomoc pre každú funkciu. Ak sa vaše záchranné médium nepodarí spustiť, pravdepodobne nemáte vaše záchranné zariadenie (jednotku CD, jednotku DVD alebo zariadenie USB) správne nastavené vo vašej spúšťacej postupnosti v BIOS. Viac informácií nájdete v ["Nastavenie](#page-36-0) záchranného zariadenia v spúšťacej [postupnosti"](#page-36-0) na strane 19.

## **Vytvorenie a používanie diskety Recovery Repair**

Pri vytváraní diskety Recovery Repair postupujte nasledovne:

- 1. Ak nie ste ešte pripojený k Internetu, pripojte sa.
- 2. Otvorte internetový prehliadač a prejdite na túto webovú adresu: http://www.ibm.com/pc/support/site.wss/document.do?lndocid=MIGR-54483
- 3. Vložte prázdnu disketu do disketovej jednotky A.
- 4. Dvakrát kliknite na súbor Recovery Repair diskette.exe a postupujte podľa inštrukcií na obrazovke. Disketa Recovery Repair je vytvorená.
- 5. Disketu vyberte a označte ju Recovery Repair.

Pri používaní diskety Recovery Repair postupujte nasledovne:

- 1. Ukončite operačný systém a vypnite počítač.
- 2. Disketu Recovery Repair vložte do disketovej jednotky A.
- 3. Zapnite počítač a postupujte podľa inštrukcií na obrazovke.

<span id="page-35-0"></span>Ak operácia opravy skončí bez chyby, budete sa môcť do pracovnej oblasti programu IBM Rescue and Recovery dostať stlačením a podržaním klávesu Enter alebo F11 počas reštartovania vášho počítača.

Ak sa počas operácie opravy zobrazí chybová správa a operácia opravy sa nebude dať dokončiť, pravdepodobne máte problém s oddielom, ktorý obsahuje program IBM Rescue and Recovery. Na prístup k programu Product Recovery použite vaše záchranné médium. Ak chcete vytvoriť sadu diskov Product Recovery, pozrite si ["Vytvorenie](#page-34-0) a používanie [záchranného](#page-34-0) média" na strane 17.

## **Obnovenie alebo inštalácia ovládačov zariadení**

Najprv musí byť váš operačný systém nainštalovaný na váš počítač, až potom môžete obnoviť alebo nainštalovať ovládače zariadení. Presvedčte sa, že máte dokumentáciu a softvérové médium pre zariadenie.

Ovládače zariadení pre zariadenia, nainštalované v IBM, sa nachádzajú na pevnom disku počítača (zvyčajne na disku C) v zložke ibmtools\drivers. Pokyny pre inštaláciu ovládačov zariadení (readme.txt) sa tiež nachádzajú v zložke ibmtools\drivers. Ostatné ovládače zariadení sú na softvérovom médiu, ktoré prišlo s individuálnymi zariadeniami.

Najnovšie ovládače zariadení pre zariadenia, nainštalované v IBM, sú tiež dostupné na adrese http://www.ibm.com/pc/support/.

Ak chcete obnoviť ovládač zariadenia pre zariadenie, nainštalované v IBM, použite nasledujúci postup:

- 1. Spustite počítač a operačný systém.
- 2. Použite Windows Explorer alebo My Computer na zobrazenie štruktúry adresárov na vašom pevnom disku.
- 3. Otvorte zložku C:\IBMTOOLS.
- 4. Otvorte zložku drivers. V tejto zložke sú niektoré podadresáre, ktoré sú pomenované podľa rôznych zariadení, ktoré sú nainštalované na vašom počítači (napríklad audio, video a tak ďalej).
- 5. Otvorte príslušný podadresár.
- 6. Použite niektorú z nasledujúcich metód na obnovu ovládača zariadenia:
	- v V podadresári zariadenia vyhľadajte súbor readme.txt alebo iný súbor s rozšírením .txt, ktorý obsahuje informácie o reinštalácii ovládačov zariadení. Tento súbor môže byť pomenovaný podľa operačného systému, napríklad win98.txt. Textový súbor obsahuje informácie o spôsobe reinštalovania ovládača zariadenia.
	- v Ak podadresár device obsahuje súbor s rozšírením .inf, môžete použiť program Add New Hardware, ktorý sa nachádza vo Windows Control Panel, na preinštalovanie ovládača zariadenia. Nie všetky ovládače zariadení môžu byť preinštalované pomocou tohto programu. Keď vás program Add New Hardware
vyzve na zadanie ovládača zariadenia, ktorý chcete nainštalovať, kliknite na **Have Disk** a **Browse**. Potom vyberte príslušný súbor s ovládačom zariadenia (.inf) z podadresára device.

v V podadresári device vyhľadajte súbor setup.exe. Dvakrát kliknite na **SETUP.EXE** a postupujte podľa pokynov na obrazovke.

### **Nastavenie záchranného zariadenia v spúšťacej postupnosti**

Pred spustením obnovy z CD, DVD, USB HHD alebo akéhokoľvek iného externého zariadenia musíte najprv zmeniť spúšťaciu postupnosť v BIOS.

- 1. Spustite počítač.
- 2. Keď sa zobrazí výzva, stlačte kláves F1 a dostanete sa do BIOS.
- 3. Vyberte Startup a stlačte Enter.
- 4. V Startup sequence vyberte vaše spúšťacie zariadenie.
- 5. Uložte a ukončite BIOS
- 6. Ukončite operačný systém a vypnite počítač.
- 7. Vyberte jedno z nasledujúceho:
	- v Ak máte externé zariadenie, pripojte ho k vášmu počítaču.
	- v Ak máte disk CD alebo DVD, vložte ho do počítača.
- 8. Zapnite počítač.

# **Kapitola 4. Odstraňovanie problémov a diagnostika**

Táto kapitola opisuje niektoré základné nástroje na odstraňovanie problémov a diagnostiku. Ak tu nie je opísaný problém vášho počítača, použite Access IBM, kde nájdete podrobnejšie informácie o odstraňovaní problémov.

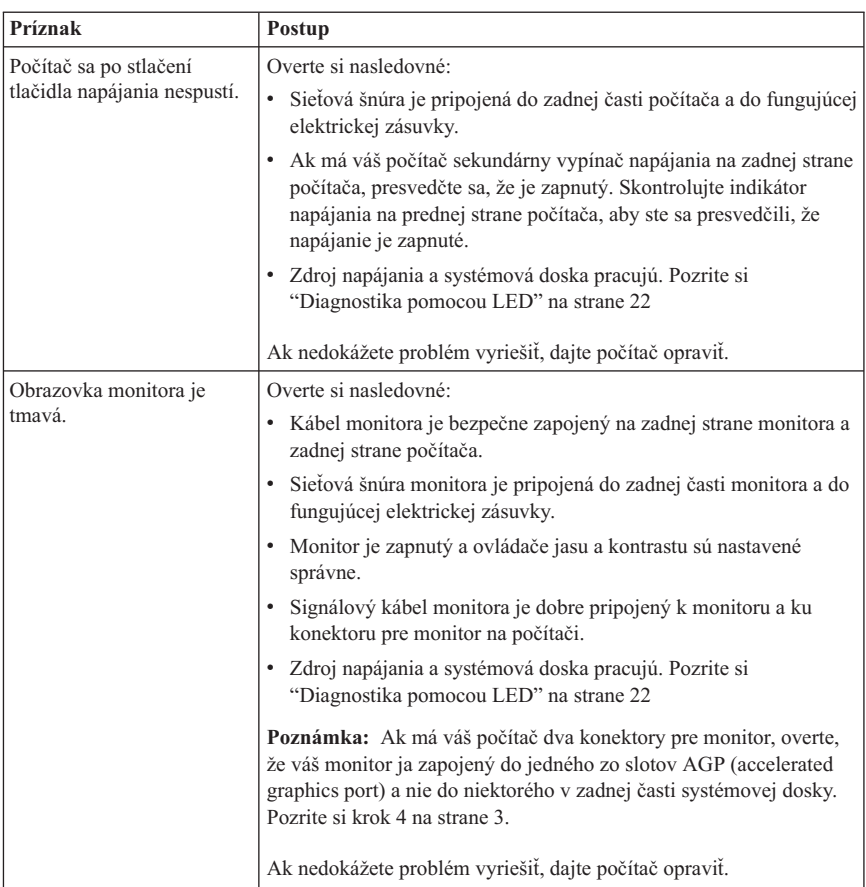

### **Základné riešenia problémov**

<span id="page-39-0"></span>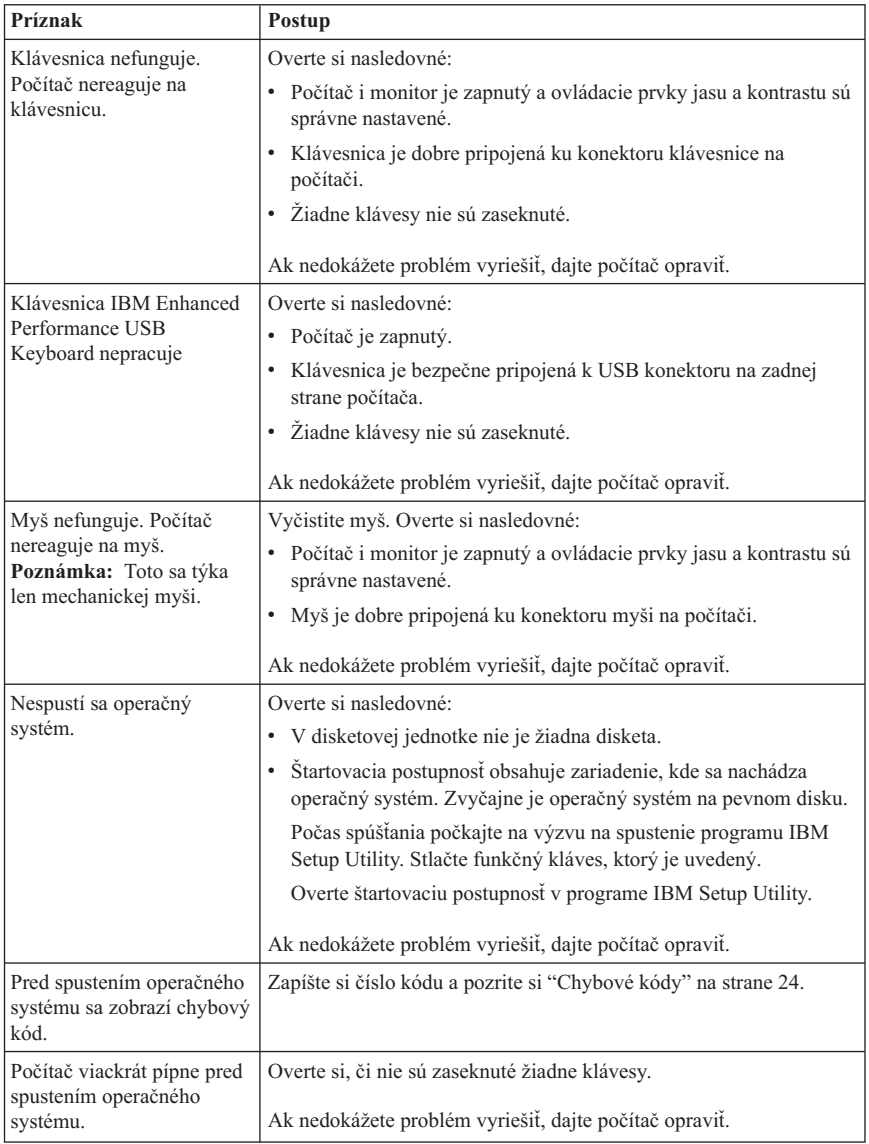

# **Diagnostika pomocou LED**

Niektoré typy počítačov majú dva indikátory LED umiestnené na zdroji napájania na zadnej časti vášho počítača. LED tlačidla napájania, umiestnený na prednej časti vášho počítača a dva indikátory LED, nachádzajúce sa na zadnej časti počítača, vám pomôžu pri zisťovaní, či zdroj napáania alebo systémová doska pracujú. V nasledujúcej tabuľke je <span id="page-40-0"></span>uvedená diagnostika LED.

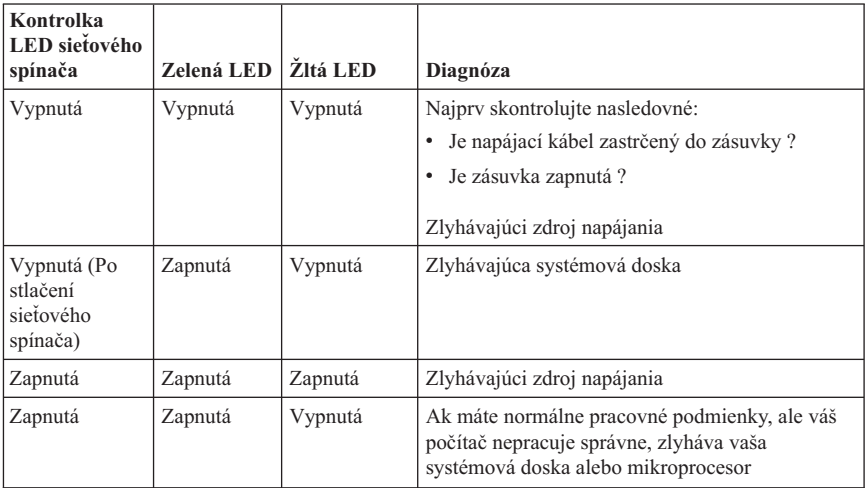

Ak neviete problém odstrániť, dajte svoj počítač do servisu.

### **IBM Enhanced Diagnostics**

Program IBM Enhanced Diagnostics funguje nezávisle od operačného systému. Tento program môžete použiť na testovanie hardvérových komponentov vášho počítača. Tento program môžete použiť, keď nie sú k dispozícii iné metódy alebo keď neboli úspešné pri izolovaní možného hardvérového problému.

IBM Enhanced Diagnostics môžete spustiť pomocou programu Product Recovery na vašom pevnom disku. V programe Product Recovery môžete eventuálne vytvoriť bootovateľné diskety *IBM Enhanced Diagnostics*.

Môžete si tiež stiahnuť poslednú verziu programu Enhanced Diagnostics z http://www.ibm.com/pc/support/ na World Wide Web. Napíšte číslo typu a modelu vášho počítača do poľa **Quick Path**, aby ste našli stiahnuteľné súbory, ktoré sú špecifické pre váš počítač.

### **Spustenie IBM Enhanced Diagnostics z programu Product Recovery**

Na spustenie diagnostiky z programu Product Recovery použite nasledujúce kroky:

1. Vypnite operačný systém a počítač.

**Poznámka:** Ak chcete počítač resetovať po zapnutí žltej kontrolky LED, odpojte napájací kábel.

- <span id="page-41-0"></span>2. Pri zapnutí vášho počítača stlačte kláves Enter, keď obrazovka oznámi, že máte spustiť program IBM Rescue and Recovery.
- 3. Z hlavnej ponuky vyberte **Diagnose Hardware**.
- 4. Postupujte podľa pokynov na obrazovke.
- 5. Reštartujte počítač.

### **Vytvorenie diskety IBM Enhanced Diagnostics**

Použite tieto kroky na vytvorenie diskety *IBM Enhanced Diagnostics*:

- 1. Vypnite operačný systém a počítač.
- 2. Pri zapnutí vášho počítača stlačte kláves Enter, keď obrazovka oznámi, že máte spustiť program IBM Rescue and Recovery.
- 3. Z hlavnej ponuky vyberte **Create a diagnostics disk**.
- 4. Postupujte podľa inštrukcií na obrazovke.
- 5. Keď budete vyzvaný, vložte prázdnu naformátovanú disketu do disketovej jednotky a postupujte podľa pokynov na obrazovke.

#### **Poznámky:**

- 1. Poslednú verziu diagnostického programu si môžete tiež stiahnuť z http://www.ibm.com/pc/support/ na the World Wide Web. Do poľa **Quick Path** napíšte typ vášho počítača, na vyhľadanie stiahnuteľných súborov špecifických pre váš počítač.
- 2. Môžete si stiahnuť samospúšťateľný bootovací obraz CD (známy ako obraz .iso) diagnostického programu z http://www.ibm.com/pc/support na podporu systémov bez disketovej jednotky.

### **Spustenie diskety IBM Enhanced Diagnostics**

Pri spúšťaní diskety alebo obrazu CD *IBM Enhanced Diagnostics* postupujte nasledovne:

- 1. Ukončite operačný systém a vypnite počítač.
- 2. Do disketovej jednotky alebo do jednotky CD vložte disketu alebo CD *IBM Enhanced Diagnostics*.
- 3. Zapnite svoj počítač.
- 4. Postupujte podľa pokynov, ktoré sú zobrazené na obrazovke. Ak potrebujete pomoc, stlačte F1.
- 5. Po skončení programu vyberte disketu z disketovej jednotky alebo CD z jednotky CD.
- 6. Vypnite alebo reštartujte počítač.

# **Chybové kódy**

Nasledujúca tabuľka obsahuje niektoré z bežných chybových kódov, ktoré sa môžu zobraziť, keď váš počítač vykonáva POST (power-on self-test).

- v Poznačte si chybové kódy, ktoré sa zobrazia. Keď zavoláte servis, budú sa vás pýtať na tieto chybové kódy.
- v Ak sa zobrazí viac chybových kódov, vždy pracujte na riešení problémov v poradí, v ktorom sú chybové kódy zobrazované. Vyriešenie prvého chybového kódu zvyčajne vyrieši aj nasledujúce.
- v Ak chybový kód nie je v nasledujúcej tabuľke, vyžaduje sa náročnejšie riešenie problému.
	- Ak sa operačný systém spustí, keď zapnete svoj počítač, pozrite si "IBM [Enhanced](#page-40-0) [Diagnostics"](#page-40-0) na strane 23, pre spustenie diagnostiky. Použite tiež Access IBM, kde nájdete viac informácií o riešení problémov.

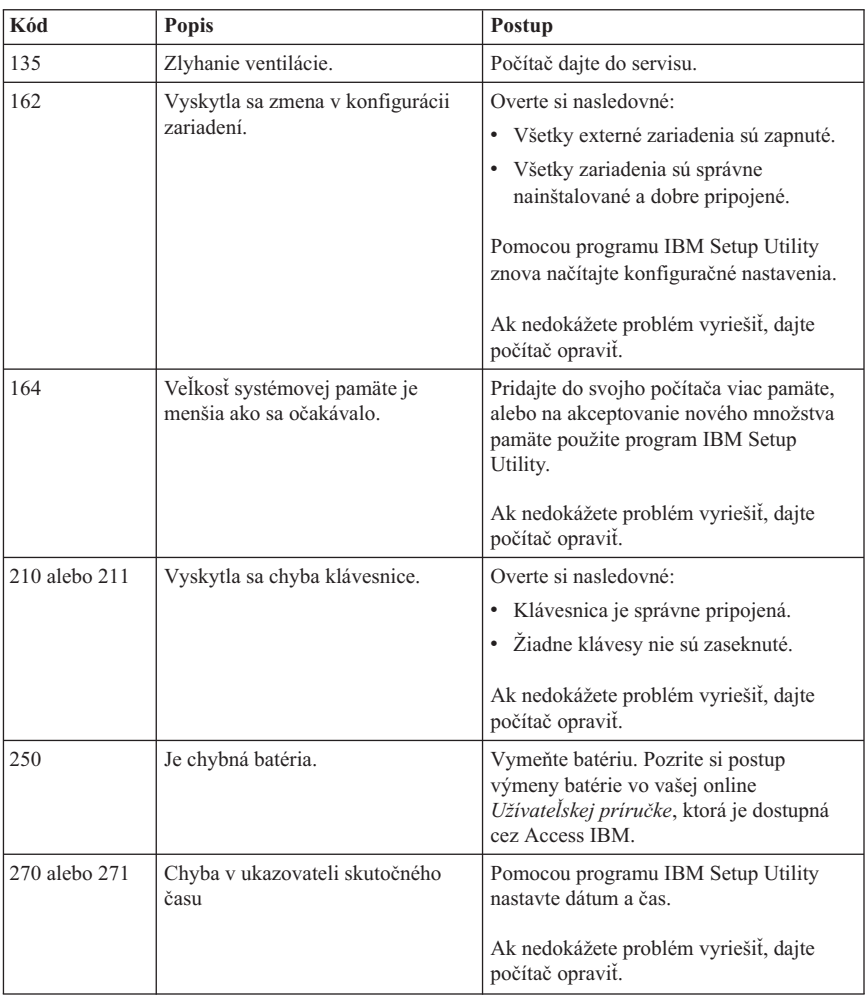

– Ak sa operačný systém nespustí, dajte počítač do servisu.

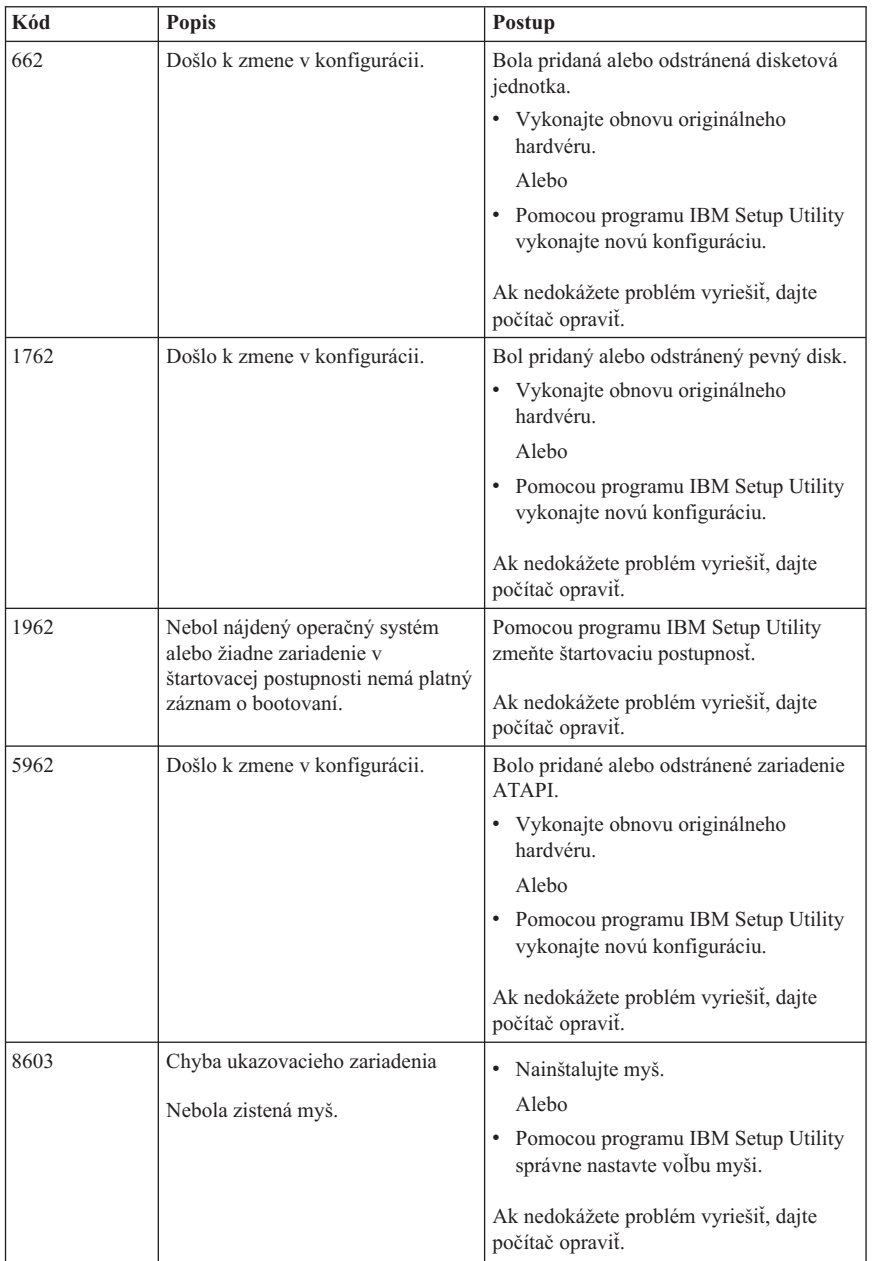

# **Zvukové kódy POST**

Iný spôsob ako vám POST oznámi chyby, je cez sériu akustických pípnutí. Spôsob pípania reprezentuje numerickú hodnotu a poskytuje ďalšie informácie o lokalizácii potenciálneho problému.

Nasledujú najbežnejšie zvukové kódy POST, ktoré môžete počuť, keď sa spúšťa váš počítač.

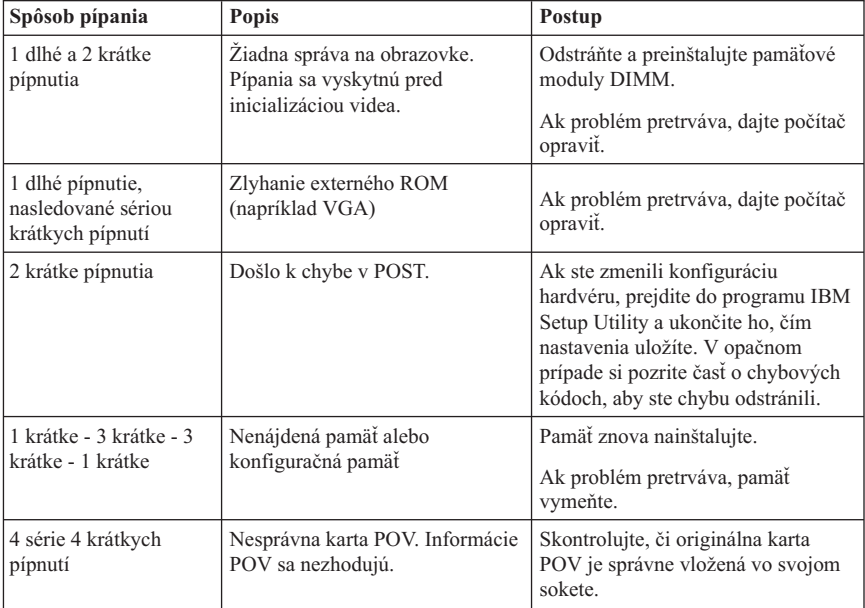

Tu sú niektoré všeobecné pravidlá pre prácu so zvukovými kódmi POST:

- v Zaznamenajte všetky spôsoby pípania, ktoré ste počuli. Ak zavoláte servis, spýtajú sa vás na tieto pípania.
- v Ak spôsob pípania nie je v tejto knihe, je potrebný závažnejší zásah na odstránenie problému.
	- Ak sa operačný systém spustí, keď zapnete svoj počítač, použite Access IBM, aby ste sa naučili, ako spustiť IBM Enhanced Diagnostics a pozrite si kompletné procedúry odstraňovania problémov online.
	- Ak sa operačný systém nespustí, dajte počítač do servisu.

# **Kapitola 5. Prístup k informáciám, pomoci a servisu**

Ak potrebujete pomoc, servis alebo technickú asistenciu alebo len chcete viac informácií o produktoch IBM, nájdete širokú ponuku zdrojov, dostupných od IBM, ktorá vám pomôže. V tejto časti sú informácie o tom, kde môžete získať ďalšie informácie o IBM a o produktoch IBM. Ďalej tu nájdete informácie o tom, čo máte robiť v prípade problému s vaším počítačom a o tom, na koho sa môžete kvôli servisu v prípade potreby obrátiť.

### **Získavanie informácií**

Informácie o vašom počítači IBM a o predinštalovanom softvéri, ak taký máte, sú v dokumentácii, ktorá sa dodáva spolu s počítačom. Túto dokumentáciu tvoria tlačené publikácie, elektronické publikácie, súbory README a pomocné súbory. Navyše, informácie o produktoch IBM sú dostupné na World Wide Web.

Webové stránky IBM v sieti World Wide Web poskytujú najaktuálnejšie informácie o produktoch a podpore pre osobné počítače IBM. Adresa domovskej stránky pre IBM Personal Computing je http://www.ibm.com/pc/.

Podporné informácie pre vaše produkty IBM, vrátane podporovaných volieb môžete nájsť na http://www.ibm.com/pc/support/.

Ak kliknete na podpornej stránke na **Profile**, môžete si vytvoriť prispôsobenú podpornú stránku, ktorá je špecifická pre váš hardvér, vyplnená často kladenými otázkami, informáciami o náhradných dieloch, technickými radami a tipmi a stiahnuteľnými súbormi. Taktiež si môžete zvoliť odosielanie e-mailových upozornení vždy, keď sa pre vaše zaregistrované produkty objaví nová informácia.

Publikácie si môžete objednať cez IBM Publications Ordering System na http://www.elink.ibmlink.ibm.com/public/applications/publications/ cgibin/pbi.cgi.

### **Pomoc a servis**

Ak potrebujete pomoc alebo servis, IBM vám poskytne množstvo rôznych zdrojov.

### **Používanie dokumentácie a diagnostických programov**

Mnohé počítačové problémy možno vyriešiť bez cudzej pomoci. Ak zistíte problém s vašim počítačom, najprv si pozrite informácie o odstraňovaní problémov v dokumentácii vášho počítača. Ak máte podozrenie, že ide o softvérový problém, pozrite si dokumentáciu, ktorá je dodaná k operačnému systému alebo aplikačnému programu, vrátane súborov README a online pomoci.

Väčšina počítačov a serverov IBM sa dodáva so sadou diagnostických programov, ktoré môžete použiť na pomoc pri identifikácii hardvérových problémov. Pozrite si informácie o odstraňovaní problémov v dokumentácii vášho počítača, kde nájdete pokyny, ako používať diagnostické programy.

Z informácií o riešení problémov alebo z diagnostických programov sa možno dozviete, že potrebujete dodatočné alebo aktualizované ovládače zariadení alebo iný softvér. IBM udržiava webové stránky, kde môžete získať najnovšie technické informácie a taktiež si tam môžete stiahnuť ovládače zariadení a aktualizácie. Aby ste sa dostali na tieto stránky, choďte na http://www.ibm.com/pc/support/ a postupujte podľa pokynov.

### **Volanie servisu**

Ak ste sa pokúšali problém opraviť sami a ešte stále potrebujete pomoc, počas záručnej doby môžete dostať pomoc a informácie telefonicky prostredníctvom Centra podpory IBM. Počas trvania záruky sú dostupné nasledovné služby:

- v **Určenie problému** Vyškolený personál je pripravený, aby vám pomohol s určením, či máte hardvérový problém a rozhodnúť sa, aká akcia je potrebná na nápravu problému.
- v **Oprava hardvéru IBM** Ak je problém spôsobený hardvérom IBM v záruke, vyškolený servisný personál je pripravený poskytnúť príslušnú úroveň servisu.
- v **Vykonanie technických zmien** Príležitostne treba vykonať technické zmeny po predaji produktu. IBM alebo váš predajca, ak má oprávnenie od IBM, vykoná príslušné technické zmeny, ktoré sú určené pre váš hardvér.

Nasledujúce položky nie sú kryté zárukou:

- v Náhrada alebo použitie náhradných dielov, nepochádzajúcich od IBM alebo náhradných dielov IBM bez záruky. Všetky časti, kryté zárukou, obsahujú 7-znakovú identifikáciu vo formáte IBM FRU XXXXXXX.
- v Identifikácia zdrojov softvérových problémov.
- v Konfigurácia BIOS ako súčasť inštalácie alebo prechodu na vyššiu verziu.
- v Zmeny, modifikácie alebo aktualizácia ovládačov zariadení.
- v Inštalácia a údržba sieťových operačných systémov (NOS).
- v Inštalácia a údržba aplikačných programov.

Pozrite si váš dokument IBM Statement of Limited Warranty, kde je kompletné vysvetlenie záručných podmienok IBM. Aby ste mohli získať záručný servis, uschovajte si váš doklad o nákupe.

V USA a Kanade sú tieto služby dostupné 24 hodín denne a 7 dní v týždni. V Spojenom kráľovstve sa tento servis poskytuje v pondelok až piatok od 9:00 do 18:00.

**Poznámka:** Časy odozvy sú rôzne; nemusia zahŕňať niektoré sviatky.

Ak je to možné, buďte počas volania pri vašom počítači. Majte pripravené nasledovné informácie:

- v Typ a model počítača
- v Sériové čísla vašich hardvérových produktov IBM
- Opis problému
- v Presné znenie chybových správ
- v Informáciu o hardvérovej a softvérovej konfigurácii

# **Telefónne čísla**

Telefónne čísla môžu byť bez oznámenia zmenené. Aktuálne telefónne čísla nájdete na http://www.ibm.com/pc/support/ po kliknutí na **Support Phone List**.

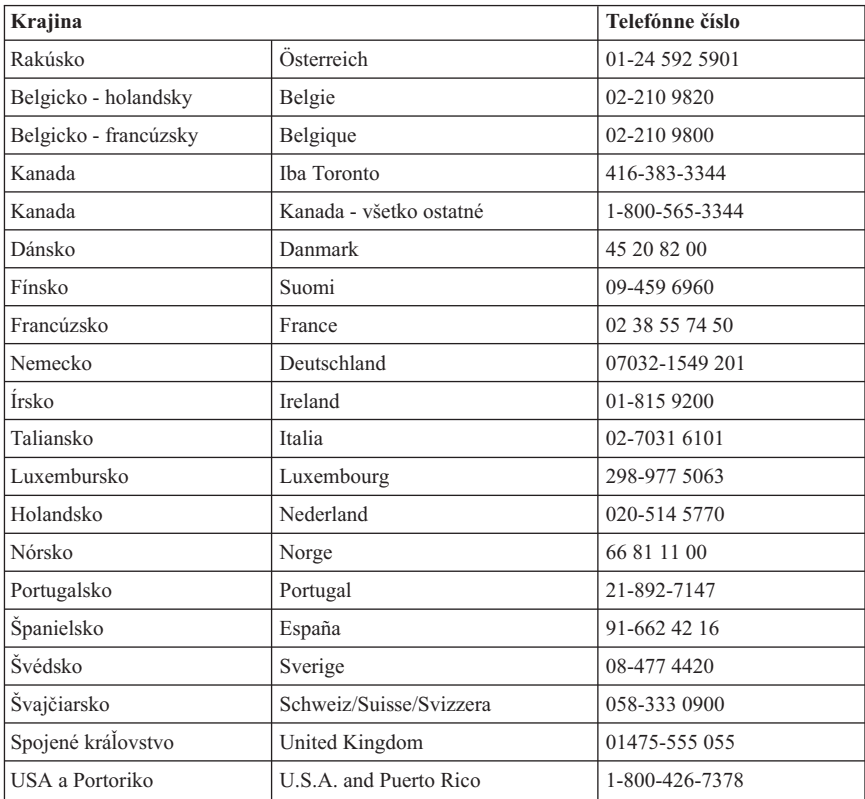

Vo všetkých ostatných krajinách alebo regiónoch kontaktujte vášho predajcu IBM alebo marketingového zástupcu IBM.

# **Ďalšie služby**

IBM Update Connector™ je nástroj na vzdialenú komunikáciu, ktorý môžete používať s niektorými počítačmi IBM na komunikáciu s Centrom podpory. Update Connector vám umožní získať aktualizácie pre niektorý softvér, ktorý môže byť dodaný spolu s vaším počítačom.

Ak počas záručnej doby s vaším počítačom cestujete alebo ho premiestňujete do krajiny, kde sa typ vášho počítača ThinkCentre predáva, váš počítač má automaticky právo na poskytnutie Medzinárodného záručného servisu. Servis vykoná IBM alebo predajcovia IBM, ktorí sú oprávnení na vykonávanie záručného servisu.

Servisné metódy a procedúry sa líšia podľa krajiny a niektoré služby nemusia byť dostupné vo všetkých krajinách. Medzinárodný záručný servis je poskytovaný metódou servisu (ako je servis v servisnom stredisku alebo servis na mieste), ktorá je poskytovaná v servisujúcej krajine. Servisné centrá v určitých krajinách nemusia byť schopné poskytovať servis na všetky modely určitých typov strojov. V niektorých krajinách sa môžu aplikovať poplatky a reštrikcie počas servisu.

Ak chcete zistiť, či je váš počítač vhodný pre Medzinárodný záručný servis a ak chcete vidieť zoznam krajín, kde je dostupný servis, choďte na http://www.ibm.com/pc/support/ a kliknite na **Warranty Lookup**. Vhodné počítače IBM sú identifikované svojimi štvorčíslicovými typmi strojov. Viac informácií o Medzinárodnom záručnom servise nájdete v servisnej zmluve 601-034 na http://www.ibm.com/. Kliknite na **Support & downloads**, kliknite na **Announcement letters** a kliknite na **Announcements search**. Do poľa **Search by letter number only** napíšte 601-034 a kliknite na **Search**.

IBM Integrated Technology Services ponúka široký rozsah podpory informačnej technológie, implementačných a manažérskych služieb. Viac informácií o týchto službách nájdete na webovej stránke Integrated Technology Services na http://www.ibm.com/services/its/.

Technickú pomoc pri inštalácii servisných balíkov pre váš predinštalovaný produkt Microsoft Windows alebo otázky, ktoré sa ich týkajú, nájdete na webovej stránke Microsoft Product Support Services na adrese http://support.microsoft.com/directory/, prípadne môžete kontaktovať Centrum podpory IBM. Je možné, že za tieto služby bude potrebné platiť.

# **Kúpa dodatočných služieb**

Počas záruky a po jej uplynutí si môžete zakúpiť ďalšie služby, napr. podporu pre hardvér IBM a iných výrobcov, operačné systémy a aplikačné programy; nastavenie a konfiguráciu siete; rozšírené služby opráv hardvéru; užívateľské inštalácie. Dostupnosť servisu a názov servisu sa môže líšiť podľa krajiny alebo regiónu.

Ak chcete získať ďalšie informácie o týchto službách, pozrite si online informácie.

# **Príloha A. Ponuka softvéru IBM Lotus**

**Informácie o ponuke:** Ako kupujúci oprávneného osobného počítača IBM dostanete licenciu na softvér Lotus Notes Standalone Client a Lotus SmartSuite. Táto licencia vás oprávňuje k nainštalovaniu a používaniu tohto softvéru na vašom novom osobnom počítači IBM pomocou jednej z nasledovných volieb:

- v **Táto ponuka neobsahuje médium pre uvedený softvér. Ak ešte nemáte vhodné médium pre softvér Lotus Notes Client alebo Lotus SmartSuite**, môžete si objednať CD a nainštalovať softvér na svoj počítač.\*\* Použite jeden zo spôsobov objednávania, ktoré sú uvedené na nasledovnej stránke.
- v **Ak už máte licencovanú kópiu tohto softvéru**, máte právo zo svojho softvéru urobiť a používať jednu ďalšiu kópiu.

**Informácie o softvéri IBM Lotus Notes:** Pomocou vášho klienta Notes Standalone môžete zjednotiť svoju najvýznamnejšiu poštu, prostriedky spolupráce a riadenia osobných informácií (PIM)— akými sú e-mail, kalendár, zoznam plánovaných úloh — čo vám umožňuje používať ich bez ohľadu na to, či ste pripojení k sieti alebo nie. Viac informácií nájdete na stránke http://www.lotus.com/notes alebo zatelefonujte na číslo 1-800-690-3899 (USA alebo Kanada).

**Informácie o softvéri IBM Lotus SmartSuite:** Lotus SmartSuite obsahuje výkonné aplikácie s vlastnosťami, šetriacimi čas, ktoré vám umožňujú okamžite začať pracovať a vedú vás jednotlivými úlohami.

- Lotus Word Pro Textový procesor
- Lotus  $1-2-3$  Tabuľkový procesor
- v Lotus Freelance Graphics Prezentačná grafika
- v Lotus Approach Databáza
- v Lotus Organizer Správca času, kontaktov a informácií
- v Lotus FastSite Web Publisher
- v Lotus SmartCenter Správca internetových informácií

**Zákaznícka podpora:** Informácie a telefónne čísla, ktoré vám majú pomôcť pri úvodnej inštalácii softvéru, nájdete na stránke http://www.pc.ibm.com/support. Informácie o platenej technickej podpore, ktorá je mimo rámca podpory pre úvodnú inštaláciu, nájdete na stránke http://www.lotus.com/passport.

**Medzinárodná licenčná zmluva:** Softvér, ktorý máte licencovaný na základe tejto ponuky, neobsahuje softvérové aktualizácie alebo technickú podporu a podlieha podmienkam IPLA (IBM International Program License Agreement), ktoré sú dodávané so softvérom. Používanie programov Lotus SmartSuite a Lotus Notes, opísané v tejto ponuke, je podmienené akceptovaním podmienok tejto Ponuky a IPLA. Viac informácií, týkajúcich sa IBM IPLA, nájdete na stránke http://www.ibm.com/software/sla/sladb.nsf. Tieto programy nie sú určené na ďalší predaj.

**Doklad o oprávnení:** Doklad o nákupe vášho oprávneného osobného počítača IBM ako aj túto Ponuku si treba uschovať ako váš doklad o oprávnení.

#### **Zakúpenie aktualizácií, ďalších licencií a technickej podpory**

Aktualizácie softvéru a technická podpora sú dostupné za poplatok prostredníctvom programu spoločnosti IBM Passport Advantage Program. Informácie o nakupovaní ďalších licencií pre Notes, SmartSuite alebo iné produkty Lotus nájdete na stránke http://www.ibm.com or http://www.lotus.com/passport V závislosti od určitých kvalifikácií je možné licencie klientskeho prístupu nakupovať prostredníctvom licencie Competitive Tradeup.

#### **Ak chcete objednať CD:**

**\*\*Dôležité:** V zhode s touto Ponukou si môžete objednať jedno CD na každú licenciu. Budete musieť uviesť 7-miestne sériové číslo nového osobného počítača IBM, ktorý ste kúpili. CD sa poskytuje zdarma; lokálne jurisdikcie však môžu vymerať clo a dane z dodávky. Dodacia lehota je 10 až 20 pracovných dní od prijatia vašej žiadosti.

- v **V USA alebo v Kanade:** Telefonujte na číslo 1-800-690-3899
- v **V krajinách Latinskej Ameriky:**
	- Cez Internet: http://smartsuite.modusmedia.com
	- Poštová adresa: IBM - Lotus Notes and SmartSuite Program Modus Media International 501 Innovation Avenue Morrisville, NC, USA 27560

Fax: 919-405-4495 Dotazy o objednávke smerujte na: Smartsuite\_ibm@modusmedia.com

#### v **V európskych krajinách:**

- Cez Internet: http://ibm.modusmedia.co.uk
- Poštová adresa: IBM - Lotus Notes and SmartSuite Program P.O. Box 3118 Cumbernauld, Scotland, G68 9JX

Dotazy o objednávke smerujte na: ibm\_smartsuite@modusmedia.com

#### v **V ázijských krajinách:**

- Cez Internet: http://smartsuite.modusmedia.com
- Poštová adresa: IBM - Lotus Notes and SmartSuite Program Modus Media International eFulfillment Solution Center 750 Chai Chee Road #03-10/14, Technopark at Chai Chee, Singapore 469000

Fax: +65 6448 5830 Dotazy o objednávke smerujte na: Smartsuiteapac@modusmedia.com

### **Príloha B. Vyhlásenie IBM o obmedzenej záruke Z125-4753-07 11/2002**

### **Časť 1 - Všeobecné podmienky**

*Toto Vyhlásenie o obmedzenej záruke obsahuje Časť 1 - Všeobecné podmienky, Časť 2 - Podmienky jedinečné pre jednotlivé krajiny a Časť 3 - Záručné informácie. Podmienky Časti 2 nahrádzajú alebo modifikujú podmienky uvedené v Časti 1. Záruky poskytované IBM v tomto Vyhlásení o obmedzenej záruke sa týkajú len Počítačov, ktoré zakúpite pre svoje použitie a nie pre ďalší predaj. Termín "Počítač" znamená počítač IBM, jeho vybavenie, konverzie, aktualizácie, prvky alebo niektoré ich kombinácie. Termín "Počítač" nezahŕňa žiadne softvérové programy, ani vopred nainštalované na Počítači, inštalované následne ani iným spôsobom*. **Nič v tomto Vyhlásení o obmedzenej záruke nemá vplyv na žiadne zákonné práva spotrebiteľov, ktorých sa nemožno zriecť alebo ktoré nemožno obmedziť zmluvou**.

#### **Čo pokrýva táto záruka**

IBM zaručuje, že každý Počítač 1) je bez chýb v materiáli a spracovaní a 2) vyhovuje oficiálne publikovaným špecifikáciám IBM ("Špecifikácie"), ktoré sú k dispozícii na požiadanie. Záručná doba pre Počítač začína pôvodným dátumom inštalácie a je špecifikovaná v Časti 3 - Záručné informácie. Dátum na vašej faktúre alebo doklade o kúpe je Dátumom inštalácie pokiaľ vás IBM alebo váš predajca nebudú informovať inak. Veľa vlastností, konverzií alebo rozšírení predpokladá odstránenie dielov a ich vrátenie IBM. Diel, ktorý nahrádza odstránený diel, získa taký stav záručného servisu, ako mal pôvodný diel. Pokiaľ IBM neuvedie inak, tieto záruky sa používajú len v krajine alebo regióne, v ktorom ste Počítač zakúpili.

**TIETO ZÁRUKY SÚ VAŠIMI VÝLUČNÝMI ZÁRUKAMI A NAHRADZUJÚ VŠETKY ĎALŠIE ZÁRUKY ALEBO PODMIENKY, VYJADRENÉ ALEBO IMPLIKOVANÉ, VRÁTANE, ALE NEOBMEDZUJÚC SA NA ZÁRUKY ALEBO PODMIENKY OBCHODOVATEĽNOSTI A VHODNOSTI PRE URČITÉ ÚČELY. NIEKTORÉ ŠTÁTY ALEBO JURISDIKCIE NEUMOŽŇUJÚ VYLÚČENIE VYJADRENÝCH ALEBO IMPLIKOVANÝCH ZÁRUK, TAK SA VÁS VYŠŠIE UVEDENÉ VYLÚČENIE NEMUSÍ TÝKAŤ. V TAKOM PRÍPADE SÚ DANÉ ZÁRUKY OBMEDZENÉ NA DOBU TRVANIA ZÁRUČNEJ DOBY. PO UPLYNUTÍ TEJTO DOBY SA NEAPLIKUJE ŽIADNA ZÁRUKA. NIEKTORÉ ŠTÁTY ALEBO JURISDIKCIE NEUMOŽŇUJÚ OBMEDZENIA TOHO, AKO DLHO TRVÁ PREDPOKLADANÁ ZÁRUKA, TAK SA VÁS VYŠŠIE UVEDENÉ OBMEDZENIE NEMUSÍ TÝKAŤ.**

#### **Čo táto záruka nepokrýva**

Táto záruka nepokrýva nasledujúce:

- žiadne softvérové programy, vopred zavedené alebo dodané s počítačom alebo nainštalované dodatočne;
- v poruchy vyplývajúce z nesprávneho používania (vrátane, no nielen, používania akejkoľvek kapacity alebo schopnosti počítača, inej než tej, na ktorú máte písomné

oprávnenie od IBM), nehody, modifikácie, nevhodného fyzického alebo prevádzkového prostredia alebo vašej nesprávnej údržby;

- v poruchy spôsobené produktom, za ktorý IBM nezodpovedá; a
- akékoľvek non-IBM produkty, vrátane tých, ktoré môže IBM obstarať a poskytnúť s počítačom alebo ho integrovať do počítača IBM na vaše požiadanie.

Záruka je neplatná odstránením alebo zmenou identifikačných štítkov na Počítači alebo jeho častiach.

IBM nezaručuje neprerušovanú alebo bezchybnú prevádzku Počítača.

Všetka technická alebo iná podpora poskytovaná pre Počítač v záruke, ako je asistencia cez telefón s otázkami "ako vykonať" a otázkami týkajúcimi sa nastavenia a inštalácie Počítača, sú poskytované **BEZ ZÁRUKY AKÉHOKOĽVEK DRUHU**.

#### **Ako získať záručný servis**

Ak Počítač nefunguje ako je zaručené počas záručnej doby, požiadajte IBM alebo svojho predajcu o záručný servis. Ak si nezaregistrujete Počítač v IBM, môžete byť požiadaný o predloženie dokladu o zakúpení ako dôkazu vášho nároku na záručný servis.

#### **Čo IBM vykoná na opravu problému**

Keď zavoláte servis, musíte vykonať procedúry na učenie problému, ktoré IBM špecifikuje. Technik sa pokúsi stanoviť úvodnú diagnózu vášho problému a pomôcť vám ho vyriešiť cez telefón.

Typ záručného servisu, vhodný pre váš Počítač, je špecifikovaný v časti 3 - Záručné informácie.

Ste zodpovedný za stiahnutie a nainštalovanie stanoveného strojového kódu (mikrokódu, základného vstupného/výstupného systémového kódu (nazývaného ″BIOS″), pomocných programov, ovládačov zariadení a diagnostiky dodanej s počítačom IBM) a ostatných softvérových aktualizácií z internetovej webovej stránky IBM alebo z iného elektronického média a vykonanie pokynov, ktoré poskytne IBM.

Ak môže byť váš problém vyriešený pomocou časti vymeniteľnej zákazníkom ("CRU") (napr. klávesnica, myš, reproduktor, pamäť, jednotka pevného disku a ostatné jednoducho vymeniteľné časti), IBM vám dodá tieto časti, aby ste vykonali ich výmenu.

Ak Počítač nefunguje tak ako je zaručené počas záručnej doby a váš problém nemôže byť vyriešený cez telefón, vašou aplikáciou Strojového kódu alebo aktualizáciou softvéru alebo s CRU, IBM alebo váš predajca, ak je oprávnený IBM na poskytovanie záručného servisu, podľa svojho uváženia tento Počítač 1) opraví, aby fungoval tak ako je zaručené alebo 2) vymení za taký, ktorý je aspoň jeho funkčným ekvivalentom. Ak IBM nie je schopná urobiť nič z uvedeného, môžete vrátiť Počítač na miesto kúpy a peniaze vám budú vrátené.

IBM alebo váš predajca tiež môže riadiť a nainštalovať vybraté inžinierske zmeny, ktoré sa týkajú tohto počítača.

#### **Výmena Počítača alebo dielu**

Keď záručný servis zahŕňa výmenu počítača alebo dielu, položka, ktorú IBM alebo váš predajca vymení, sa stáva ich majetkom a náhrada sa stáva vaším majetkom. Vy prehlasujete, že všetky odstránené diely sú pôvodné a nezmenené. Náhrada nemusí byť

nová, ale bude správne pracovať a je prinajmenšom funkčným ekvivalentom vymeneného dielu. Náhradný diel získa taký stav záručného servisu, ako mal pôvodný diel.

#### **Vaša dodatočná zodpovednosť**

Predtým, ako IBM alebo váš predajca vymení počítač alebo diel, musíte súhlasiť s odstránením všetkých vlastností, dielov, volieb, zmien a pripojení, ktorých sa netýka záruka.

Tiež súhlasíte, že:

- 1. počítač je bez alebo zabezpečíte jeho oslobodenie od akýchkoľvek zákonných záväzkov alebo obmedzení, ktoré by mohli obmedziť jeho výmenu
- 2. získate oprávnenie od vlastníka počítača na opravu počítača prostredníctvom IBM alebo vašim predajcom, ktorý nevlastníte a
- 3. ak je to možné, pred poskytnutím servisu:
	- a. vykonáte procedúru na vyžiadanie servisu, ktoré poskytne IBM alebo váš predajca;
	- b. urobíte zálohu alebo zabezpečíte všetky programy, údaje a fondy, ktoré sa nachádzajú na Počítači;
	- c. poskytnete IBM alebo vášmu predajcovi dostatočný, voľný a bezpečný prístup k vaším zariadeniam na umožnenie IBM splniť svoje záväzky a
	- d. budete informovať IBM alebo svojho predajcu o zmenách v umiestnení Počítača.
- 4. (a) presvedčte sa, že všetky informácie o identifikovaných alebo identifikovateľných osobách (osobné údaje) sú vymazané z Počítača (do technicky možného rozsahu), (b) umožnite IBM, vášmu predajcovi alebo dodávateľovi IBM spracovať vo vašom mene všetky zvyšné osobné údaje ak IBM alebo váš predajca považuje za potrebné splniť svoje záväzky podľa tohto Vyhlásenia o obmedzenej záruke (čo môže zahŕňať dodanie Počítača pre takéto spracovanie do iného servisného strediska IBM na celom svete) a (c) presvedčte sa, že takéto spracovanie je v súlade so všetkými zákonmi, týkajúcimi sa týchto osobných údajov.

#### **Obmedzenie zodpovednosti**

IBM je zodpovedná za stratu alebo poškodenie vášho Počítača len pokiaľ je 1) v držbe IBM alebo 2) pri preprave v tých prípadoch, kde je IBM zodpovedná za poplatky za prepravu.

IBM ani váš predajca nezodpovedajú za žiadne z vašich dôverných, súkromných alebo osobných informácií, ktoré sa nachádzajú v Počítači, ktorý z akéhokoľvek dôvodu vraciate do IBM. Predtým, ako počítač vrátite, mali by ste z neho odstrániť všetky také informácie.

Môžu nastať okolnosti, kedy kvôli nedodržaniu záväzku zo strany IBM alebo inej zodpovednosti, ste oprávnený získať náhradu škody od IBM. V každom takom prípade, bez ohľadu na dôvod, na základe ktorého vám nárok požadovať náhradu od IBM vznikol (vrátane zásadného porušenia, nedbanlivosti, neporozumenia alebo inej zmluvnej požiadavky alebo požiadavky na základe deliktu), okrem zodpovednosti, ktorá sa nedá odrieknuť alebo obmedziť príslušnými zákonmi, IBM je zodpovedná len za

1. škody za ujmu na zdraví (vrátane smrti) a škody na nehnuteľnom a hnuteľnom majetku a

2. súčtu akýchkoľvek iných aktuálnych priamych poškodení až do výšky výdavkov (ak sa často opakujú, použije sa 12 mesačných splátok) za počítač, ktorý je predmetom nároku. Pre účely tohto bodu termín ″Počítač″ zahŕňa Strojový kód a Licenčný interný kód (″LIC″).

Tento limit sa vzťahuje aj na dodávateľov IBM, aj na vášho predajcu. Predstavuje maximum, za ktoré sú IBM, jej dodávatelia a váš predajca kolektívne zodpovední.

**V ŽIADNOM PRÍPADE IBM, JEJ DODÁVATELIA ALEBO PREDAJCOVIA NIE SÚ ZODPOVEDNÍ ZA ŽIADNE Z NASLEDUJÚCEHO, AJ KEĎ BOLI O TEJTO MOŽNOSTI INFORMOVANÍ: 1) NÁROKY TRETEJ STRANY VOČI VÁM ZA ŠKODY (INÉ AKO TIE, KTORÉ SÚ UVEDENÉ V PRVOM ODSTAVCI UVEDENOM VYŠŠIE); 2) STRATU ALEBO POŠKODENIE ÚDAJOV; 3) ZVLÁŠTNE, VEDĽAJŠIE ALEBO NEPRIAME ŠKODY ALEBO ZA ŽIADNE NÁSLEDNÉ EKONOMICKÉ ŠKODY ALEBO 4) STRATU ZISKU, VÝNOSOV Z PODNIKANIA, POVESTI ALEBO OČAKÁVANÝCH ÚSPOR. NIEKTORÉ ŠTÁTY ALEBO JURISDIKCIE NEUMOŽŇUJÚ VYLÚČENIE ALEBO OBMEDZENIE VEDĽAJŠÍCH ALEBO NÁSLEDNÝCH ŠKÔD, TAKŽE VYŠŠIE UVEDENÉ OBMEDZENIE ALEBO VYLÚČENIE SA VÁS NEMUSÍ TÝKAŤ. NIEKTORÉ ŠTÁTY ALEBO JURISDIKCIE NEUMOŽŇUJÚ OBMEDZENIA V TOM, AKO DLHO TRVÁ PREDPOKLADANÁ ZÁRUKA, TAKŽE SA VÁS VYŠŠIE UVEDENÉ OBMEDZENIE NEMUSÍ TÝKAŤ.**

#### **Platný zákon**

Vy aj IBM súhlasíte s aplikáciou zákonov krajiny, v ktorej ste získali Počítač, pri riadení, interpretovaní a presadzovaní všetkých vašich práv aj práv IBM, povinností a záväzkov, ktoré vyplývajú z, alebo súvisia akýmkoľvek spôsobom s predmetom tohto Vyhlásenia o obmedzenej záruke, bez ohľadu na konflikt zákonných princípov.

#### **TIETO ZÁRUKY VÁM DÁVAJÚ URČITÉ ZÁKONNÉ PRÁVA A MÔŽETE MAŤ AJ INÉ PRÁVA, KTORÉ SÚ RÔZNE V JEDNOTLIVÝCH ŠTÁTOCH ALEBO JURISDIKCIÁCH.**

#### **Jurisdikcia**

Všetky naše práva, povinnosti a záväzky podliehajú súdom krajiny, v ktorej ste získali Počítač.

# **Časť 2 - Podmienky pre jednotlivé krajiny**

#### **AMERIKA**

#### **ARGENTÍNA**

**Platný zákon:** *Nasledujúce sa pridáva za prvú vetu:*

Všetky súdne spory, vyplývajúce z tohto Vyhlásenia o obmedzenej záruke, budú prejednávané výlučne Všeobecným komerčným súdom mesta Buenos Aires.

#### **BRAZÍLIA**

**Platný zákon:** *Nasledujúce sa pridáva za prvú vetu:*

Všetky súdne spory, vyplývajúce z tejto Zmluvy budú prejednávané výlučne súdom v Rio de Janeiro, RJ.

#### **PERU**

**Obmedzenie zodpovednosti:** *Nasledujúce sa pridáva na koniec tohto odseku:* V súlade s článkom 1328 peruánskeho občianskeho zákonníka sa obmedzenia a vylúčenia špecifikované v tomto odseku nebudú týkať škôd spôsobených úmyselným protiprávnym konaním IBM ("dolo") alebo hrubej nedbalosti ("culpa inexcusable").

#### **SEVERNÁ AMERIKA**

**Ako získať záručný servis:** *Nasledujúce sa pridáva do tohto odseku:* Ak chcete získať záručný servis od IBM v Kanade alebo USA, volajte 1-800-IBM-SERV (426-7378).

#### **KANADA**

**Obmedzenie zodpovednosti:** *Nasledujúce nahrádza bod 1 tohto odseku:* 1. škody za ujmu na zdraví (vrátane smrti) alebo fyzické škody na nehnuteľnom a hnuteľnom majetku spôsobené nedbalosťou IBM a

**Platný zákon:** *Nasledujúce nahrádza "zákony krajiny, v ktorej ste získali Počítač" v prvej vete:*

zákony v provincii Ontário.

#### **USA**

**Platný zákon:** *Nasledujúce nahrádza "zákony krajiny, v ktorej ste získali Počítač" v prvej vete:*

zákony štátu New York.

#### **PACIFICKÁ OBLASŤ**

#### **AUSTRÁLIA**

**Čo pokrýva táto záruka:** *Nasledujúci odsek sa pridáva k tomuto odseku:*

Záruky vyslovené v tomto odseku sú dodatočnými zárukami k akýmkoľvek právam, ktoré máte na základe zákona Trade Practices Act 1974 alebo iných podobných zákonov a sú limitované do rozsahu zodpovedajúcich zákonov.

**Obmedzenie záväzku:** *K tomuto odseku sa pridalo nasledovné:*

Tam, kde IBM prekračuje podmienky alebo záruku, vyžadovanú zákonom Trade Practices Act 1974 alebo inou podobnou legislatívou, má IBM zodpovednosť obmedzenú na opravu alebo výmenu tovaru alebo dodanie ekvivalentného tovaru. Tam, kde sa podmienky alebo záruka vzťahuje k právu predaja, tichému vlastníctvu alebo jasnému vlastníckemu právu alebo ak je tovar získaný zvyčajným spôsobom na osobné, domáce použitie alebo spotrebu, potom sa nepoužije žiadne obmedzenie uvedené v tomto odseku.

**Platný zákon:** *Nasledujúce nahrádza "zákony krajiny, v ktorej ste získali Počítač" v prvej vete:* zákony štátu alebo teritória.

#### **KAMBODŽA, LAOS A VIETNAM**

**Platný zákon:** *Nasledujúce nahrádza* "zákony krajiny, v ktorej ste získali Počítač" *v prvej vete:* zákony štátu New York, Spojené štáty americké.

#### **KAMBODŽA, INDONÉZIA, LAOS A VIETNAM**

**Arbitráž:** *Nasledujúce sa pridáva pod túto hlavičku:*

Spory vznikajúce z tohto Vyhlásenia o obmedzenej záruke alebo v súvislosti s ním, budú s konečnou platnosťou prejednaní arbitrážou, ktorá sa bude konať v Singapure v súlade s platnými arbitrážnymi pravidlami Medzinárodného arbitrážneho centra v Singapure (″Pravidlá SIAC″). Arbitrážne rozhodnutie bude konečné a záväzné pre obe strany bez možnosti odvolania, bude písomné a bude obsahovať vecné závery a právne úsudky. Počet rozhodcov bude tri, pričom každá strana tohto sporu má nárok vymenovať jedného rozhodcu. Títo dvaja arbitri vymenovaný stranami tohto sporu ustanovia tretieho arbitra, ktorý bude pôsobiť ako predseda súdneho pojednávania. Voľné miesta na poste predsedu budú zaplnené prezidentom SIAC. Ostatné miesta budú zaplnené osobitnou menovacou stranou. Pojednávania budú pokračovať od miesta kde boli, keď došlo k uvoľneniu miesta. Ak niektorá zo strán odmietne alebo z iného dôvodu nevymenuje rozhodcu v priebehu 30 dní od dňa stanovenia rozhodcu druhou stranou, prvý vymenovaný rozhodca bude výhradný rozhodca za predpokladu, že bol vymenovaný právoplatne a správne. Všetky pojednávania budú vedené, vrátane všetkých dokumentov predložených v týchto pojednávaniach, v anglickom jazyku. Anglická jazyková verzia tohto Vyhlásenia o obmedzenej záruke prevažuje nad ostatnými jazykovými verziami.

#### **HONG KONG S.A.R. ČÍNY A MACAU S.A.R. ČÍNY**

**Platný zákon:** *Nasledujúce nahrádza* "zákony krajiny, v ktorej ste získali Počítač" *v prvej vete:*

zákony Hong Kongu zvláštneho administratívneho regiónu Číny.

#### **INDIA**

#### **Obmedzenie záväzku:** *Nasledovné nahrádza body 1 a 2 tohto odseku:*

- 1. odškodné za ujmu na zdraví (vrátane smrti) alebo poškodenie nehnuteľnosti a hmotného osobného majetku bude obmedzené na to, ktoré bolo spôsobené nedbalosťou IBM; a
- 2. čo sa týka ostatných skutočných škôd vyplývajúcich z každej situácie zahrnujúcej nečinnosť IBM s ohľadom na predmet tohto Vyhlásenia o obmedzenej záruke alebo nejakým spôsobom s ním súvisiacim, poplatok, ktorý ste zaplatili za konkrétny počítač, ktorý je predmetom žaloby. Pre účely tohto bodu termín "Počítač" zahŕňa Strojový kód a Licenčný interný kód ("LIC").

#### **Arbitráž:** *Nasledujúce sa pridáva pod túto hlavičku:*

Spory vznikajúce z tohto Vyhlásenia o obmedzenej záruke alebo v súvislosti s ním, budú

s konečnou platnosťou prejednaní arbitrážou, ktorá sa bude konať v Bangalore, India v súlade s platnými zákonmi Indie. Arbitrážne rozhodnutie bude konečné a záväzné pre obe strany bez možnosti odvolania, bude písomné a bude obsahovať vecné závery a právne úsudky.

Počet rozhodcov bude tri, pričom každá strana tohto sporu má nárok vymenovať jedného rozhodcu. Títo dvaja arbitri vymenovaný stranami tohto sporu ustanovia tretieho arbitra, ktorý bude pôsobiť ako predseda súdneho pojednávania. Voľné miesta na poste predsedu budú zaplnené prezidentom Bar Council of India. Ostatné miesta budú zaplnené osobitnou menovacou stranou. Pojednávania budú pokračovať od miesta kde boli, keď došlo k uvoľneniu miesta.

Ak niektorá zo strán odmietne alebo z iného dôvodu nevymenuje rozhodcu v priebehu 30 dní od dňa stanovenia rozhodcu druhou stranou, prvý vymenovaný rozhodca bude výhradný rozhodca za predpokladu, že bol vymenovaný právoplatne a správne. Všetky pojednávania budú vedené, vrátane všetkých dokumentov predložených v týchto pojednávaniach, v anglickom jazyku. Anglická jazyková verzia tohto Vyhlásenia o obmedzenej záruke prevažuje nad ostatnými jazykovými verziami.

#### **JAPONSKO**

**Nadriadené právo** *Do tejto časti je pridaná nasledovná veta:*

Všetky spochybnenia týkajúce sa tejto Dohody budú najprv vyriešené medzi nami v dobrej viere a v zhode s princípmi vzájomnej dôvery.

#### **MALAJZIA**

**Obmedzenie zodpovednosti:** Slovo ″ZVLÁŠTNY″ v bode 3 piateho odseku sa vymazáva.

#### **NOVÝ ZÉLAND**

**Čo pokrýva táto záruka:** *Nasledujúci odsek sa pridáva k tomuto odseku:*

Záruky, špecifikované v tejto časti, sú navyše k všetkým právam, ktoré môžete mať podľa zákona Consumer Guarantees Act 1993 alebo inej legislatívy, ktorá nemôže byť vylúčená alebo obmedzená. Zákon Consumer Guarantees Act 1993 sa nepoužije s ohľadom na tovary, ktoré poskytuje IBM, ak požadujete tovar pre také účely podnikania, ako je to definované v zákone.

**Obmedzenie záväzku:** *K tomuto odseku sa pridalo nasledovné:*

Ak Počítače nie sú získané pre účely podnikania tak, ako je to definované v zákone Consumer Guarantees Act 1993, obmedzenia v tejto časti sú predmetom obmedzení daného zákona.

### **ČÍNSKA ĽUDOVÁ REPUBLIKA (ČĽR)**

**Platný zákon:** *Nasledujúce nahrádza* ″zákony krajiny, v ktorej ste získali Počítač″ *v prvej vete:*

zákony štátu New York, Spojené štáty americké (okrem prípadu, keď lokálny zákon vyžaduje inak.

#### **FILIPÍNY**

**Obmedzenie zodpovednosti:** *Bod 3 v piatok odseku sa nahrádza nasledujúcim:*

#### **ZVLÁŠTNE (VRÁTANE NEPATRNÝCH A ZNAČNÝCH ŠKÔD), MORÁLNE, VEDĽAJŠIE ALEBO NEPRIAME ŠKODY PRE VŠETKY NÁSLEDNÉ EKONOMICKÉ ŠKODY; ALEBO**

**Arbitráž:** Nasledujúce sa pridáva : pod touto hlavičkou

Spory vznikajúce z tohto Vyhlásenia o obmedzenej záruke alebo v súvislosti s ním budú s konečnou platnosťou prejednané arbitrážou, ktorá sa bude konať v Manile, Filipíny v súlade s platnými filipínskymi zákonmi. Arbitrážne rozhodnutie bude konečné a záväzné pre obe strany bez možnosti odvolania, bude písomné a bude obsahovať vecné závery a právne úsudky.

Počet rozhodcov bude tri, pričom každá strana tohto sporu má nárok vymenovať jedného rozhodcu. Títo dvaja arbitri vymenovaný stranami tohto sporu ustanovia tretieho arbitra, ktorý bude pôsobiť ako predseda súdneho pojednávania. Voľné miesta na poste predsedu budú zaplnené prezidentom Philippine Dispute Resolution Center, Inc.. Ostatné miesta budú zaplnené osobitnou menovacou stranou. Pojednávania budú pokračovať od miesta kde boli, keď došlo k uvoľneniu miesta.

Ak niektorá zo strán odmietne alebo z iného dôvodu nevymenuje rozhodcu v priebehu 30 dní od dňa stanovenia rozhodcu druhou stranou, prvý vymenovaný rozhodca bude výhradný rozhodca za predpokladu, že bol vymenovaný právoplatne a správne. Všetky pojednávania budú vedené, vrátane všetkých dokumentov predložených v týchto pojednávaniach, v anglickom jazyku. Anglická jazyková verzia tohto Vyhlásenia o obmedzenej záruke prevažuje nad ostatnými jazykovými verziami.

#### **SINGAPÚR**

**Obmedzenie zodpovednosti:** *Slová* ″*ZVLÁŠTNY*″ *a* ″*EKONOMICKÝ*″ *v bode 3 v piatom odseku sú vymazané.*

#### **EURÓPA, STREDNÝ VÝCHOD, AFRIKA (EMEA)**

#### *NASLEDUJÚCE PODMIENKY SA TÝKAJÚ VŠETKÝCH KRAJÍN V UVEDENÝCH OBLASTIACH:*

Ustanovenia tohto Vyhlásenia o obmedzenej záruke sa použijú na počítače zakúpené od IBM alebo predajcu IBM.

#### **Ako získať záručný servis:**

Ak zakúpite Počítač v Rakúsku, Belgicku, Cypre, Dánsku Estónsku, Fínsku, Francúzsku, Nemecku, Grécku, Islande, Írsku, Taliansku, Lotyšsku, Lichtenštajnsku, Litve, Luxembursku, Monaku, Holandsku, Nórsku, Portugalsku, Španielsku, San Marine, Švédsku, Švajčiarsku, Spojenom kráľovstve alebo Vatikáne, môžete získať záručný servis pre tento Počítač v ktorejkoľvek z týchto krajín buď od (1) predajcu IBM, ktorý je oprávnený vykonávať záručný servis alebo (2) od IBM za predpokladu, že Počítač bol ohlásený IBM a je dostupný v krajine, v ktorej chcete získať servis. Ak ste zakúpili osobný počítač v Albánsku, Arménsku, Bielorusku, Bosne a Hercegovine, Bulharsku, Chorvátsku, Českej republike, Gruzínsku, Maďarsku, Kazachstane, Kirgizsku, Juhoslovanskej federatívnej republike, Bývalej juhoslovanskej republike Macedónsku, Moldavsku, Poľsku, Rumunsku, Rusku, Slovenskej republike, Slovinsku alebo Ukrajine, môžete získať záručný servis na tento Počítač v ktorejkoľvek z týchto krajín buď od (1) predajcu IBM oprávneného vykonávať záručný servis alebo (2) od IBM.

Ak zakúpite Počítač v krajine Stredného východu alebo v Afrike, môžete získať záručný servis pre tento Počítač od organizačnej jednotky IBM v krajine nákupu, ak táto organizačná jednotka IBM poskytuje záručný servis v tejto krajine alebo od predajcu IBM, oprávneného IBM na vykonávanie záručného servisu na tento Počítač v tejto krajine. Záručný servis v Afrike je k dispozícii do 50 kilometrov od poskytovateľa servisu oprávneného IBM. Ste zodpovedný za prepravné náklady za Počítač, ktorý sa nachádza ďalej ako 50 kilometrov od poskytovateľa servisu oprávneného IBM.

*Pridajte nasledujúci odsek v Západnej Európe (Rakúsko, Belgicko, Cyprus, Dánsko, Fínsko, Francúzsko, Nemecko, Grécko, Island, Írsko, Taliansko, Lichtenštajnsko, Luxembursko, Monako, Holandsko, Nórsko, Portugalsko, Španielsko, San Marino, Švédsko, Švajčiarsko, Spojené kráľovstvo, Vatikán):*

Záruka na Počítače získané v Západnej Európe bude platná vo všetkých krajinách Západnej Európy za predpokladu, že Počítače boli ohlásené a sú dostupné v týchto krajinách.

#### **Platný zákon:**

*Fráza* "zákony krajiny, v ktorej ste získali Počítač" *sa nahrádza:*

1) ″Zákony Rakúska″ **v Albánsku, Arménsku, Azerbajdžane, Bielorusku, Bosne a Hercegovine, Bulharsku, Chorvátsku, Gruzínsku, Maďarsku, Kazachstane, Kirgizsku, Macedónsku, Moldavsku, Poľsku, Rumunsku, Rusku, Slovensku, Slovinsku, Tadžikistane, Turkménsku, Ukrajine, Uzbekistane a Juhoslávii;** 2) ″zákony Francúzska″ **v Alžírsku, Benine, Burkina Faso, Kamerune, Cape Verde, Stredoafrickej republike, Čade, Komorách, republike Kongo, Džibuti, Konžskej demokratickej republike, Rovníkovej Guinei, Francúzskej Guyane, Francúzskej Polynézii, Gabone, Gambii, Guinei, Guinea-Bissau, Pobreží slonoviny, Libanone, Madagaskare, Mali, Mauretánii, Maurítiu, Mayotte, Maroku, Novej Kaledónii, Nigere, Reunione, Senegale, Seychelách, Togu, Tunisku, Vanuatu a Wallis & Futuna;** 3) ″zákony Fínska″ **v Estónsku, Lotyšsku a Litve;** 4) ″zákony Anglicka″ **v Angole, Bahrajne, Botswane, Burundi, Egypte, Eritrei, Etiópii, Ghane, Jordánsku, Keni, Kuvajte, Libérii, Malawi, Malte, Mozambiku, Nigérii, Ománe, Pakistane, Katare, Rwande, Svätom Tomášovi, Saudskej Arábii, Sierra Leone, Somálsku, Tanzánii, Ugande, Spojených arabských emirátoch, Spojenom kráľovstve, Západnom brehu/Gaze, Jemene, Zambii a Zimbabwe;** a 5) ″zákony Južnej Afriky″ **v Južnej Afrike, Namíbii, Lesote a Svazijsku.**

#### **Jurisdikcia:** *Nasledujúce výnimky sa pridávajú do tejto odseku:*

1) **V Rakúsku** výber jurisdikcie pre všetky spory vyplývajúce z tohto Vyhlásenia o obmedzenej záruke a súvisiace s ním, vrátane jeho existencie, bude kompetentný súdny dvor vo Viedni, Rakúsko; 2) **v Angole, Bahrajne, Botswane, Burundi, Egypte, Eritrei, Etiópii, Ghane, Jordánsku, Keni, Kuvajte, Libérii, Malawi, Malte, Mozambiku, Nigérii, Ománe, Pakistane, Katare, Rwande, Svätom Tomášovi, Saudskej Arábii, Sierra Leone, Somálsku, Tanzánii, Ugande, Spojených arabských emirátoch, Západnom brehu/Gaze, Jemene, Zambii a Zimbabwe** všetky spory vyplývajúce z tohto Vyhlásenia o obmedzenej záruke alebo súvisiace s jeho realizáciou, vrátane skráteného konania, budú predložené výlučnej jurisdikcii anglických súdov; 3) v **Belgicku** a **Luxembursku**, pre všetky spory vyplývajúce z tohto Vyhlásenia o

obmedzenej záruke alebo súvisiace s jeho interpretáciou alebo jeho realizáciou, sú kompetentné súdy hlavného mesta krajiny, kde máte registrovaný podnik a /alebo obchodné zastúpenie; 4) **vo Francúzsku, Alžírsku, Benine, Burkina Faso, Kamerune, Cape Verde, Stredoafrickej republike, Čade, Komorách, Republike Kongo, Džibuti, Konžskej demokratickej republike, Rovníkovej Guinei, Francúzskej Guyane, Francúzskej Polynézii, Gabone, Gambii, Guinei, Guinei-Bissau, Pobreží slonoviny, Libanone, Madagaskare, Mali, Mauretánii, Maurítiu, Mayotte, Maroku, Novej Kaledónii, Nigérii, Niger, Reunione, Senegale, Seychelách, Togu, Tunisku, Vanuatu a Wallis & Futuna**, všetky spory vyplývajúce z tohto vyhlásenia o obmedzenej záruke alebo súvisiace s jeho nedodržaním alebo realizáciou, vrátane skráteného konania, budú prejednávané výlučne obchodným súdom v Paríži; 5) v **Rusku** budú všetky spory vyplývajúce z tohto Vyhlásenia o obmedzenej záruke alebo v spojení s interpretáciou, nedodržaním, ukončením, neplatnosťou realizácie, budú prejednávané arbitrážnym súdom v Moskve; 6) **v Južnej Afrike, Namíbii, Lesote a Svazijsku**,, obe strany súhlasia s predložením všetkých sporov súvisiacich s týmto Vyhlásením o obmedzenej záruke jurisdikcii Najvyššieho súdu v Johannesburgu; 7) **v Turecku** všetky spory vyplývajúce z tohto Vyhlásenia o obmedzenej záruke alebo v spojitosti s ním, budú rozhodované Istanbulským centrálnym súdom (Sultanahmet) a Exekutívnym direktoriátom Istanbulu, Turecká republika; 8) v každej z nasledujúcich krajín budú všetky právne spory vyplývajúce z tohto Vyhlásenia o obmedzenej záruke prednesené a prejednané výlučne kompetentným súdom v a) Aténach pre **Grécko**, b) Tel Aviv-Jaffa pre **Izrael**, c) Miláne pre **Taliansko**, d) Lisabone pre **Portugalsko** a e) Madride pre **Španielsko**; a 9) **v Spojenom kráľovstve** obe strany súhlasia s predložením všetkých sporov súvisiacich s týmto Vyhlásením o obmedzenej záruke jurisdikcii anglických súdov.

#### **Arbitráž:** *Nasledujúce sa pridáva pod túto hlavičku:*

**V Albánsku, Arménsku, Azerbajdžane, Bielorusku, Bosne a Hercegovine, Bulharsku, Chorvátsku, Gruzínsku, Maďarsku, Kazachstane, Kirgizsku, Macedónsku, Moldavsku, Poľsku, Rumunsku, Rusku, Slovensku, Slovinsku, Tadžikistane, Turkménsku, Ukrajine, Uzbekistane a Juhoslávii** všetky spory vyplývajúce z tohto Vyhlásenia o obmedzenej záruke alebo súvisiace z jeho nedodržaním, ukončením alebo nulitou, budú s konečnou platnosťou prejednávané podľa pravidiel arbitráže a zmierovacieho konania Medzinárodného arbitrážneho centra federálnej ekonomickej komory vo Viedni (Viedenské pravidlá) troma arbitrami menovanými v súlade s týmito pravidlami. Arbitráž sa bude konať vo Viedni, Rakúsko a oficiálnym jazykom súdneho konania bude angličtina. Rozhodnutie arbitrov bude konečné a záväzné pre obidve strany sporu. Preto v súlade s paragrafom 598 (2) rakúskeho zákona o občianskom konaní, obe strany sa výslovne zriekajú aplikácie paragrafu 595 (1) bod 7 tohto zákona. IBM však môže ustanoviť súdne konanie v kompetentnom súde v krajine inštalácie.

**V Estónsku, Lotyšsku a Litve** budú všetky súdne spory vyplývajúce z tohto Vyhlásenia o obmedzenej záruke alebo v spojení s ním s konečnou platnosťou prejednávané v arbitráži, ktorá sa bude konať v Helsinkách, Fínsko v súlade s platným arbitrážnym

zákonom Fínska. Každá zo strán menuje jedného arbitra. Arbitri potom spoločne menujú predsedu. Ak sa arbitri nebudú môcť dohodnúť na predsedovi, predsedu menuje Centrálna obchodná komora v Helsinkách.

#### **EURÓPSKA ÚNIA (EU)**

#### **NASLEDUJÚCE PODMIENKY SA TÝKAJÚ VŠETKÝCH KRAJÍN EÚ:**

Spotrebitelia majú zákonné práva podľa platnej národnej legislatívy, riadiacej predaj spotrebných tovarov. Tieto práva nebudú ovplyvnené zárukami v tomto Vyhlásení o obmedzenej záruke.

**Ako získať záručný servis:** *Nasledujúce sa pridáva k tomuto odseku:* Keď chcete získať záručný servis od IBM v krajinách EU, pozrite si zoznam telefónnych čísiel v Časti 3 - Záručné informácie. IBM môžete kontaktovať na nasledujúcej adrese: IBM Warranty & Service Quality Dept. PO Box 30 Spango Valley Greenock

Scotland PA16 0AH

### **RAKÚSKO, DÁNSKO, FÍNSKO, GRÉCKO, TALIANSKO, HOLANDSKO, NÓRSKO, PORTUGALSKO, ŠPANIELSKO, ŠVÉDSKO A ŠVAJČIARSKO**

**Obmedzenie zodpovednosti:** *Nasledujúce nahrádza podmienky v tomto odseku ako celku:*

Pokiaľ nie je inak stanovené zákonom:

- 1. Zodpovednosť IBM za všetky škody a straty, ktoré môžu vzniknúť ako následok plnenia jej záväzkov podľa tohto Vyhlásenia o obmedzenej záruke alebo v súvislosti s ním alebo z akéhokoľvek iného dôvodu vzťahujúceho sa na toto Vyhlásenie o obmedzenej záruke, je obmedzená na kompenzáciu len preukázaných škôd a strát a skutočne vzniknutých ako bezprostredný a priamy dôsledok nesplnenia takýchto záväzkov (ak sa dopustila chyby IBM) alebo v takom prípade, v maximálnej výške rovnajúcej sa poplatkom, ktoré ste zaplatili za Počítač. Pre účely tohto bodu termín ″Počítač″ zahŕňa Strojový kód a Licenčný interný kód (″LIC″). Hore uvedené obmedzenie sa netýka škôd ujmy na zdraví (vrátane smrti) a škôd na hmotnom a nehmotnom majetku, za ktoré je IBM zodpovedná zo zákona.
- 2. **V ŽIADNOM PRÍPADE IBM, JEJ DODÁVATELIA ALEBO PREDAJCOVIA NEZODPOVEDAJÚ ZA ŽIADNE Z NASLEDUJÚCEHO, AJ KEĎ BOLI O TEJTO MOŽNOSTI INFORMOVANÍ: 1) STRATA ALEBO POŠKODENIE ÚDAJOV; 2) VEDĽAJŠIE ALEBO NEPRIAME ŠKODY ALEBO ZA ŽIADNE NÁSLEDNÉ EKONOMICKÉ ŠKODY; 3) STRATU ZISKU, AJ KEĎ VZNIKLI AKO PRIAMY DÔSLEDOK UDALOSTI, KTORÁ GENEROVALA ŠKODY; ALEBO 4) OBCHODNÚ STRATU, STRATU VÝNOSOV, POVESTI ALEBO PREDPOKLADANÝCH ÚSPOR.**

#### **FRANCÚZSKO A BELGICKO**

#### **Obmedzenie zodpovednosti:** *Nasledujúce nahrádza podmienky v tomto odseku ako celku:*

Pokiaľ nie je inak stanovené zákonom:

1. Zodpovednosť IBM za všetky škody a straty, ktoré môžu vzniknúť ako dôsledok plnenia jej záväzkov podľa tohto Vyhlásenia o obmedzenej záruke alebo v súvislosti s ním, je obmedzená na kompenzáciu len preukázaných škôd a strát a skutočne vzniknutých ako priamy dôsledok nesplnenia takýchto záväzkov (ak sa dopustila chyby IBM), v maximálnej výške rovnajúcej sa poplatkom, ktoré ste zaplatili za Počítač, ktorý spôsobil škody. Pre účely tohto bodu termín ″Počítač″ zahŕňa Strojový kód a Licenčný interný kód (″LIC″).

Hore uvedené obmedzenie sa netýka škôd ujmy na zdraví (vrátane smrti) a škôd na hmotnom a nehmotnom majetku, za ktoré je IBM zodpovedná zo zákona.

2. **V ŽIADNOM PRÍPADE IBM, JEJ DODÁVATELIA ALEBO PREDAJCOVIA NEZODPOVEDAJÚ ZA ŽIADNE Z NASLEDUJÚCEHO, AJ KEĎ BOLI O TEJTO MOŽNOSTI INFORMOVANÍ: 1) STRATA ALEBO POŠKODENIE ÚDAJOV; 2) VEDĽAJŠIE ALEBO NEPRIAME ŠKODY ALEBO ZA ŽIADNE NÁSLEDNÉ EKONOMICKÉ ŠKODY; 3) STRATU ZISKU, AJ KEĎ VZNIKLI AKO PRIAMY DÔSLEDOK UDALOSTI, KTORÁ GENEROVALA ŠKODY; ALEBO 4) OBCHODNÚ STRATU, STRATU VÝNOSOV, POVESTI ALEBO PREDPOKLADANÝCH ÚSPOR.**

### **NASLEDOVNÉ PODMIENKY SA TÝKAJÚ ŠPECIFIKOVANÝCH KRAJÍN:**

#### **RAKÚSKO**

**Čo pokrýva táto záruka:** *Nasledujúce nahrádza prvú vetu prvého paragrafu tohto odseku:*

Záruka na Počítač IBM pokrýva funkčnosť Počítača pri jeho normálnom používaní a zhodu Počítača s jeho špecifikáciami.

*Nasledujúce paragrafy sa pridávajú k tomuto odseku:*

Záručná doba pre Počítače je 12 mesiacov od dátumu dodania. Premlčacia doba pre zákazníkov, dosiahnuteľná žalobou za nedodržanie záruky, je minimálna doba vyplývajúca zo zákona. V prípade, že IBM alebo váš predajca nie sú schopní opraviť počítač IBM, môžete požiadať o pomerné vrátenie peňazí. Pomerné vrátenie je založené na zníženej hodnote neopraveného počítača alebo môžete žiadať zrušenie zodpovedajúcej zmluvy a peniaze vám budú refundované.

*Druhý paragraf sa neaplikuje.*

**Čo urobí IBM na nápravu problémov:** *Nasledujúce sa pridáva k tomto odseku:*

Počas záručnej doby bude IBM platiť za dopravu pri doručení zlyhávajúceho počítača do IBM.

**Obmedzenie zodpovednosti:** *Nasledujúci paragraf sa pridáva do tohto odseku:* Obmedzenia a vylúčenia určené vo Vyhlásení o obmedzenej záruke sa nepoužijú pri škodách, ktoré IBM spôsobila podvodom alebo hrubou nedbanlivosťou a pri priamej záruke.

#### *Nasledovná veta je pridaná na koniec položky 2:*

Zodpovednosť IBM v tomto bode je obmedzená na nedodržanie základných zmluvných podmienok v prípadoch bežnej nedbalosti.

#### **EGYPT**

#### **Obmedzenie zodpovednosti:** *Nasledujúce nahrádza bod 2 v tomto odseku:*

ako aj pri ostatných priamych aktuálnych škodách bude IBM zodpovedať do výšky ohraničenej sumou, ktorú ste zaplatili za počítač, ktorý je subjektom požiadavky. Pre účely tohto bodu termín ″Počítač″ zahŕňa Strojový kód a Licenčný interný kód (″LIC″). *Aplikovateľnosť na dodávateľov a predajcov (nezmenené).*

#### **FRANCÚZSKO**

**Obmedzenie zodpovednosti:** *Nasledujúce nahrádza druhú vetu prvého paragrafu tohto odseku:*

V takých prípadoch, bez ohľadu na základ, podľa ktorého ste oprávnený požadovať odškodnenie od IBM, IBM nezodpovedá za viac ako: (body 1 a 2 nezmenené).

#### **NEMECKO**

**Čo pokrýva táto záruka:** *Nasledujúce nahrádza prvú vetu prvého paragrafu tohto odseku:*

Záruka na počítač IBM pokrýva funkčnosť počítača pri normálnom používaní a súlad počítača s jeho špecifikáciou.

*Nasledujúce paragrafy sa pridávajú do tohto odseku:*

Minimálna záručná doba na Počítače je dvanásť mesiacov. V prípade, že IBM alebo váš predajca nie sú schopní opraviť počítač IBM, môžete požiadať o pomerné vrátenie peňazí. Pomerné vrátenie je založené na zníženej hodnote neopraveného počítača alebo môžete žiadať zrušenie zodpovedajúcej zmluvy a peniaze vám budú refundované.

#### *Druhý paragraf sa neaplikuje.*

**Čo urobí IBM na nápravu problémov:** *Nasledujúce sa pridáva k tomto odseku:* Počas záručnej doby bude IBM platiť za dopravu pri doručení zlyhávajúceho počítača do IBM.

#### **Obmedzenie zodpovednosti:** *Nasledujúci paragraf sa pridáva do tohto odseku:* Obmedzenia a vylúčenia určené vo Vyhlásení o obmedzenej záruke sa nepoužijú pri škodách, ktoré IBM spôsobila podvodom alebo hrubou nedbanlivosťou a pri priamej záruke.

*Nasledovná veta je pridaná na koniec položky 2:*

Zodpovednosť IBM v tomto bode je obmedzená na nedodržanie základných zmluvných podmienok v prípadoch bežnej nedbalosti.

#### **MAĎARSKO**

#### **Obmedzenie zodpovednosti:** *Nasledujúce sa pridáva na koniec tohto odseku:*

Obmedzenie a vylúčenie, ktoré je tu uvedené, sa nebude týkať zodpovednosti za nedodržanie zmluvy vedúce k strate života alebo zdravia, ktoré bolo spôsobené úmyselne, veľkou nedbalosťou alebo kriminálnym činom.

Obe strany akceptujú obmedzenia zodpovednosti ako platné ustanovenia a vyhlasujú, že odsek 314.(2) maďarského občianskeho zákonníka sa použije pre obstarávaciu cenu a

rovnako aj pre ostatné výhody vyplývajúce súčasného Vyhlásenia o obmedzenej záruke na vyváženie tohto obmedzenia zodpovednosti.

### **ÍRSKO**

**Čo pokrýva táto záruka:** *Nasledujúce sa pridáva k tomuto odseku:*

Okrem priameho vyjadrenia v týchto ustanoveniach a podmienkach sú všetky zákonné podmienky vrátane implikovaných záruk, ale bez predpojatosti ku všeobecnosti predchádzajúcich záruk vyslovených zákonom Sale of Goods Act 1893 alebo Sale of Goods and Supply of Services Act 1980 týmto vylúčené.

**Obmedzenie zodpovednosti:** *Nasledujúce nahrádza podmienky v tomto odseku ako celku:*

Pre účely tohto odseku, ″Nedodržanie záväzku″ znamená ľubovoľný čin, rozhodnutie, zanedbanie alebo nedbalosť na strane IBM v spojení alebo v súvislosti s predmetom tohto Vyhlásenia o obmedzenej záruke, s ohľadom na ktoré je vám IBM právne zodpovedná, či podľa zmluvy alebo úmyselným porušením práva. Viacero nedodržaní záväzkov, ktoré spolu majú za následok, alebo prispievajú v podstate k rovnakej strate alebo škode, bude považovaný za jedno nedodržanie záväzku, ku ktorému prišlo v deň výskytu posledného takéhoto nedodržania záväzku.

Môžu nastať okolnosti, keď ste z dôvodu nedodržania záväzku oprávnený dostať náhradu škody od IBM.

Tento odsek vysvetľuje rozsah zodpovednosti IBM a vaše výhradné súdne oprávnenia.

- 1. bude akceptovať neobmedzenú zodpovednosť za smrť alebo ujmu na zdraví spôsobené nedbalosťou IBM.
- 2. Okrem vecí, za ktoré **IBM nie je zodpovedná** , IBM bude akceptovať neobmedzenú zodpovednosť za fyzické škody na vašom hmotnom majetku, vyplývajúce z nedbalosti IBM.
- 3. Ak nie je inak stanovené vo vyššie uvedených bodoch 1 a 2, celková zodpovednosť IBM za aktuálne škody za každé jedno nedodržanie záväzku v žiadnom prípade nepresiahne viac ako 1) 125000 EUR alebo 2) 125% hodnoty, ktorú ste zaplatili za Počítač priamo súvisiaci s nedodržaním záväzku.

#### **Položky za ktoré IBM nezodpovedá**

S ohľadom na všetky záväzky, zmienené vo vyššie uvedenom bode 1, v žiadnom prípade nebude IBM ani žiadny z jej dodávateľov a predajcov zodpovední za nič z nasledujúceho, aj keď boli o možnosti takýchto škôd informovaní:

- 1. strata alebo poškodenie údajov;
- 2. zvláštna, nepriama alebo následná škoda; alebo
- 3. strata ziskov, obchodov, príjmov, povesti alebo očakávaných úspor.

#### **SLOVENSKO**

**Obmedzenie zodpovednosti:** *Nasledujúce sa pridáva na koniec posledného odseku:* Obmedzenia sa týkajú rozsahu, ktorý nie je v rozpore s §§ 373-386 slovenského obchodného zákonníka.

### **JUŽNÁ AFRIKA, NAMÍBIA, BOTSWANA, LESOTHO A SVAZIJSKO**

**Obmedzenie zodpovednosti:** *Nasledujúce sa pridáva k tomuto odseku:*

Celková zodpovednosť IBM voči vám za skutočné škody, ktoré vznikli nečinnosťou IBM s ohľadom na subjekt týkajúci sa tohto Vyhlásenia o záruke, bude obmedzená sumou, ktorú ste zaplatili za jeden počítač, ktorý je predmetom vašej požiadavky voči IBM.

### **SPOJENÉ KRÁĽOVSTVO**

#### **Obmedzenie zodpovednosti:** *Nasledujúce nahrádza podmienky v tomto odseku ako celok:*

Pre účely tohto odseku, ″Nedodržanie záväzku″ znamená ľubovoľný čin, rozhodnutie, zanedbanie alebo nedbalosť na strane IBM v spojení alebo v súvislosti s predmetom tohto Vyhlásenia o obmedzenej záruke, s ohľadom na ktoré je vám IBM právne zodpovedná, či podľa zmluvy alebo úmyselným porušením práva. Viacero nedodržaní záväzkov, ktoré spolu majú za následok, alebo prispievajú v podstate k rovnakej strate alebo škode bude považované za jedno nedodržanie záväzku.

Môžu nastať okolnosti, keď ste z dôvodu nedodržania záväzku oprávnený dostať náhradu škody od IBM.

Tento odsek vysvetľuje rozsah zodpovednosti IBM a vaše výhradné súdne oprávnenia.

- 1. IBM bude akceptovať neobmedzenú zodpovednosť za:
	- a. smrť alebo zranenie osôb spôsobené nedbalosťou IBM; a
	- b. každé nedodržanie jej záväzkov zahrnuté v Odseku 12 zákona Sale of Goods Act 1979 alebo Odseku 2 zákona Supply of Goods and Services Act 1982 alebo každej úprave zákona alebo novelizácii niektorého z týchto odsekov.
- 2. IBM bude akceptovať neobmedzenú zodpovednosť, vždy však okrem vecí, za ktoré IBM nezodpovedá, za hmotné škody na vašom majetku, ktoré sú dôsledkom nedbalosti IBM.
- 3. Celková zodpovednosť IBM za skutočné škody za všetky nedodržania záväzkov nebude v žiadnom prípade, s výnimkou, ak je tak uvedené vo vyššeie uvedených bodoch 1 a 2, nebude vyššia ako 1) 75000 libier alebo 2) 125% celkovej zaplatenej nákupnej ceny alebo výdavkov za Počítač, ktorý priamo súvisí s nedodržaním záväzku.

Tieto obmedzenia sa tiež týkajú dodávateľov a predajcov IBM. Stanovujú maximum, za ktoré sú IBM a jej dodávatelia a predajcovia kolektívne zodpovední.

#### **Položky za ktoré IBM nezodpovedá**

S ohľadom na všetky záväzky, zmienené vo vyššie uvedenom bode 1, v žiadnom prípade nebudú IBM ani žiadny z jej dodávateľov alebo predajcov zodpovední za žiadne z nasledujúceho, aj keď boli informovaní o možnosti takýchto škôd:

- 1. strata alebo poškodenie údajov;
- 2. zvláštna, nepriama alebo následná škoda; alebo
- 3. strata ziskov, obchodov, príjmov, povesti alebo očakávaných úspor.

# **Časť 3 - Záručné informácie**

Táto Časť 3 poskytuje informácie týkajúce sa záruky, ktorá sa použije pre váš Počítač, vrátane záručnej doby a typu záručného servisu, ktorý IBM poskytuje.

#### **Záručná doba**

Záručná doba sa môže líšiť v jednotlivých krajinách alebo regiónoch a je špecifikovaná v dole uvedenej tabuľke. POZNÁMKA: ″Región″ znamená buď Hong Kong alebo Macau Zvláštny administratívny región Číny.

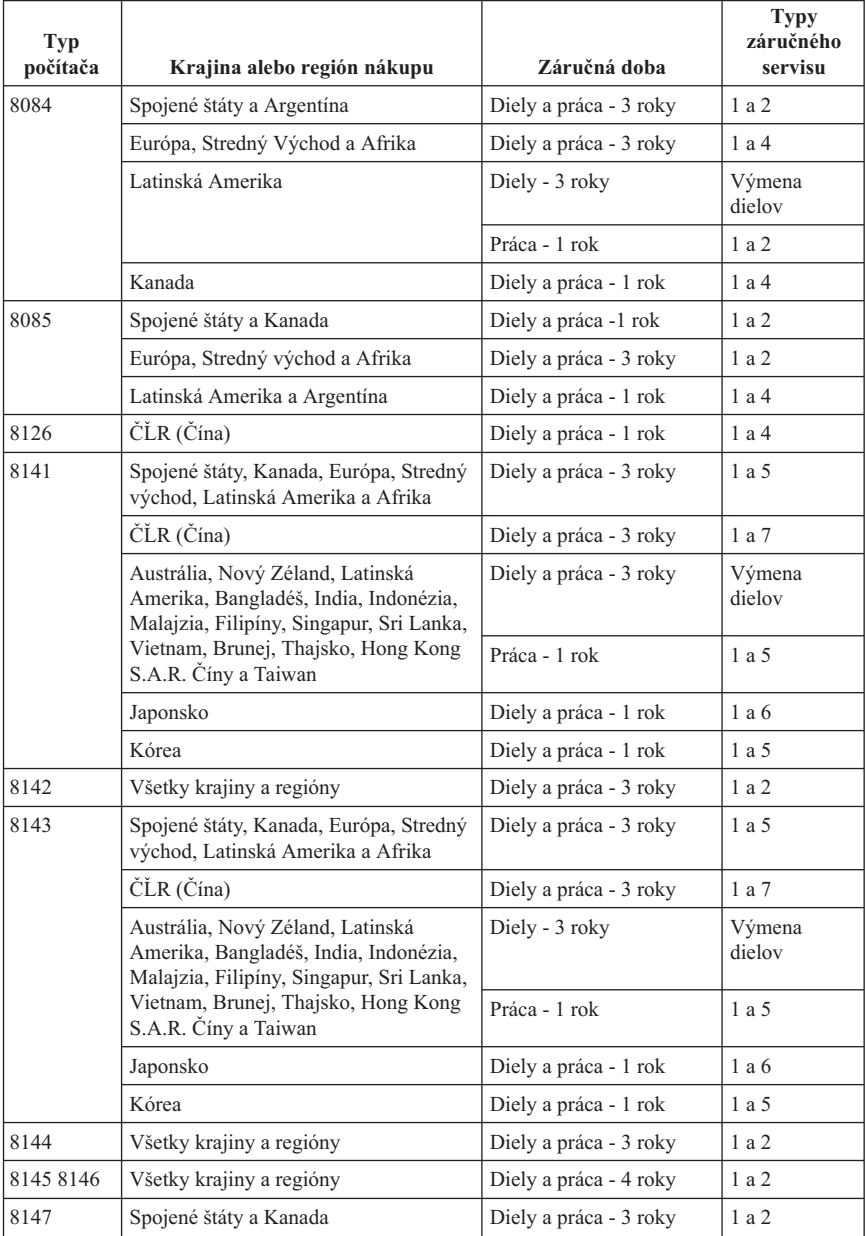

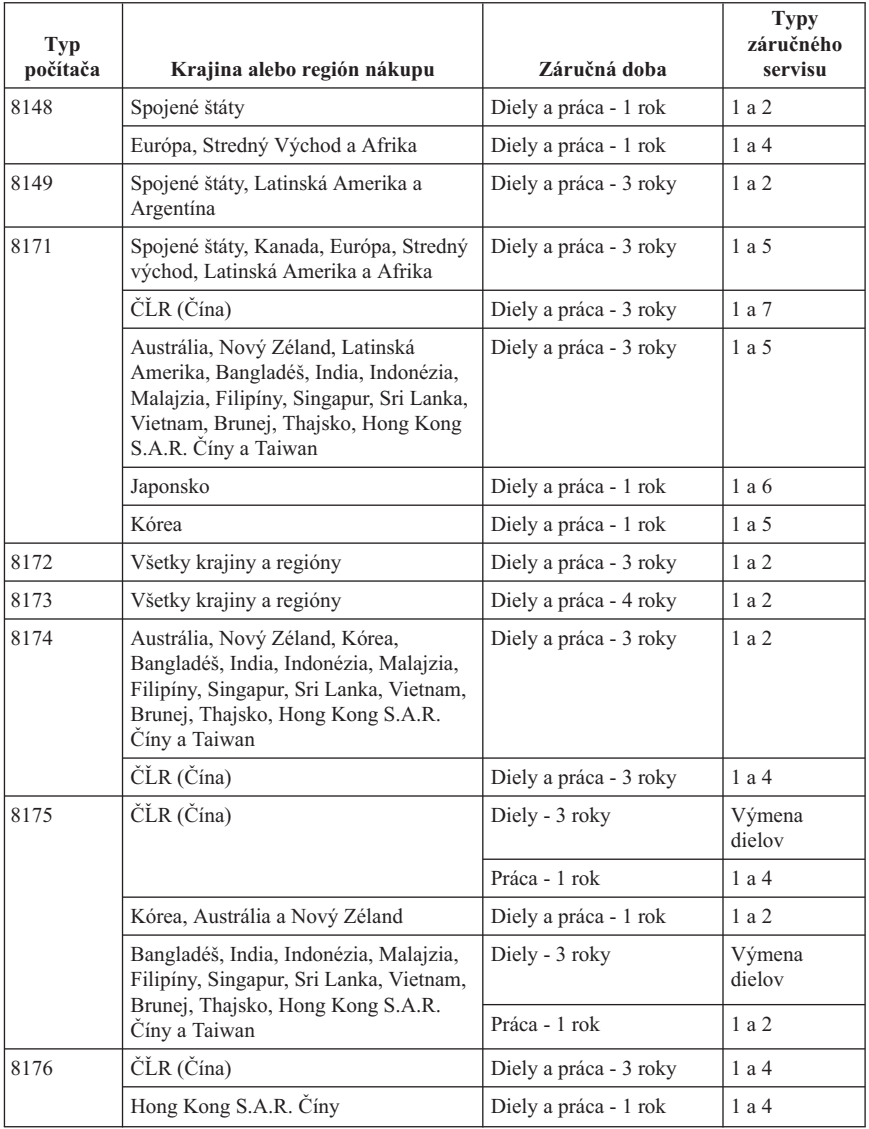

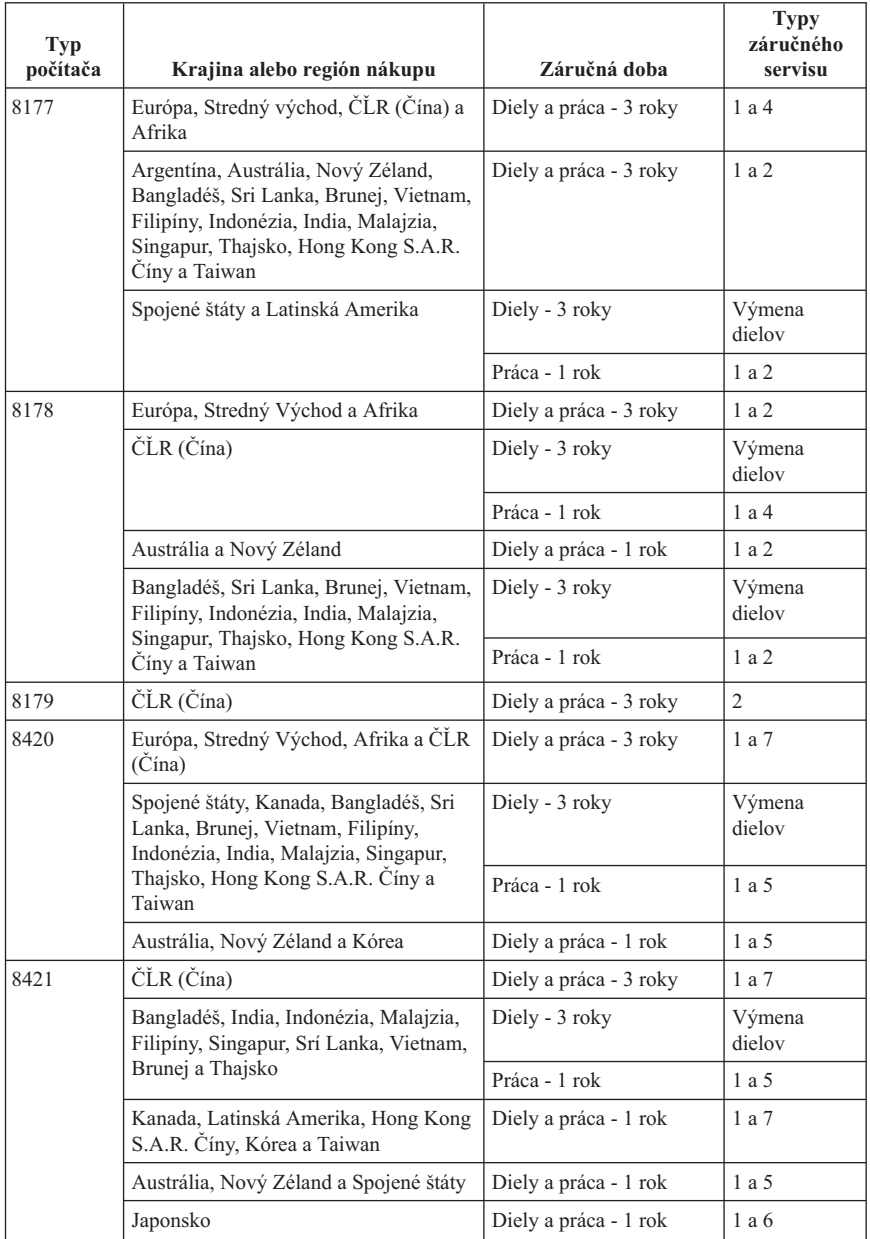
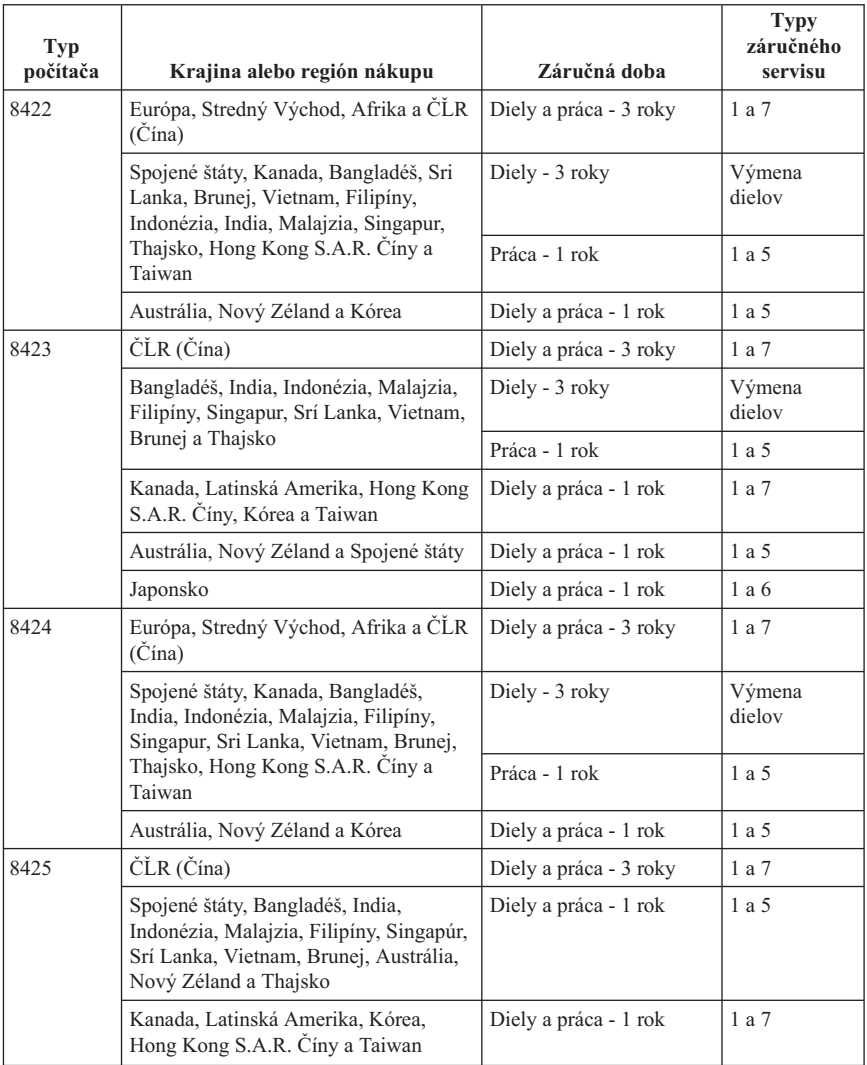

Záručná doba 3 roky na diely a 1 rok na prácu znamená, že IBM poskytne záručný servis bez poplatkov na:

- 1. diely a prácu počas prvého roku záručnej doby a
- 2. len na vymenené diely v druhom a treťom roku záručnej doby. IBM vám bude účtovať všetku prácu poskytovanú pri výkone opravy alebo výmene/výmenách v druhom a treťom roku záručnej doby.

**Keď je uvedený viac ako jeden typ záručného servisu, IBM určí, ktorý typ záručného servisu je príslušný pre konkrétnu opravu.**

# **Typy záručného servisu**

V prípade nutnosti IBM poskytne opravný alebo výmenný servis v závislosti od typu záručného servisu špecifikovaného pre váš Počítač v hore uvedenej tabuľke a ako je opísané ďalej. Záručný servis môže poskytovať váš predajca, ak je oprávnený IBM na výkon záručného servisu. Časový rozvrh servisu bude závisieť od času vášho volania a od dostupnosti dielov. Úrovne servisu uvádzajú časy servisných zásahov a nie sú garantované. Špecifikovaná úroveň záručného servisu nemusí byť dostupná na celom svete, mimo obvyklú servisnú oblasť IBM môžu byť aplikované dodatočné poplatky. Informácie o konkrétnej krajine získate od zástupcu miestnej IBM alebo od vášho predajcu.

### 1. **Servis CRU (Customer Replaceable Unit)**

IBM vám pošle diely CRU na výmenu. Ak vám dá IBM pokyn na vrátenie nahradeného dielu CRU, zodpovedáte za návrat tohto dielu do IBM v súlade s pokynmi IBM. Ak nevrátite pokazený diel CRU, keď dostanete takýto pokyn od IBM, do 30 dní od prijatia náhradného dielu CRU, IBM vám môže účtovať túto náhradu.

### 2. **Servis na mieste**

IBM alebo váš predajca buď opraví alebo vymení chybný Počítač u vás a overí jeho funkčnosť. Zákazník musí poskytnúť vhodné pracovisko, ktoré umožňuje rozobratie a zloženie Počítača IBM. Pracovisko musí byť čisté, dobre osvetlené a vhodné na tento účel. **Pri niektorých Počítačoch môžu určité opravy vyžadovať odoslanie Počítača do servisného strediska IBM.**

### 3. **Kuriérsky servis**

Odpojíte chybný Počítač pre zber organizovaný IBM. IBM poskytne zákazníkovi prepravný kontajner pre návrat Počítača do určeného servisného strediska. Kuriér vyzdvihne Počítač a dopraví ho do určeného servisného strediska. Po následnej oprave alebo výmene, IBM zorganizuje spätné dodanie Počítača na pracovisko zákazníka. Zákazník zodpovedá za jeho inštaláciu a verifikáciu. Tento typ servisu sa nazýva ThinkPad EasyServ alebo v niektorých krajinách EasyServ.

### 4. **Servis Carry-In alebo Mail-In**

Doveziete alebo pošlete poštou ako určí IBM (s platbou vopred pokiaľ IBM neurčí inak) chybný Počítač vhodne zabalený na miesto, ktoré určí IBM. Keď IBM opraví alebo vymení Počítač, IBM ho pripraví pre prevzatie alebo pre službu Mail-in, IBM vám ho vráti na náklady IBM, pokiaľ IBM neurčí inak. Zákazník zodpovedá za následnú inštaláciu a verifikáciu Počítača.

### 5. **Obmedzený servis na mieste pre vybrané diely CRU**

IBM alebo váš predajca vykoná vybraté opravy CRU na vaše požiadanie len na tieto diely: napájací zdroj, mikroprocesor, chladič a systémová doska. IBM alebo váš predajca vykonajú opravu na vašom pracovisku a overia funkčnosť Počítača. Zákazník musí poskytnúť vhodné pracovisko, ktoré umožňuje rozobratie a zloženie

Počítača IBM. Pracovisko musí byť čisté, dobre osvetlené a vhodné na tento účel. **Pri niektorých Počítačoch môžu určité opravy vyžadovať odoslanie Počítača do servisného strediska IBM.**

#### 6. **Obmedzený kuriérsky servis pre vybrané diely CRU**

V prípade zlyhania napájacieho zdroja, mikroprocesora, chladiča alebo systémovej dosky vášho Počítača odpojíte chybný Počítač pre zber organizovaný IBM. IBM poskytne zákazníkovi prepravný kontajner pre návrat Počítača do určeného servisného strediska. Kuriér vyzdvihne Počítač a dopraví ho do určeného servisného strediska. Po následnej oprave, IBM zorganizuje spätné dodanie Počítača na pracovisko zákazníka. Zákazník zodpovedá za jeho inštaláciu a verifikáciu. Tento typ servisu sa nazýva ThinkPad EasyServ alebo v niektorých krajinách EasyServ.

### 7. **Obmedzený servis Carry-In alebo Mail-In pre vybrané diely CRU**

V prípade zlyhania napájacieho zdroja, mikroprocesora, chladiča alebo systémovej dosky vášho IBM Počítača dopravíte alebo zašlete poštou ako určí IBM (platba vopred pokiaľ IBM neučí inak) chybný Počítač vhodne zabalený na miesto, ktoré určí IBM. Keď IBM opraví Počítač, IBM ho pripraví na prevzatie zákazníkom alebo pre službu Mail-in, IBM vám ho vráti na svoje náklady, pokiaľ IBM neurčí inak. Zákazník zodpovedá za následnú inštaláciu a verifikáciu Počítača.

Webová stránka IBM Machine Warranty worldwide na

http://www.ibm.com/servers/support/machine\_warranties/ poskytuje celosvetový prehľad obmedzenej záruky na počítače IBM, slovník definícií IBM, často kladené otázky (FAQ) a podporu podľa produktov (počítačov) s odkazmi na stránky podpory produktov. **Vyhlásenie o obmedzenej záruke IBM je tiež dostupné na tejto stránke v 29 jazykoch.**

Keď chcete získať záručný servis, obráťte sa na IBM alebo predajcu.

#### **Telefónne čísla Centra podpory**

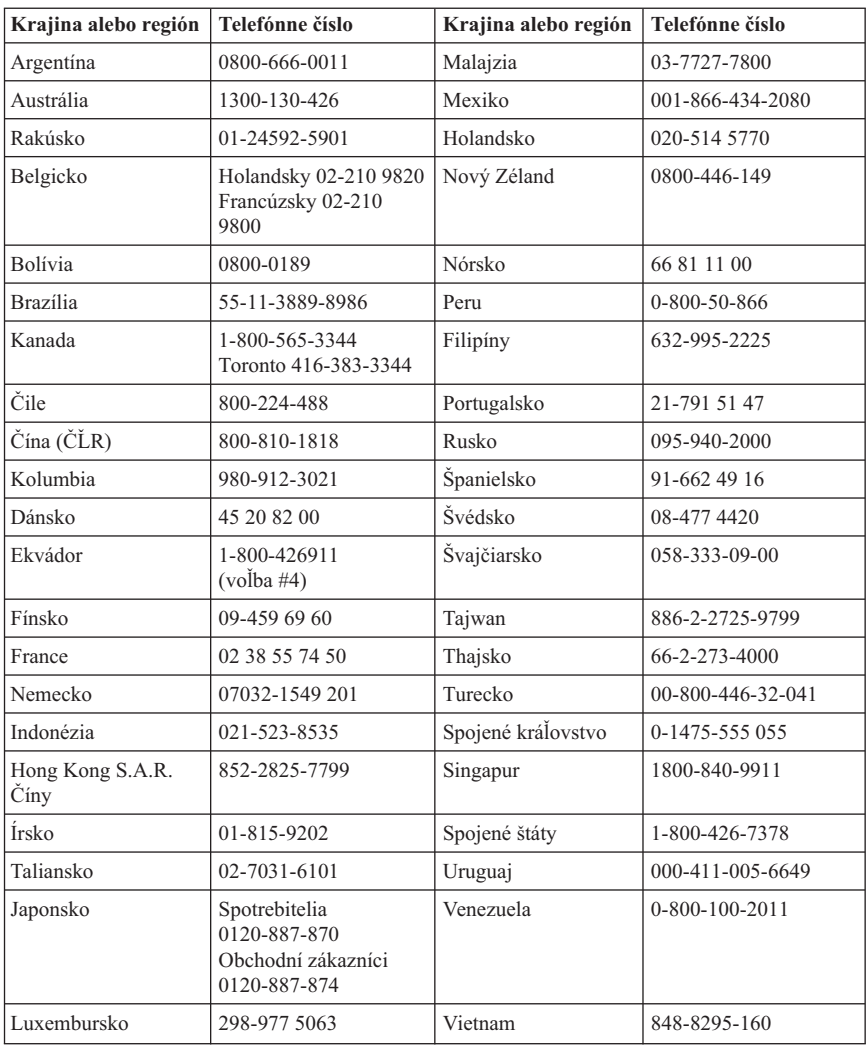

Telefónne čísla môžu byť bez oznámenia zmenené.

## **Dodatok so zárukou pre Mexiko**

Tento dodatok je určený ako súčasť Vyhlásenia o obmedzenej záruke IBM a bude účinný výhradne pre produkty distribuované a predávané na území Spojených štátov mexických. V prípade konfliktu sa použijú podmienky tohto dodatku.

Všetky softvérové programy, ktoré sú vopred zavedené na zariadení, majú tridsať- (30) dňovú záruku na inštalačné chyby od dátumu nákupu. IBM nezodpovedá za informácie v takýchto softvérových programoch a/alebo žiadnych ďalších softvérových programoch, ktoré ste si nainštalovali alebo ktoré boli nainštalované po zakúpení produktu.

Služby nepodliehajúce poplatkom ručiteľovi budú účtované konečnému užívateľovi pred autorizáciou.

V prípade, že je vyžadovaná záručná oprava, zavolajte Help Center 001-866-434-2080, kde budete nasmerovaní na najbližšie autorizované servisné stredisko. V prípade, že vo vašom meste, lokalite alebo vo vzdialenosti do 70 km neexistuje autorizovaný servis, záruka zahŕňa všetky primerané náklady súvisiace s dopravou produktu do nášho najbližšieho autorizovaného servisného strediska. Ak chcete získať potrebné schválenie alebo informácie, týkajúce sa dodávky produktov a adresy dodania, zavolajte najbližšie autorizované servisné stredisko.

Keď chcete získať zoznam autorizovaných servisných stredísk, pozrite si: http://www.pc.ibm.com/la/centros\_de\_servicio/servicio\_mexico/ servicio mex ico.html

**Vyrobené: SCI Systems de México, S.A. de C.V. Av. De la Solidaridad Iberoamericana No. 7020 Col. Club de Golf Atlas El Salto, Jalisco, México C.P. 45680, Tel. 01-800-3676900**

**Marketing: IBM de México, Comercialización y Servicios, S. A. de C. V. Alfonso Nápoles Gándara No 3111 Parque Corporativo de Peña Blanca Delegación Álvaro Obregón México, D.F., México C.P. 01210, Tel. 01-800-00-325-00**

# **Príloha C. Vyhlásenia**

IBM nemusí ponúkať produkty, služby alebo komponenty, pojednávané v tomto dokumente, vo všetkých krajinách. Prekonzultujte s vašim miestnym zástupcom IBM informácie o produktoch a službách, ktoré sú v súčasnosti dostupné vo vašej oblasti. Žiadny odkaz na produkt, program alebo službu IBM nie je myslený tak, ani neznamená, že sa môže použiť len tento produkt, program alebo službu IBM. Namiesto toho sa môže použiť akýkoľvek funkčne ekvivalentný produkt, program alebo služba, ktorá neporušuje žiadne právo intelektuálneho vlastníctva IBM. Je však na zodpovednosti užívateľa vyhodnotiť a preveriť prevádzkovanie non-IBM produktov, programov alebo služieb.

IBM môže mať aplikácie patentov alebo doteraz neudelených patentov týkajúcich sa predmetnej veci popísanej v tomto dokumente. Zadováženie tohto dokumentu vám nedáva žiadnu licenciu na tieto patenty. Otázky, týkajúce sa licencií, môžete zaslať písomne na:

*IBM Director of Licensing IBM Corporation North Castle Drive Armonk, NY 10504-1785 U.S.A.*

INTERNATIONAL BUSINESS MACHINES CORPORATION POSKYTUJE TÚTO PUBLIKÁCIU "TAK AKO JE" BEZ AKEJKOĽVEK ZÁRUKY, VYJADRENEJ ALEBO IMPLIKOVANEJ, VRÁTANE, NO NIELEN NA IMPLIKOVANÉ ZÁRUKY NEPORUŠOVANIA, PREDAJNOSTI ALEBO VHODNOSTI PRE URČITÝ ÚČEL. Niektoré jurisdikcie neumožňujú zrieknutie sa vyjadrených alebo implikovaných záruk v určitých transakciách, preto sa vás toto vyhlásenie nemusí týkať.

Tieto informácie môžu obsahovať technické nepresnosti alebo typografické chyby. Tu uvádzané informácie sa periodicky menia; tieto zmeny budú začleňované do nových vydaní publikácie. IBM môže vykonávať zlepšenia a/alebo zmeny produktov a/alebo programov popísaných v tejto publikácii kedykoľvek a bez oznámenia.

Produkty, opísané v tomto dokumente, nie sú určené na používanie ako implantáty alebo iné prístroje, nahrádzajúce životné funkcie, kde by nesprávnou činnosťou mohlo dôjsť k poraneniu alebo smrti osôb. Informácie, obsiahnuté v tomto dokumente, neovplyvňujú ani nemenia špecifikácie alebo záruky pre produkty IBM. Nič v tomto dokumente nemá pôsobiť ako výslovná alebo implikovaná licencia alebo ochrana proti poškodeniu práva intelektuálneho vlastníctva IBM alebo tretej strany. Všetky informácie, obsiahnuté v tomto dokumente, boli získané v špeciálnych prostrediach a uvádzajú sa len pre ilustráciu. Výsledok, získaný v iných operačných prostrediach, sa môže meniť.

IBM môže akýmkoľvek spôsobom používať alebo distribuovať vami dodávané informácie, ktoré považuje za vhodné, bez akýchkoľvek záväzkov voči vám.

Všetky odkazy v tejto publikácii na webové stránky, ktoré nepochádzajú od IBM, sú poskytnuté len pre pohodlie a v žiadnom prípade neslúžia ako potvrdenie správnosti obsahu týchto webových stránok. Materiály na týchto webových stránkach nie sú súčasťou materiálov produktu IBM a používanie týchto webových stránok je na vaše vlastné riziko.

## **Ochranné známky**

Logo IBM a nasledujúce termíny sú ochranné známky IBM Corporation v Spojených štátoch, iných krajinách alebo oboch:

IBM Lotus Lotus 1-2-3 Lotus Approach Lotus FastSite Lotus Freelance Graphics Lotus Notes Lotus Organizer Lotus SmartCenter Lotus SmartSuite Lotus Word Pro **ThinkCentre** Update Connector

Microsoft, Windows a Windows NT sú ochranné známky spoločnosti Microsoft Corporation v USA, v iných krajinách, alebo v oboch.

PC Direct je ochranná známka spoločnosti Ziff Communications Company v Spojených štátoch, iných krajinách alebo oboch a IBM Corporation ju používa podľa licencie.

Ostatné názvy spoločností, produktov alebo služieb môžu byť ochrannými známkami alebo servisnými značkami iných.

# **Vyhlásenia k elektronickým emisiám**

Nasledujúci odsek sa týka typov počítačov 2296, 8183, 8184, 8185, 8186, 8187, 8188, 8189, 8190, 8191, 8192, 8193, 8194, 8195, 8196, 8197, 8198, 8199, 8316, 8320, 8416, 8417, 8418, 8419, 8432, 8433 a 8434.

# **Vyhlásenie Federálnej komunikačnej komisie (FCC)**

**Poznámka:** Toto zariadenie bolo testované a zistilo sa, že spĺňa normy digitálnych zariadení triedy B, v zmysle časti 15 smerníc FCC. Tieto normy sú navrhované tak, aby zabezpečovali primeranú ochranu pred škodlivým rušením pri inštaláciách. Toto zariadenie generuje, používa a môže vyžarovať rádiové vlny a ak nie je nainštalované a používané v súlade s inštrukciami, môže spôsobovať škodlivé rušenie pre rádiovú komunikáciu. Neexistuje však nijaká záruka, že také rušenie sa neobjaví pri niektorej

inštalácii. Ak toto zariadenie spôsobuje rušenie rádiového alebo televízneho príjmu, čo sa dá určiť zapnutím a vypnutím zariadenia, používateľom odporúčame pokúsiť sa odstrániť rušenie jedným alebo viacerými z nasledovných opatrení:

- v Preorientovať alebo premiestniť prijímaciu anténu.
- v Zvýšiť odstup medzi zariadením a prijímačom.
- v Pripojiť zariadenie na výstup v obvode, ktorý je odlišný od toho, kde je zapojený prijímač.
- v Konzultovať problém s autorizovaným predajcom alebo so servisným zástupcom IBM.

Je potrebné používať vhodne tienené a uzemnené káble a konektory, aby sa mohli splniť emisné limity FCC. Vhodné káble a konektory sú k dispozícii od autorizovaných predajcov IBM. IBM nie je zodpovedná za akékoľvek rádiové alebo televízne rušenie spôsobené používaním iných než odporúčaných konektorov alebo káblov alebo neautorizovanými zmenami alebo modifikáciami na tomto zariadení. Neautorizované zmeny alebo modifikácie môžu spôsobiť, že užívateľ nebude môcť používať toto zariadenie.

Toto zariadenie vyhovuje časti 15 smernice FCC. Prevádzkovanie podlieha dvom nasledovným podmienkam: (1) toto zariadenie nemôže spôsobovať škodlivé rušenie a (2) toto zariadenie musí akceptovať akékoľvek prijaté rušenie, vrátane rušenia, ktoré môže spôsobiť neželanú prevádzku.

Zodpovedná strana: International Business Machines Corporation New Orchard Road Armonk, NY 10504 Telefón: 1-919-543-2193

Tested To Comply With FCC Standards FOR HOME OR OFFICE USE

### **Vyhlásenie o súlade s Priemyselnými emisiami Kanady triedy B**

Tento digitálny prístroj triedy B vyhovuje kanadskej norme ICES-003.

# **Avis de conformité à la réglementation d'Industrie Canada**

Cet appareil numérique de la classe B est conforme à la norme NMB-003 du Canada.

# **Vyhlásenie o zhode so smernicou Európskej Únie EMC**

Tento produkt je v súlade s ochrannými požiadavkami smernice rady EÚ 89/336/EEC o aproximácii zákonov členských štátov vzťahujúcej sa na elektromagnetickú

kompatibilitu. IBM nemôže prevziať zodpovednosť za akékoľvek zlyhanie pri plnení ochranných požiadaviek vyplývajúce z neodporúčanej modifikácie produktu, vrátane inštalácie na voliteľné karty non-IBM.

Tento produkt bol testovaný a zistilo sa, že spĺňa limity zariadení informačnej technológie triedy B v zmysle CISPR 22/Európskej normy EN 55022. Limity pre zariadenia triedy B boli vytvorené pre typické rezidenčné prostredie, aby sa zaistila primeraná ochrana pred rušením s licenčnými komunikačnými zariadeniami.

## **Požiadavky Federálnej komunikačnej komisie (FCC) a telefónnej spoločnosti**

- 1. Toto zariadenie vyhovuje časti 68 smernice FCC. Označenie sa pripevní na zariadenie, ktoré obsahuje registračné číslo FCC, USOC a ekvivalentné číslo volania pre toto zariadenie. Ak sa požadujú tieto čísla, poskytnite túto informáciu vašej telefónnej spoločnosti.
	- **Poznámka:** Ak zariadením je interný modem, zabezpečuje sa tiež druhé registračné označenie FCC. Označenie môžete umiestniť na povrch počítača, do ktorého ste nainštalovali modem IBM, alebo ju môžete upevniť na externé DAA, ak ho máte. Označenie umiestnite na miesto, ktoré je ľahko prístupné, aby bolo v prípade potreby možné poskytnúť túto informáciu telefónnej spoločnosti.
- 2. REN je užitočné pre určenie množstva zariadení, ktoré môžete pripojiť na vašu telefónnu linku a ešte stále budú tie zariadenia zvoniť keď sa volá vaše číslo. Vo väčšine, ale nie vo všetkých oblastiach, by suma REN všetkých zariadení nemala presiahnuť číslo päť (5). Aby ste si boli istí počtom zariadení, ktoré môžete pripojiť na vašu linku, ako to určuje REN, mali by ste zavolať vašu miestnu telefónnu spoločnosť, ktorá by určila maximálne REN pre vašu volaciu oblasť.
- 3. Ak toto zariadenie spôsobuje škody v telefónnej sieti, telefónna spoločnosť môže vašu službu dočasne odpojiť. Ak to je možné, oznámi sa vám to dopredu a ak oznámenie dopredu nie je praktické, oznámi sa vám to čo najskôr. Budete upozornení na vaše právo podať sťažnosť na FCC.
- 4. Vaša telefónna spoločnosť môže vykonávať zmeny na svojich zariadeniach, vybavení, v ich prevádzkovaní alebo v postupoch, ktoré môžu ovplyvniť správnu činnosť vášho zariadenia. Ak ju ovplyvnia, bude vám to dopredu oznámené a vy budete mať príležitosť zabezpečiť si neprerušovanú prevádzku.
- 5. Ak zistíte nejaké problémy s týmto produktom, skontaktujte sa s vaším autorizovaným predajcom, alebo zavolajte IBM. V Spojených štátoch volajte IBM na číslo **1-800-426-7378**. V Kanade zavolajte IBM na číslo **1-800-565-3344**. Budete požiadaní o predloženie dokladu o nákupe.

Telefónna spoločnosť vás môže požiadať o odpojenie zariadenia od siete pokiaľ problém nebude odstránený, alebo pokiaľ nebudete mať istotu, že zariadenie nepracuje chybne.

- 6. Opravy zariadenia zákazníkom nie sú povolené. Ak budete mať problémy so zariadením, skontaktujte sa s vašim autorizovaným predajcom alebo si pozrite časť diagnostikovania chýb v tejto príručke.
- 7. Toto zariadenie sa nemôže používať cez mincovú službu zabezpečovanú telefónnou spoločnosťou. Pripojenie na účastnícke linky podlieha štátnym tarifám. Ak chcete získať informácie, spojte sa s komisiou pre verejné služby alebo komisiou spoločnosti.
- 8. Keď objednávate službu network interface (NI) od miestnej doručovacej spoločnosti, špecifikujte servisné usporiadanie USOC RJ11C.

**Certifikačné označenie kanadského Ministerstva telekomunikácií. UPOZORNENIE** Označenie Industry Canada identifikuje certifikované zariadenie. Tento certifikát znamená, že toto zariadenia vyhovuje požiadavkám ochrany telekomunikačnej siete, požiadavkám prevádzkovania a bezpečnosti tak, ako to vyžaduje príslušný dokument Terminal Equipment Technical Requirements. Ministerstvo nezaručuje, že zariadenie bude prevádzkované k spokojnosti zákazníka.

Pred inštaláciou tohto zariadenia by sa užívatelia mali presvedčiť, či je dovolené byť pripojený na zariadenia miestnej telekomunikačnej spoločnosti. Zariadenie musí byť tiež nainštalované prostredníctvom akceptovateľnej metódy pripojenia. Zákazník by si mal uvedomiť, že zhoda s vyššie uvedenými podmienkami nemusí v niektorých situáciách zabrániť degradácii služieb. Opravy na certifikovaných zariadeniach by mali byť koordinované zástupcami určenými dodávateľom. Akékoľvek opravy alebo zmeny vykonávané užívateľom na tomto zariadení, alebo chybne fungujúcom zariadení, môžu spôsobiť, že telekomunikačná spoločnosť požiada užívateľa, aby odpojil zariadenie.

Užívatelia by sa mali pre svoju ochranu presvedčiť, či uzemnené elektrické prípojky prívodu prúdu, telefónne linky a interné kovové vodné potrubné systémy (ak existujú) sú pospájané. Toto opatrenie môže byť obzvlášť dôležité vo vidieckych oblastiach.

**Upozornenie:** Užívateľ by sa nemal pokúšať robiť také pripojenia sám, ale by sa mal skontaktovať s príslušným úradom inšpekcie elektrických zapojení, alebo s elektrikárskymi odborníkmi.

**UPOZORNENIE:** Počet ekvivalentných zvonení (REN) priradený ku každému terminálovému zariadeniu poskytuje indikáciu o maximálnom počte terminálov, ktorým sa umožňuje pripojenie na telefónne rozhranie. Koncovka rozhrania môže pozostávať z kombinácie zariadení spĺňajúcej požiadavku, že suma počtu ekvivalentných zvonení všetkých zariadení neprevyšuje päť (5).

### **Étiquette d'homologation du ministère des Communications du Canada**

**AVIS :** L'étiquette d'Industrie Canada identifie le matériel homologué. Cette étiquette certifie que le matériel est conforme aux normes de protection, d'exploitation et de sécurité des réseaux de télécommunications, comme le prescrivent les documents

concernant les exigences techniques relatives au matériel terminal. Le ministère n'assure toutefois pas que le matériel fonctionnera à la satisfaction de l'utilisateur.

Avant d'installer ce matériel, l'utilisateur doit s'assurer qu'il est permis de le raccorder aux installations de l'entreprise locale de télécommunications. Le matériel doit également être installé en suivant une méthode acceptée de raccordement. L'abonné ne doit pas oublier qu'il est possible que la conformité aux conditions énoncées ci-dessus n'empêche pas la dégradation du service dans certaines situations.

Les réparations de matériel homologué doivent être coordonnées par un représentant désigné par le fournisseur. L'entreprise de télécommunications peut demander à l'utilisateur de débrancher un appareil à la suite de réparations ou de modifications effectuées par l'utilisateur ou à cause de mauvais fonctionnement.

Pour sa propre protection, l'utilisateur doit s'assurer que tous les fils de mise à la terre de la source d'énergie électrique, des lignes téléphoniques et des canalisations d'eau métalliques, s'il y en a, sont raccordés ensemble. Cette précaution est particulièrement importante dans les régions rurales.

**Avertissement :** L'utilisateur ne doit pas tenter de faire ces raccordements lui-même; il doit avoir recours à un service d'inspection des installations électriques ou à un électricien, selon le cas.

**AVIS :** L'indice d'équivalence de la sonnerie (IES) assigné à chaque dispositif terminal indique le nombre maximal de terminaux qui peuvent être raccordés à une interface. La terminaison d'une interface téléphonique peut consister en une combinaison de quelques dispositifs, à la seule condition que la somme d'indices d'équivalence de la sonnerie de tous les dispositifs n'excède pas 5.

### **Upozornenie o napájacej šnúre**

Na zabezpečenie vašej bezpečnosti dodáva IBM k tomuto produktu napájaciu šnúru s uzemnenou zástrčkou. Aby ste zabránili úrazu elektrickým prúdom, vždy používajte napájaciu šnúru a zástrčku so správne uzemnenou zásuvkou.

Napájacie šnúry IBM používané v USA a Kanade sa nachádzajú v zozname Underwriter's Laboratories (UL) a sú certifikované prostredníctvom Canadian Standards Association (CSA).

Ak sa jednotky budú používať pri 115 voltoch: Použite sadu káblov uvedenú v zozname UL a certifikovanú CSA, pozostávajúcu z minimálne 18 AWG, typ SVT alebo SJT, trojžilový kábel dlhý maximálne 15 stôp s paralelnou čepeľou, uzemnenú zásuvku určenú na 15 ampérov pri 115 voltoch.

Ak sa jednotky budú používať pri 230 voltoch (USA): Použite sadu káblov uvedenú v UL a certifikovanú CSA, pozostávajúcu z minimálne 18 AWG, typ SVT alebo SJT, trojžilový kábel dlhý maximálne 15 stôp s tandemovou čepeľou, uzemnenú zásuvku určenú na 15 ampérov pri 230 voltoch.

Ak sa jednotky budú používať pri 230 voltoch (mimo USA): Použite sadu káblov s uzemnenou zásuvkou. Sada káblov by mala mať príslušné bezpečnostné schválenia pre krajinu, kde bude inštalovaná.

Napájacie káble IBM sú pre určenú krajinu k dispozícii zvyčajne len v danej krajine alebo regióne.

V prípade jednotiek, určených na operácie v Dánsku: Použite sadu káblov s uzemňovacou zástrčkou. Sada káblov by mala mať príslušné bezpečnostné schválenia pre krajinu, kde bude inštalovaná.

V prípade jednotiek, určených na operácie v Nórsku, Švédsku, Fínsku: Použite sadu káblov s neuzemňovacou zástrčkou. Sada káblov by mala mať príslušné bezpečnostné schválenia pre krajinu, kde bude inštalovaná.

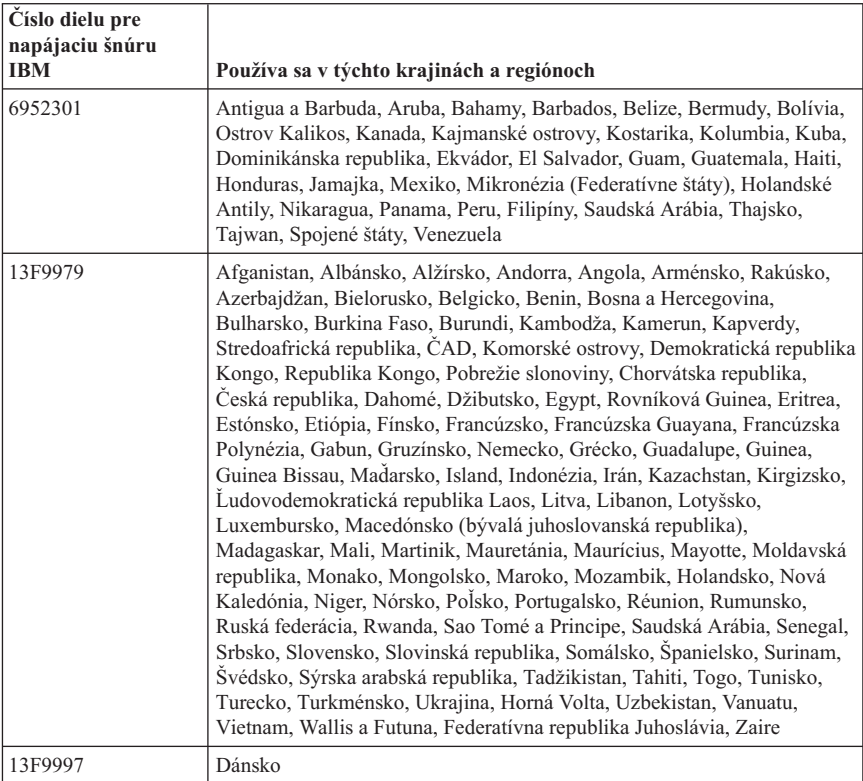

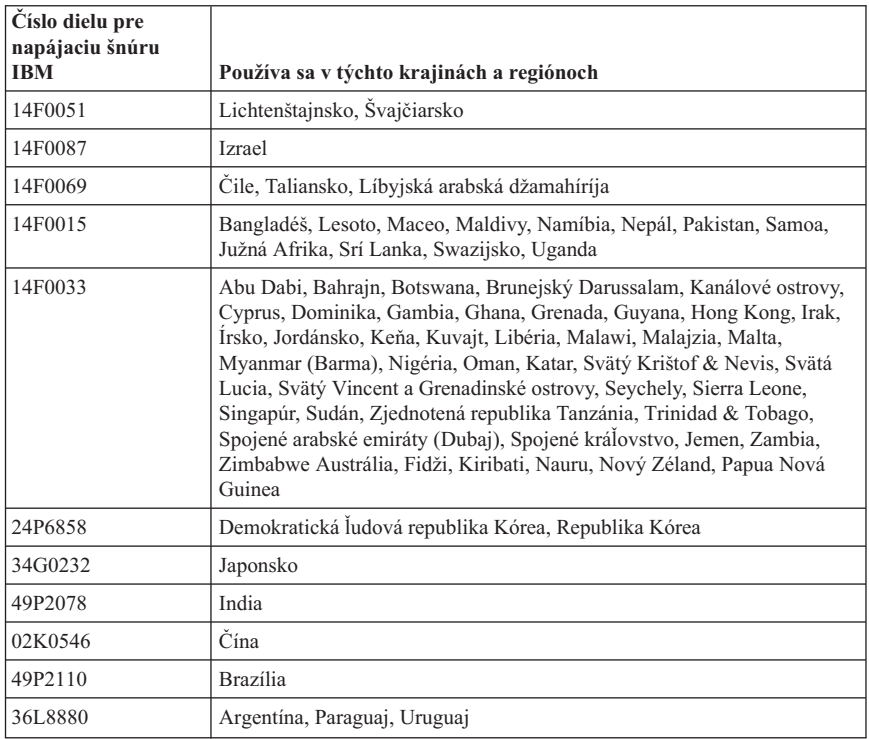

## **Upozornenie k používaniu PVC (polyvinylchloridových) káblov**

**VAROVANIE:** Narábaním s káblami, predávanými k tomuto produktu a k príslušenstvu, ste vystavení účinku olova. Je to chemikália, známa v štáte Kalifornia svojimi karcinogénnymi účinkami a spôsobujúca vrodené chyby alebo poškodenia reprodukcie. *Po práci s káblami si umyte ruky*.

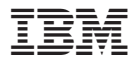

Identifikačné číslo: 13R9384

Vytlačené v USA

(1P) P/N: 13R9384

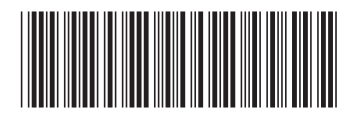